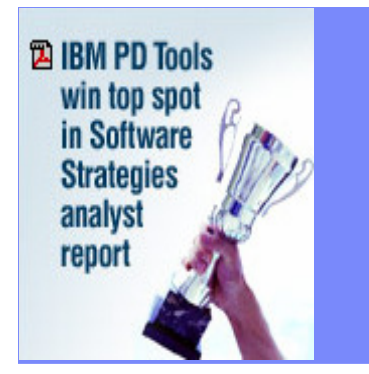

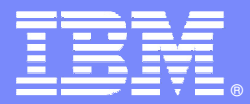

IBM Software Group

**ROLL** 

# **Update on VSAM and the VSAM tools from IBM**

**November 8, 2007**

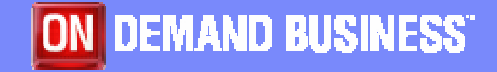

© 2007 IBM Corporation

November 2007

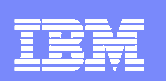

# VSAM - Agenda

- **VSAM – Today and Tomorrow**
	- **Steve Branch, IBM Systems and Technology Group**
- **z/OS Problem Determination Tools for VSAM**
	- **Dan Brown, IBM System z Application Development Tools, Americas**
- **CICS Tools for VSAM**
	- **George Lees, IBM System z Application Development Tools, Americas**

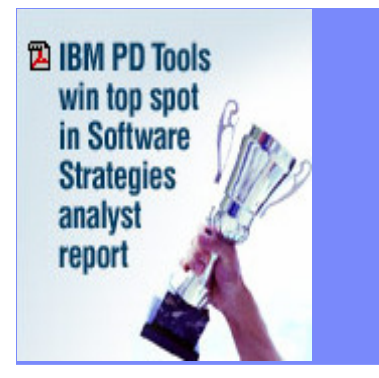

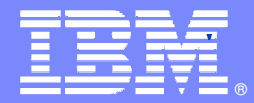

IBM Software Group

# VSAM

# Today and Tomorrow

Stephen Branch

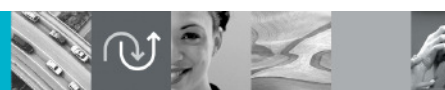

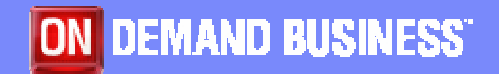

© 2007 IBM Corporation

November 2007

# VSAM - History

- **AM1**
- **Virtual Storage Access Method**
- **Access Method and a Data Set Type**
- **VSAM Components**
	- **VSAM Record Management**
	- **VSAM Open/Close/EOV**
	- **ICF Catalog**
	- **IDCAMS**
- **VSAM is a part of base z/OS**

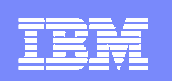

# Types of VSAM Data Sets

- **The Original Three Types**
	- –**Entry Sequenced Data Set (ESDS)**

# –**Key Sequenced Data Set (KSDS)**

–**Relative Record Data Set (RRDS)**

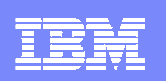

# ESDS

- **Simplest VSAM data set type**
- $\overline{\phantom{a}}$  **Records are in time written sequence**
	- **definition: record - logical unit of data. It has length.**
- **Records have no keys**
- $\overline{\phantom{a}}$ **Records are variable length**
- $\overline{\phantom{a}}$ **Position of record in the data set is not important**
- $\blacksquare$ **An ESDS is similar to physical sequential data sets (PS)**

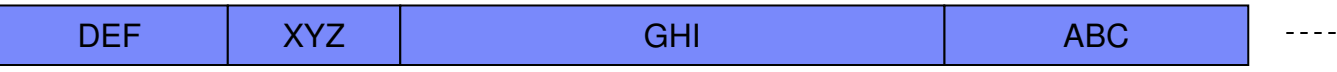

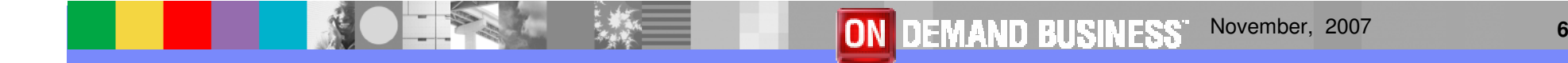

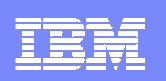

# KSDS – Key Sequenced Data Set

- **Contract Contract Contract Contract Contract Contract Contract Contract Contract Contract Contract Contract Co Primary access data set type**
- **STATE OF STATE OF STATE OF STATE OF STATE OF STATE OF STATE OF STATE OF STATE OF STATE OF STATE OF STATE OF S Records kept in sequence by a unique key**
- $\Box$ **An index of keys is kept and points into the data**
- $\Box$ **The index is used to search for records directly**
- $\mathbb{R}^2$ **Records can be accessed sequentially**
- **STATE OF STATE OF STATE OF STATE OF STATE OF STATE OF STATE OF STATE OF STATE OF STATE OF STATE OF STATE OF S Records can be variable length**
- **Faster than sequential searches, slower than relative record search, good performer nonetheless**

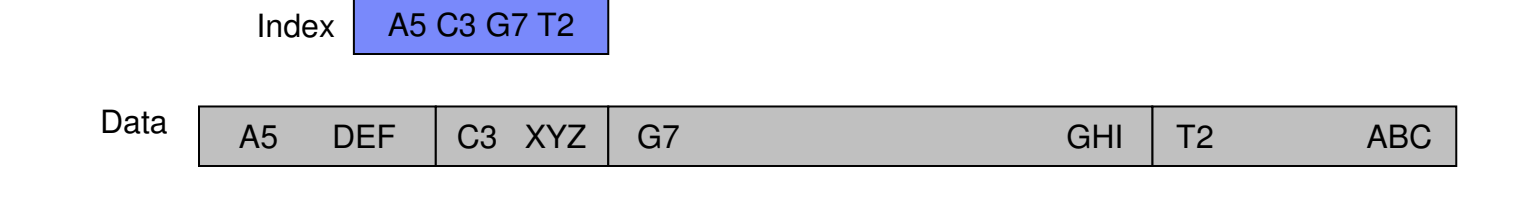

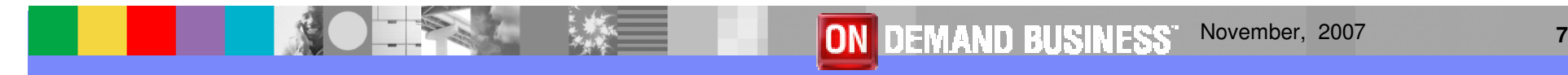

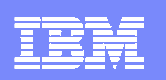

# RRDS – Relative Record Data Set

- $\blacksquare$ **Relative record position**
- **Allows fast access when key is the order number of the record**
	- **Records must be fixed length.**
	- **Records are located by multiplying the key by the record length.**
	- **RRDSs are rare in the real world.**

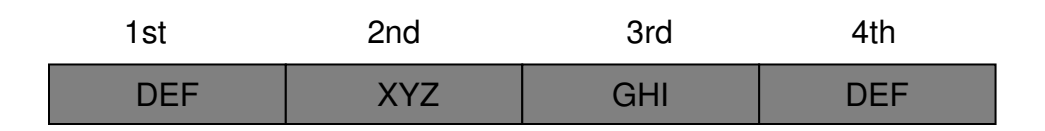

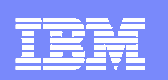

# LDS – Linear Data Set

- **Similar to ESDS**
- **No concept of records**
- **Processing by Control Interval (CI)**
- **A CI is like a block**
- **DB2 first user**

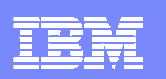

# VRRDS – Variable Relative Record Data Set

- **Behaves like a RRDS, really a KSDS by key**
- **No way to compute position of record because records are variable length, so an index is used**
- **Requirement from U.S. Government**

# VSAM Data Sets

- **Only reside on DASD**
- **Must be cataloged (except for temporary VSAM datasets)**
	- **Entry in the Catalog – Catalog record**
	- **Entries in the VVDS - VVRs**
	- **Entries in the VTOC - DSCBs**

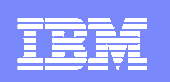

# Access Method Services (AMS)

- **AKA - IDCAMS**
- **Purpose - Define, Delete, Alter, List, and Recover data sets - especially VSAM data sets**
- **Manual - SC26-7394**
- **Invoked via JCL, TSO or can be called by an Assembler program**

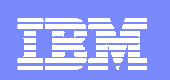

# VSAM Alternate Index - AIX

- **Provides a means to reference an ESDS by a key**
- **Provides a means to reference a KSDS by other than the primary key**
- **Clusters pointed to by an AIX are called base clusters**
- **Allows duplicate keys**
- **An AIX is a KSDS itself – it has a data and an indexcomponent**

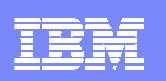

# VSAM Enhancements Through the Years

- **Compression for KSDSs**
- **Striping – Data is spread across volumes**
- **Extended Addressability - allows for data sets greater than 4 gigabytes**
- **Partial Release – releases unused space at the end the data set**
- **System Managed Buffering – allows the system to choose the buffering technique**

November, 2007

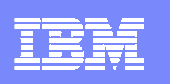

# VSAM Record Level Sharing and Transactional VSAM

- **Contract Contract Contract Contract Contract Contract Contract Contract Contract Contract Contract Contract Co Record Level Sharing (RLS)**
	- **Allows record level sharing between Sysplex**
	- $-$  Done using the coupling facility
	- **provides locking, two-phase commit, and logging facilities in an CICS online environment**
- **Transactional VSAM (TVS)** 
	- **provides locking, two-phase commit, and logging facilities in a batch environment**
	- **allows multiple batch update jobs to run concurrently with CICS access to the same data sets while maintainingintegrity and recoverability**

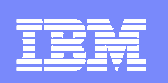

# Sources of additional information

- $\mathcal{L}_{\mathcal{A}}$  **Manuals**
	- **SC26-7394 DFSMS Access Method Services for Catalogs**
	- **SC26-7410 DFSMS: Using Data Sets**
	- **SC26-7409 DFSMS: Managing Catalogs**
	- **SC26-7408 DFSMS Macro Instructions for Data Sets**
- $\overline{\phantom{a}}$  **Redbooks**
	- **URL for VSAM Redbooks: w3.itso.ibm.com/cgibin/searchsite.cgi?query=vsam**
	- SG24-6105 VSAM Damvetifiac **SG24-6105 VSAM Demystified**
- **Hot Topics**
	- **URL: www.ibm.com/zseries/zos/hot\_topics.html**

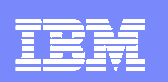

# **Summary**

**VSAM is both a set of data set types and an access method that provides a rich assortment of options for yourapplication needs.** 

**VSAM is tested technology with a long history of reliability and performance.** 

**z/OS customers depend upon VSAM for their business needs.** 

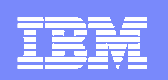

The End

# **If you have questions in the future, please contact**

# **Stephen Branch**

# **branchs@us.ibm.com**

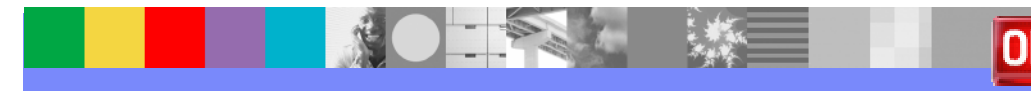

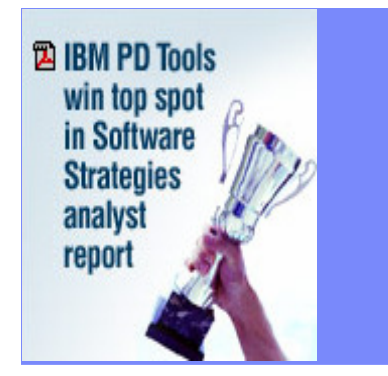

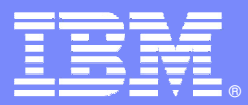

IBM Software Group

**SOUT** 

# z/OS Problem Determinationand Deployment Tools For VSAM

**Version 8**

**Dan Brown**

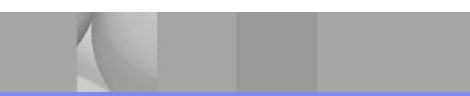

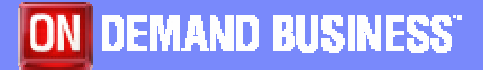

© 2007 IBM Corporation

November 2007

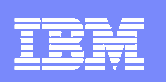

# IBM's Solution

- **Offer a set of tools that:** 
	- **Exploits IBM's latest software and processor technology**
	- ▶ Offer wide array of key features and functions
	- ▶ Can enhance the Application Development Lifecycle
	- **Provide opportunity for increased user productivity**
	- ▶ Are affordably priced
	- ▶ Have flexible terms and conditions
	- **Have no license keys**

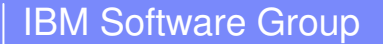

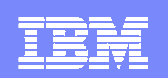

# File Manager for z/OS

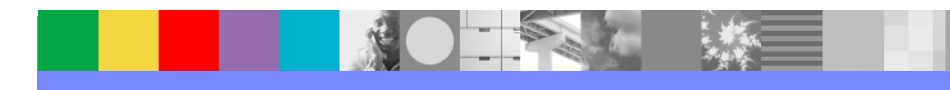

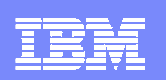

## What is File Manager?

- Integrated suite of functions to help z/OS **application developers** work with VSAM data across a wide range of formats and storage media: browsing, finding, editing, creating, copying, printing, comparing, and erasing data
- **Ideal for creating and working with application test** data, or locating problems in application data files
- Functions can be accessed via interactive panels, called in REXX or DFSORT procedures, and batch jobs

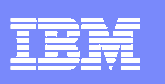

# File Manager for z/OS (FM)

### **Key features**

▶ Select, create, browse, copy, edit, print, and format or reformat <mark>VSAM</mark> data files

▶ Manipulate VSAM data using COBOL and PL/I record layouts interactively or in batch.

▶ Comprehensive, user-friendly, batch and interactive utilities extends standard ISPF

Access CICS VSAM resources with CICS<br>repeaction transaction

▶ Audit logging and data scrambling for VSAM

### **IBM Product Support**

▶ Works with, CICS, DB2, IMS and z/OS (QSAM, VSAM, PDS, HFS) data

▶ CICS TS V1 to V3, IMS V7 to V10, DB2 V7 to V9

#### **New in FM V8.1**

- **Integration with Rational Developer for System z**
- **Data scrambling support**
- **Load Module Compare**
- **File Manager edit and browse enhancements**
- **File Manager DB2, IMS and CICS enhancements**

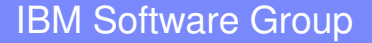

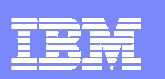

# File Manager for z/OS (FM)

#### Problem

 **You want to modernise and extend your System z application inventory but it's taking too long to bring your new developers up to speed with the files and databases they need to work with**

#### Solution

 **File Manager identifies the structure of your VSAM records and displays and allows manipulation of each field according to its data type**

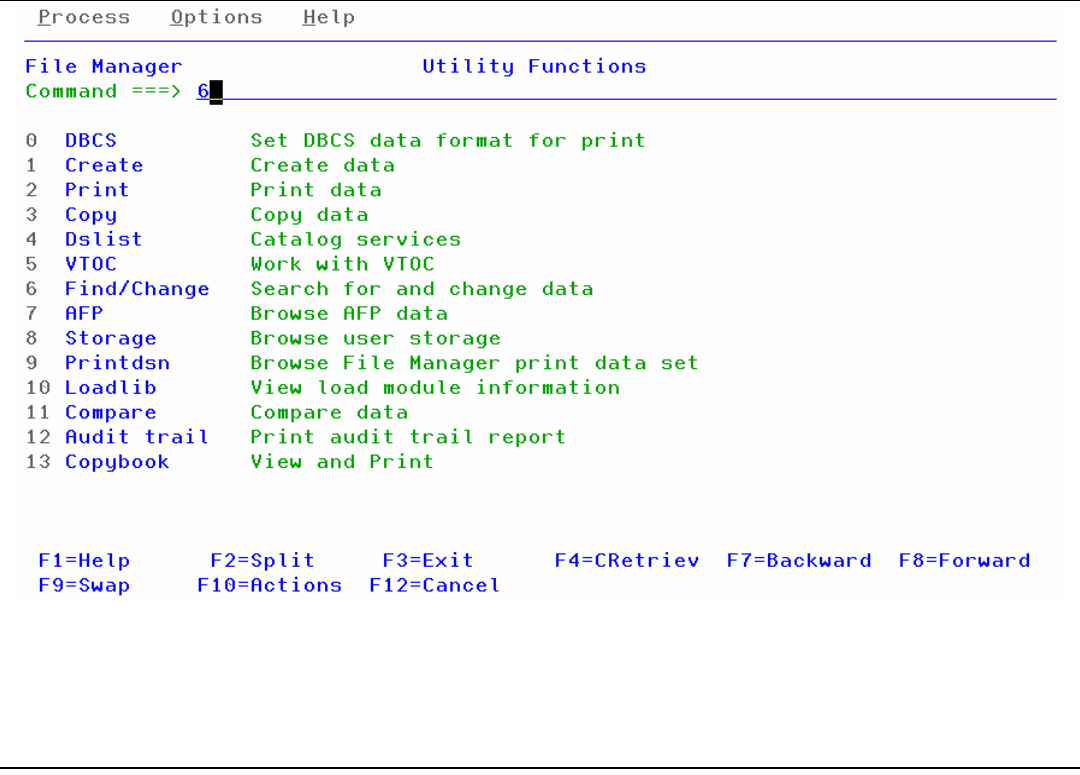

#### Value

 $\mathcal{L}_{\mathcal{A}}$  **Promotes understanding and speeds the development process**

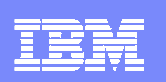

# Advanced Functions

# **Aimed at application developers:**

- Format VSAM and QSAM data according to definitions
	- in a COBOL or PL1 copybook, displayed as either:
	- A table, under field column headings
	- A single record per panel, listing field values next to field names
- ▶ Select records with Boolean conditions
- ▶ Select fields
- Copy selected records and fields between data sets, and insert/delete/reformat fields
- ▶ Create test data according to user-specific patterns
- Compare data between data sets according to user-specified patterns

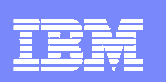

# **Highlights**

- Find and change data within specific fields
- $\overline{\phantom{a}}$ Identify fields that contain invalid values
- $\overline{\phantom{a}}$  Use selection criteria and/or sampling to limit the number/type of records in Browse/Edit
- Edit entire VSAM file regardless of size
- $\Box$ Copy or print selected records and fields
- $\Box$ Test data generation for VSAM based on record layouts
- $\mathbb{R}^2$ Compare data between datasets using field level mapping

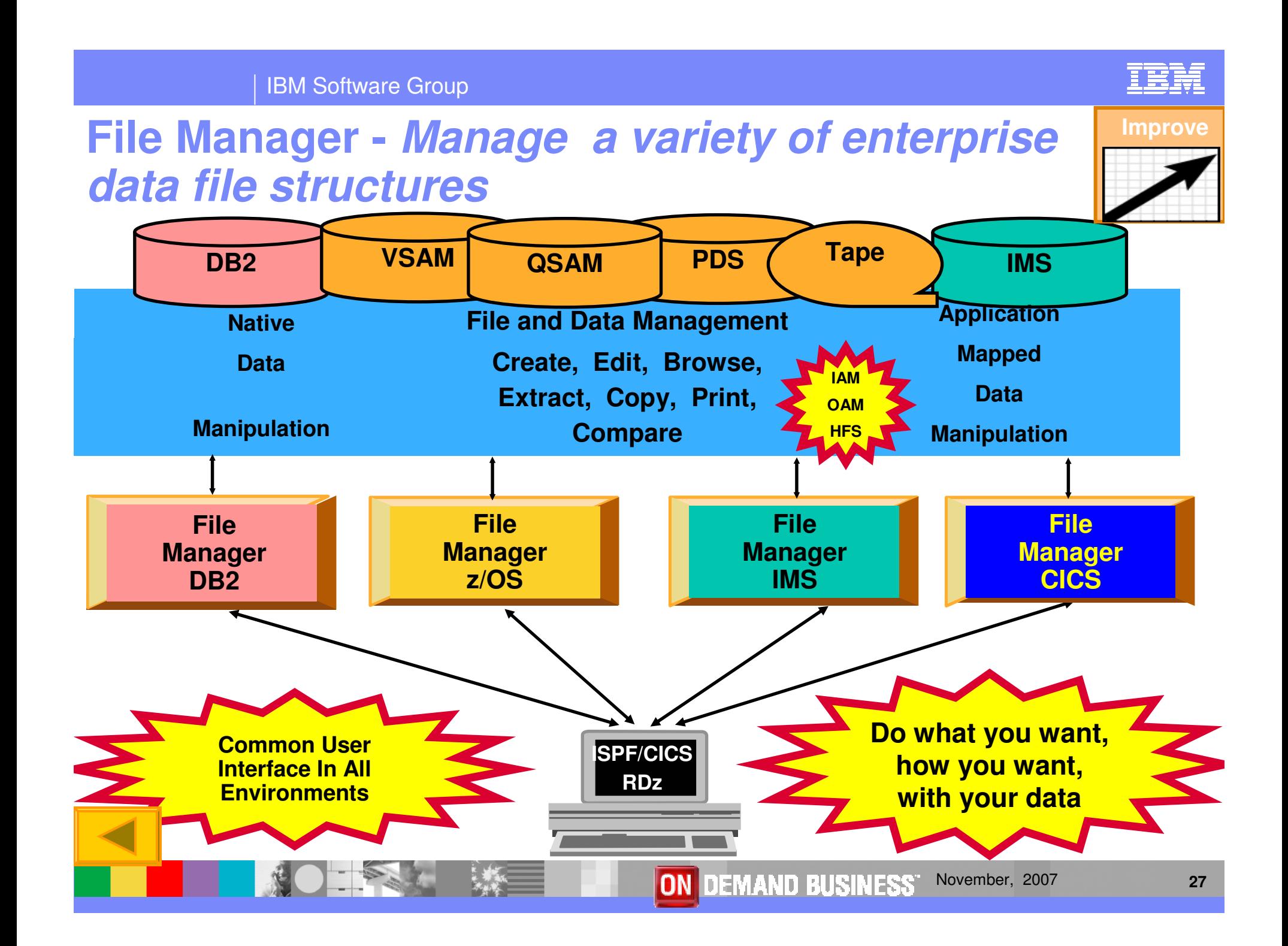

#### IBM Software Group

# File Manager z/OS Features

- **Full function edit and view** 
	- $\blacktriangleright$  Table
	- ▶ Single
- $\mathcal{L}_{\mathcal{A}}$  Flexible selection criteria
	- ▶ Work with copybooks or templates
- $\mathcal{L}_{\mathcal{A}}$ Edit any file regardless of size
- $\mathcal{L}_{\mathcal{A}}$ Create data
- П Print data
- $\mathcal{L}_{\mathcal{A}}$  Copy data
	- File reformatting
	- ▶ Scramble fields
- **Catalog services**
- Work with VTOC
- Compare
	- ▶ Data
	- ▶ Load Modules
- **Search for and change data** 
	- **Insert continuation JCL** statement
- View or print
	- ▶ Copybooks
	- ▶ Templates
- Modes Of Operation
	- $\blacktriangleright$  Interactive
	- $\blacktriangleright$  Batch
- **Interfaces** 
	- ▶ ISPF
	- **CICS**
	- RDz

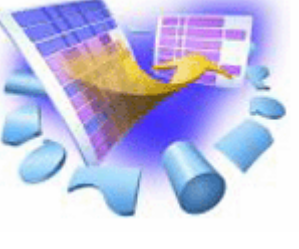

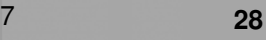

#### IBM Software Group

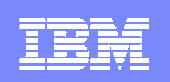

## File Manager Primary Option Menu

 $\mathcal{R}$ 

 $\Box$ 

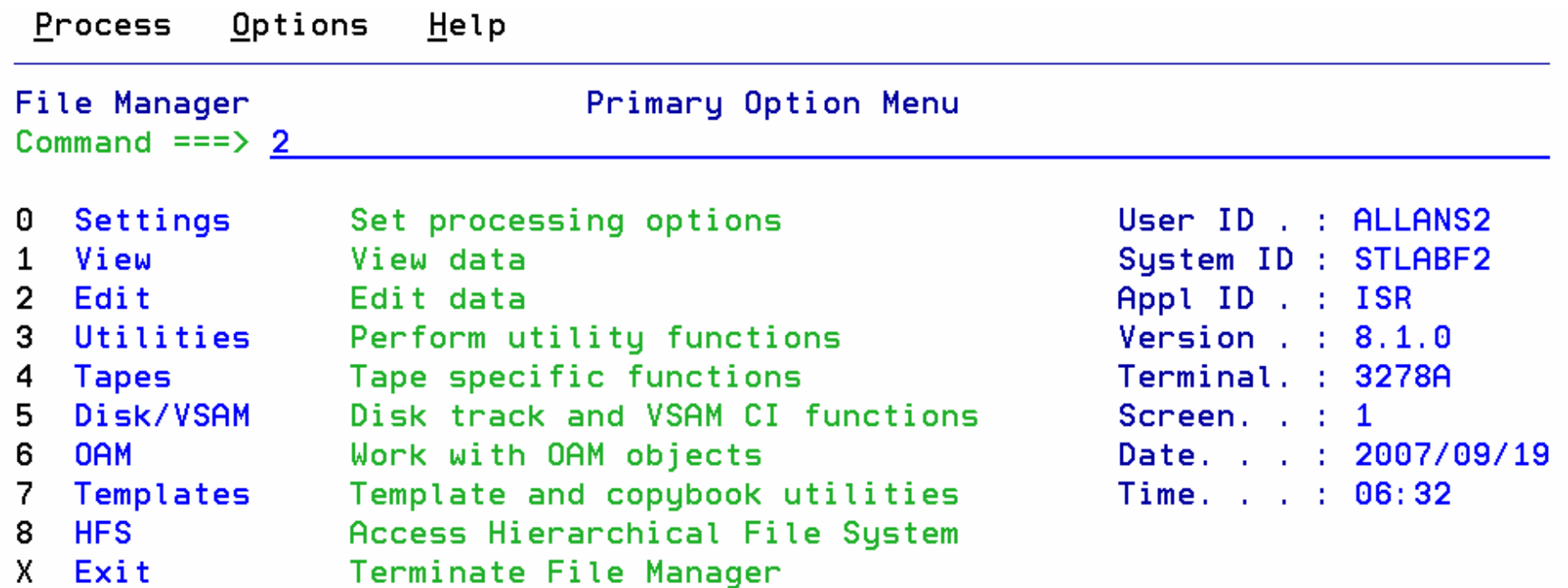

**ROIRS** 

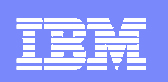

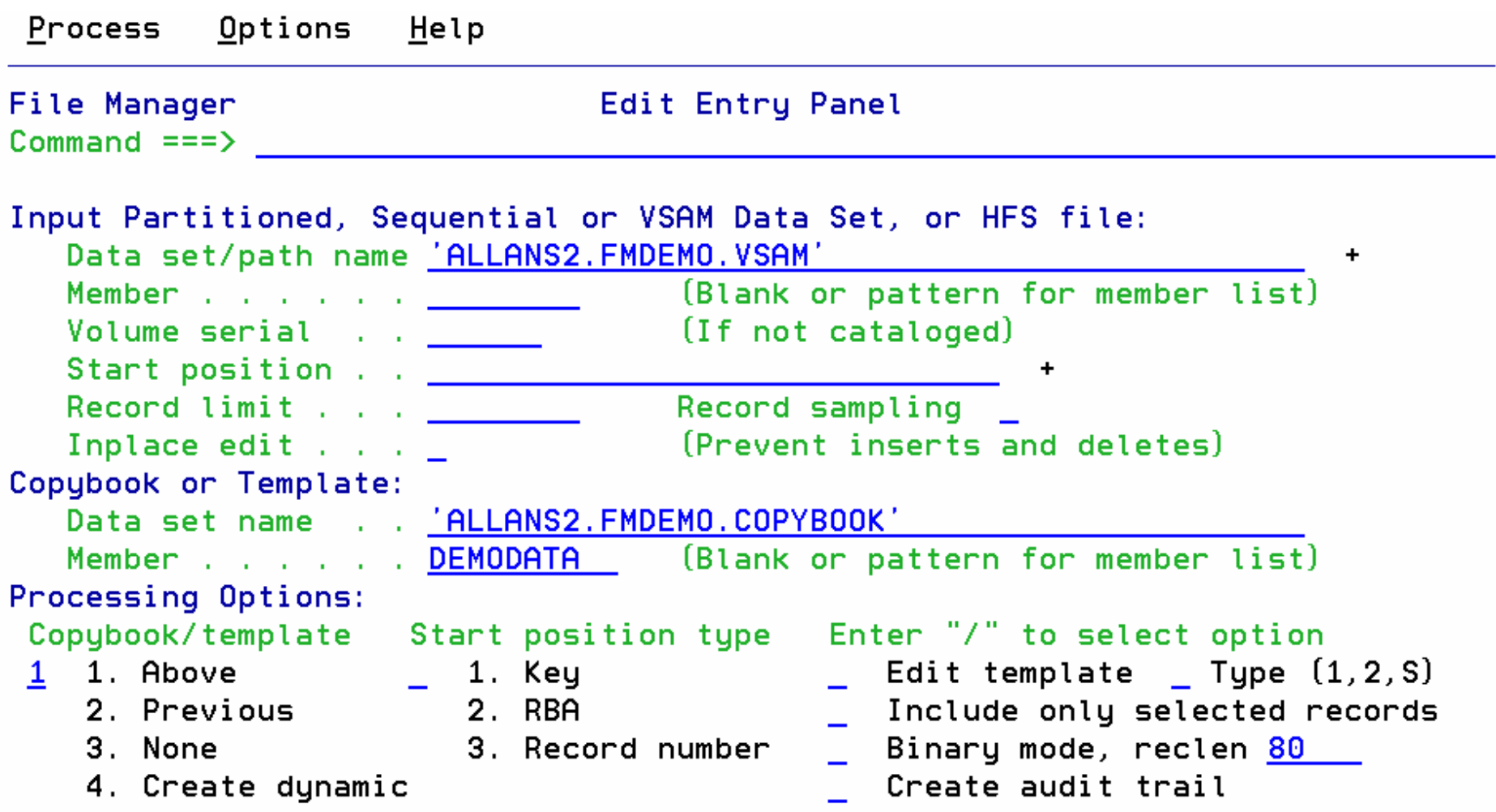

SO TO

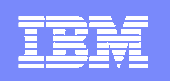

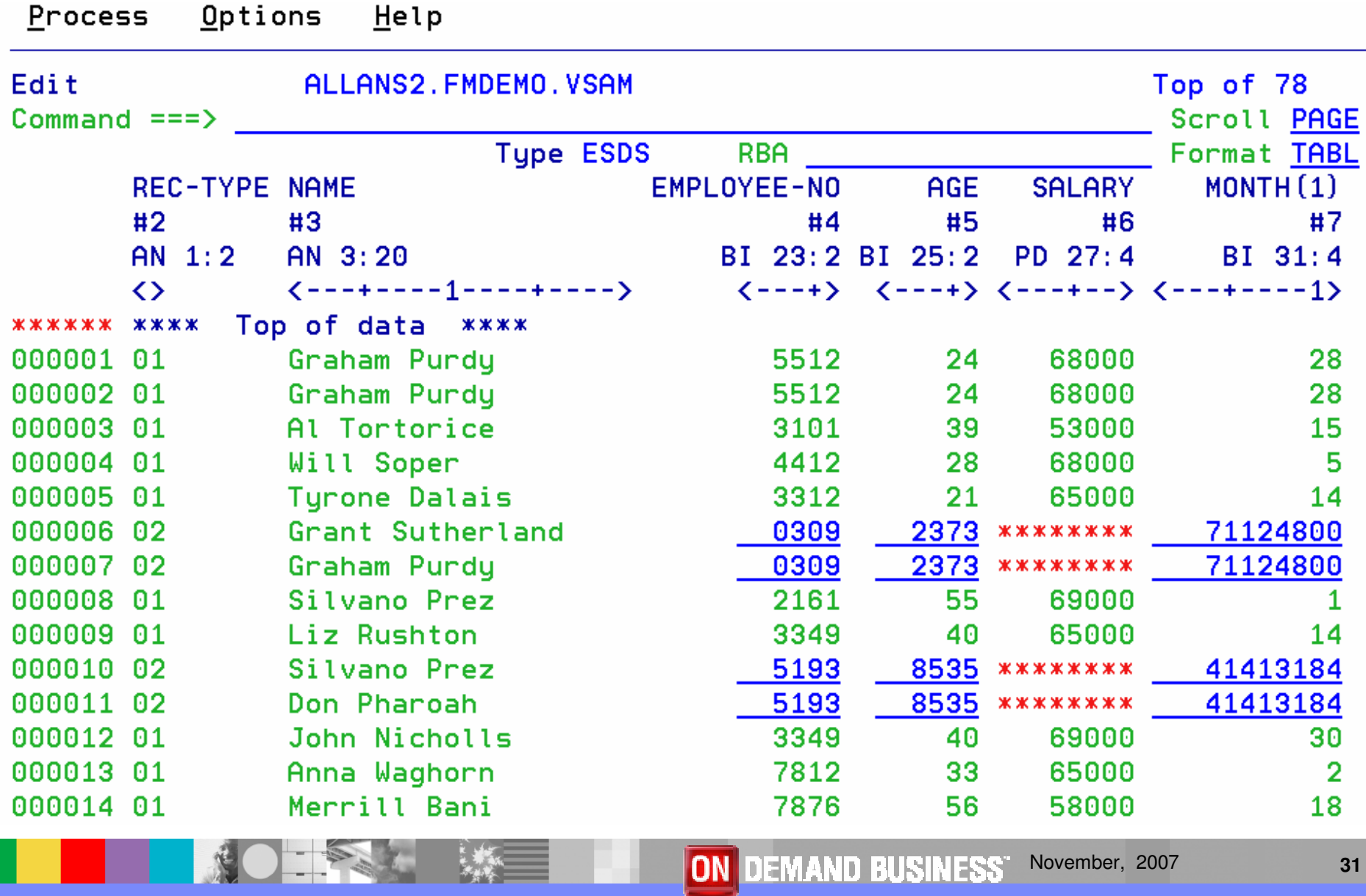

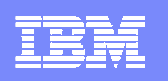

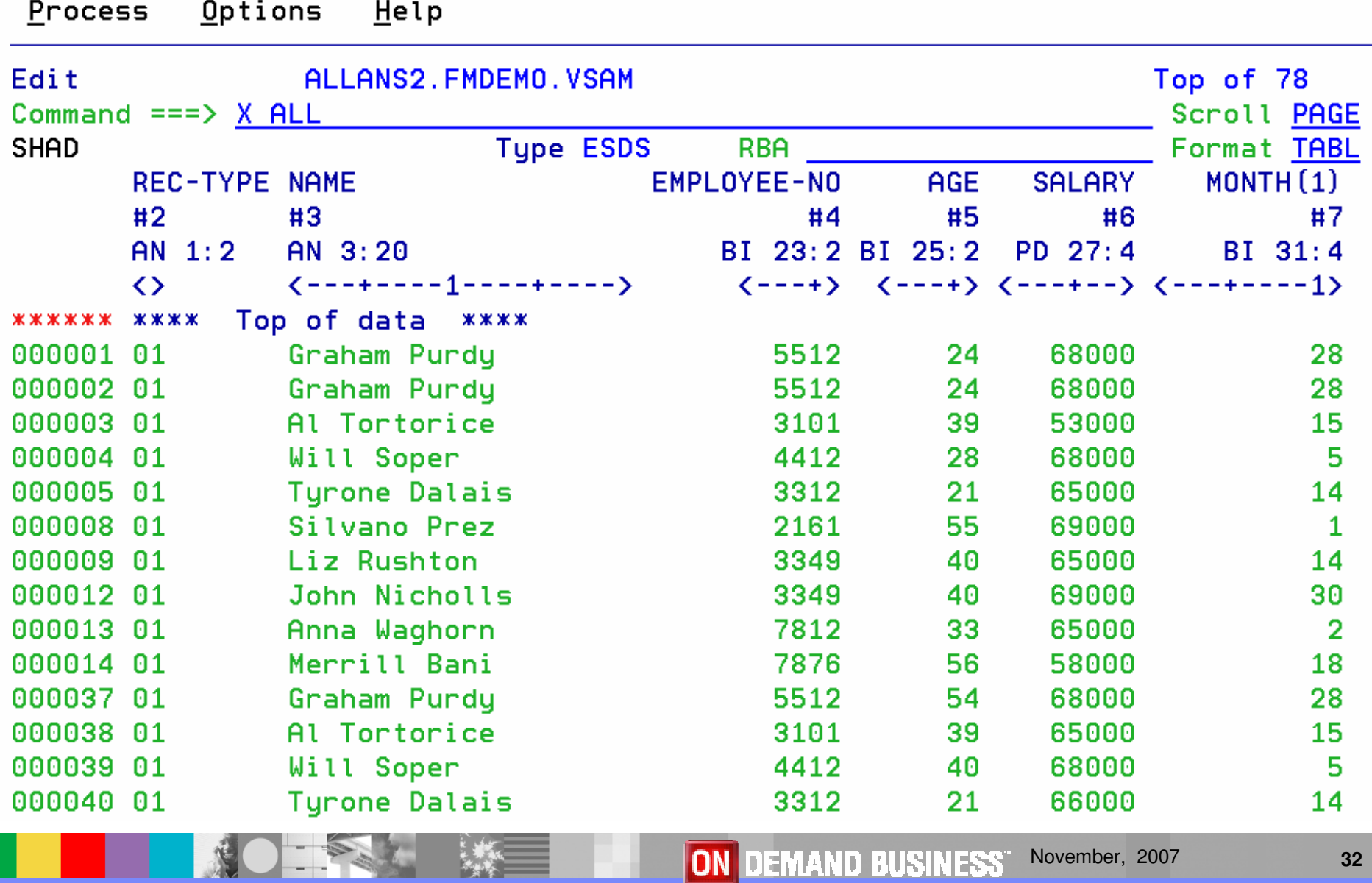

NOTES ME

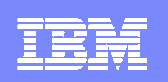

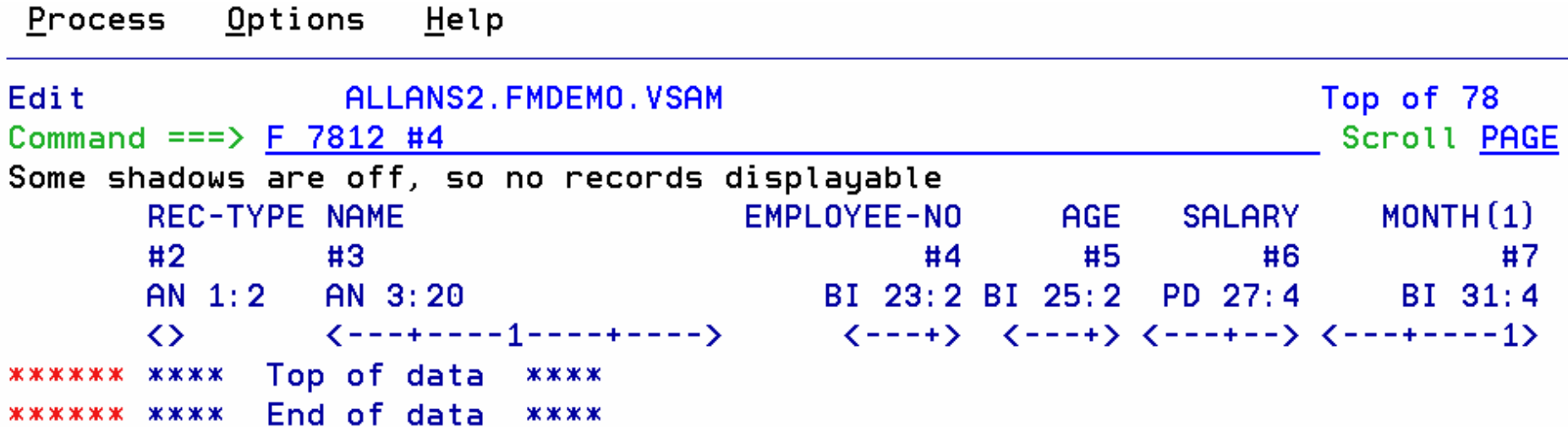

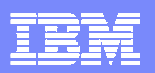

NOTE:

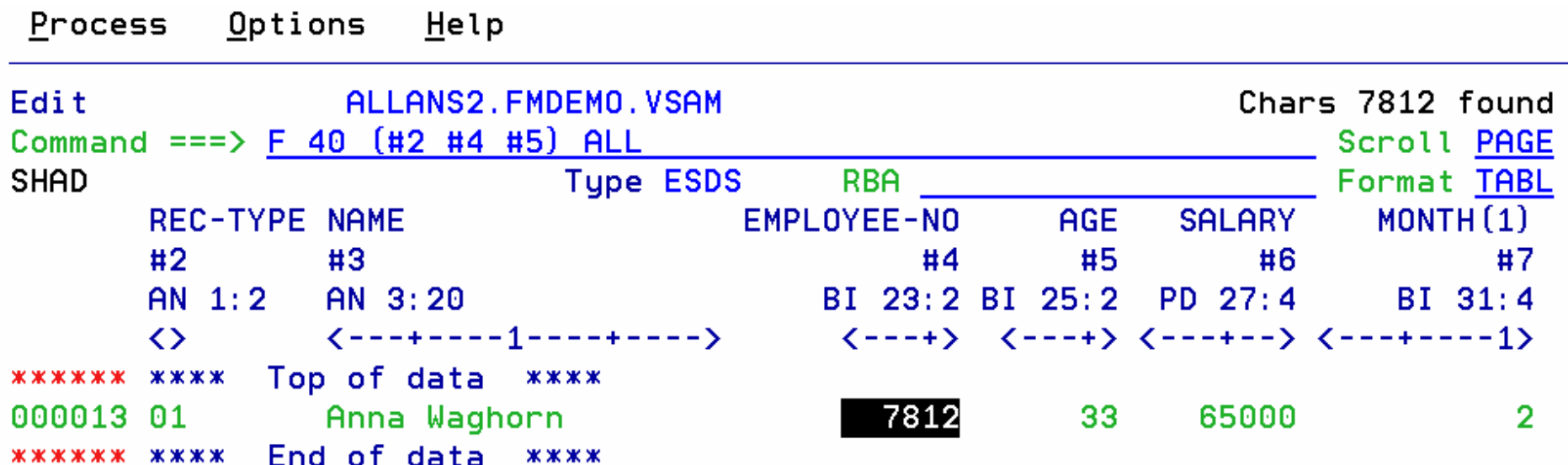

**ROTEST** 

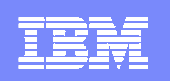

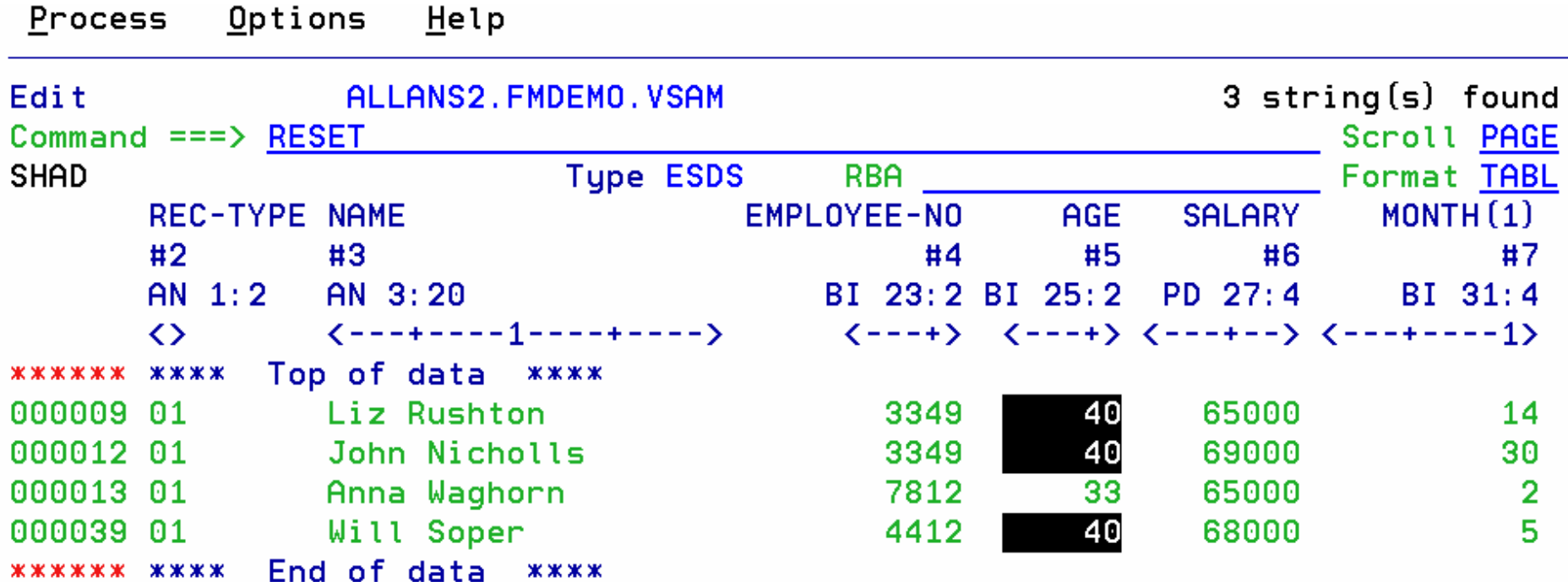

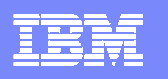

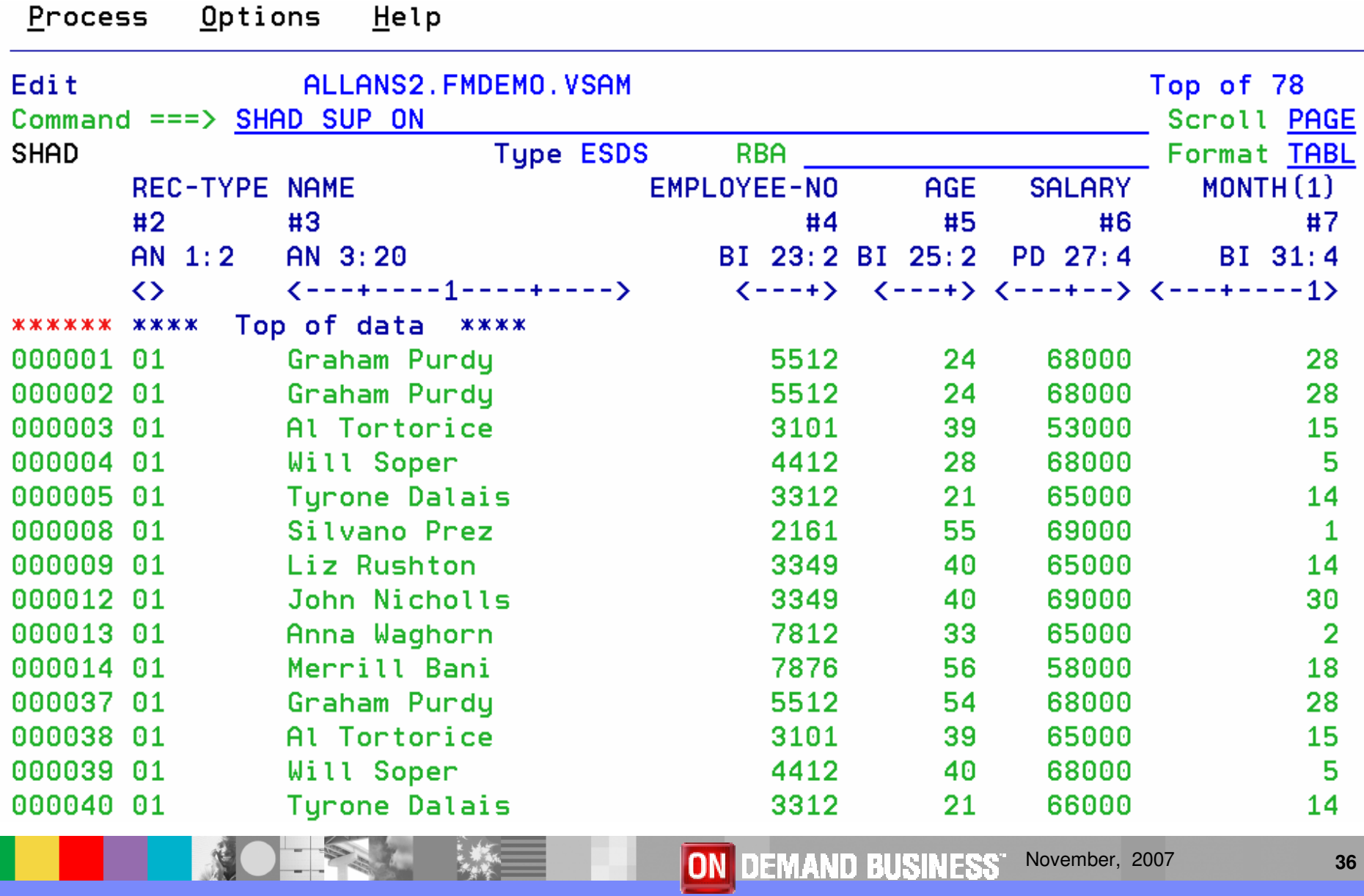
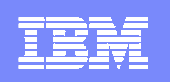

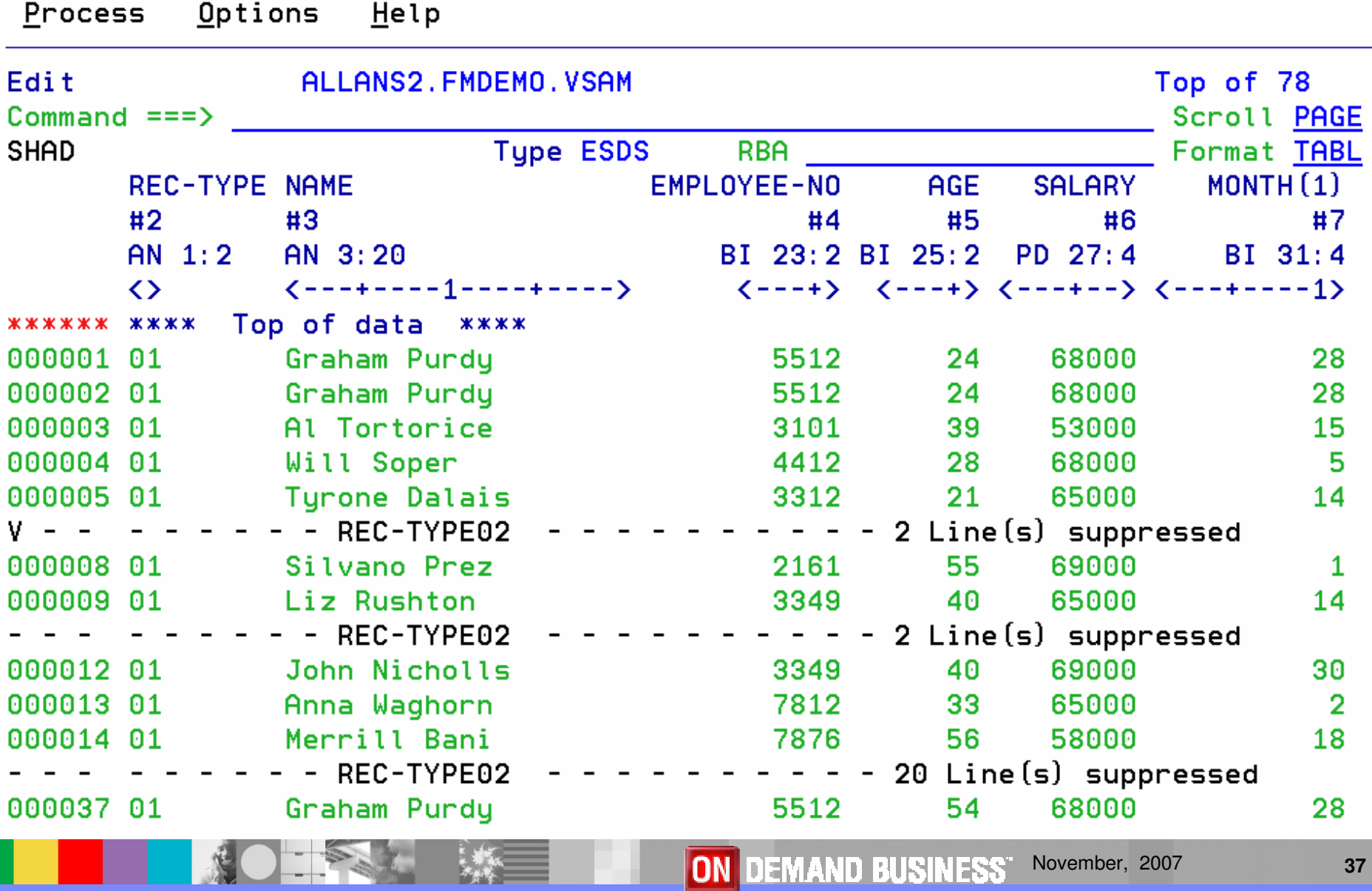

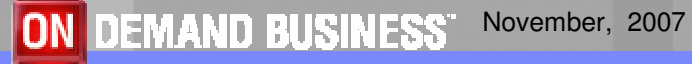

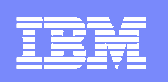

# Edit

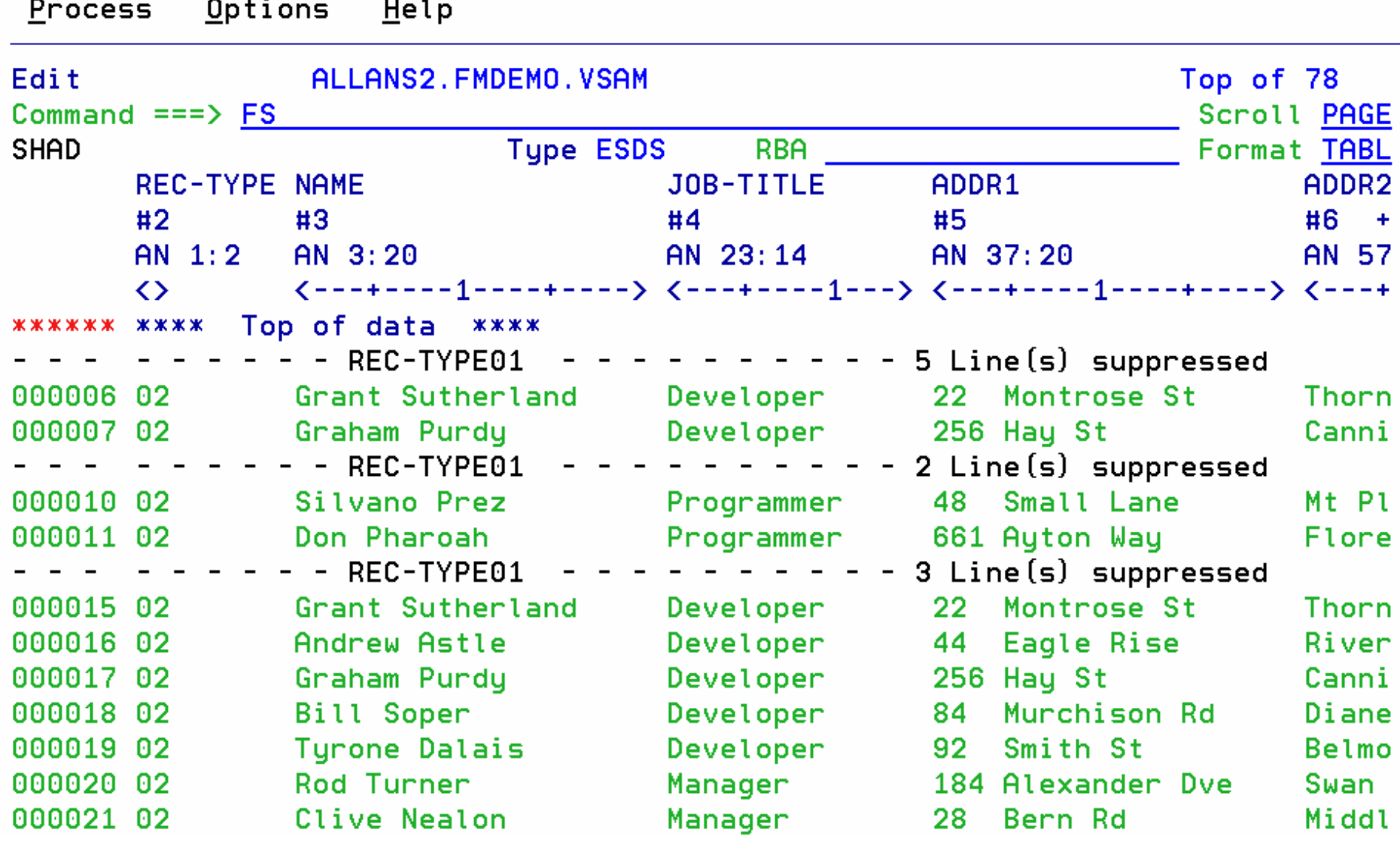

NOTE:

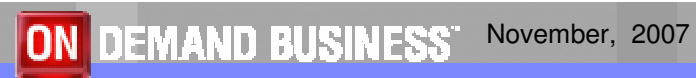

**KOTEKT** 

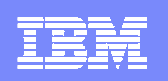

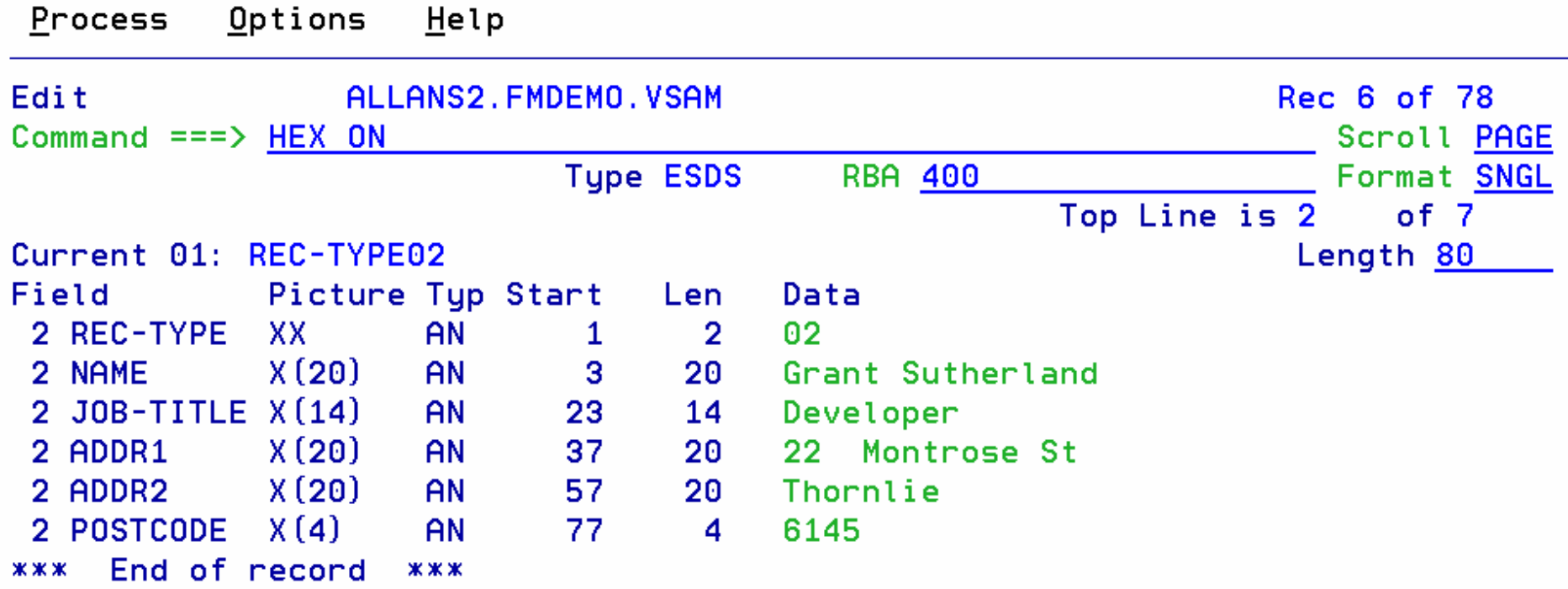

NO THE

۰

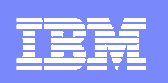

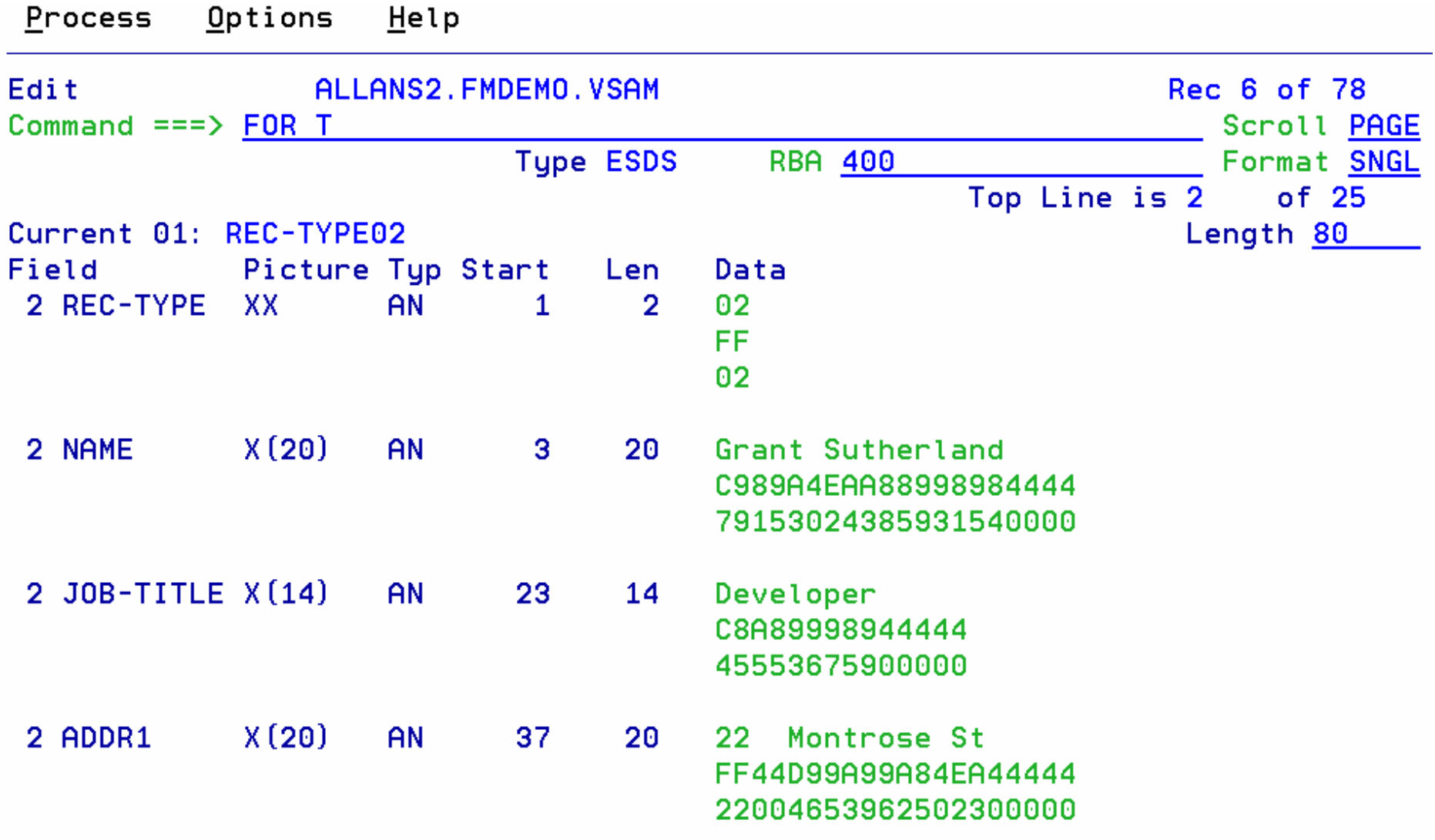

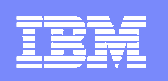

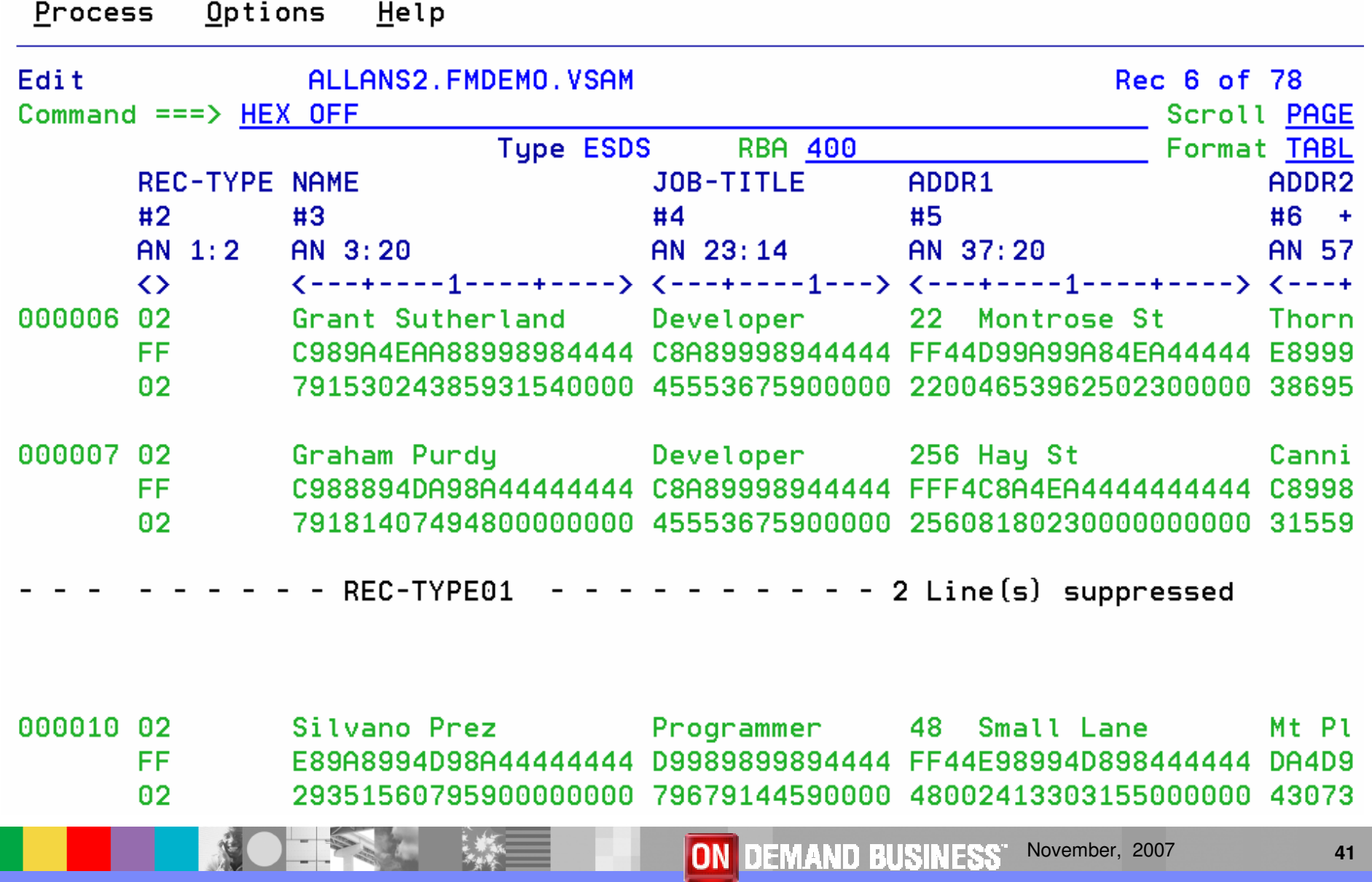

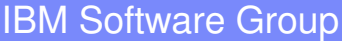

**ROTES** 

Ξ

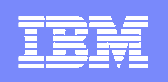

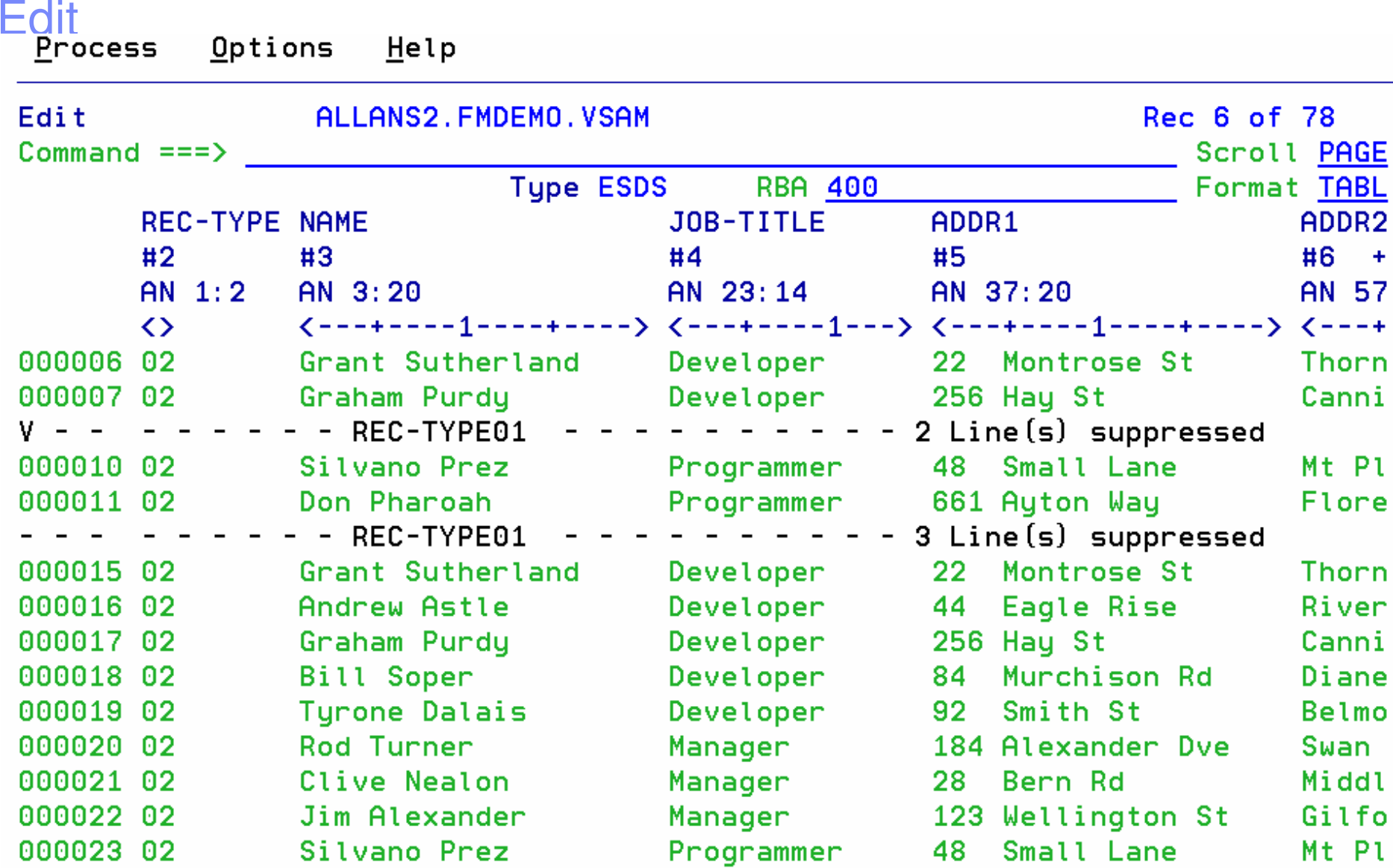

NO - PA

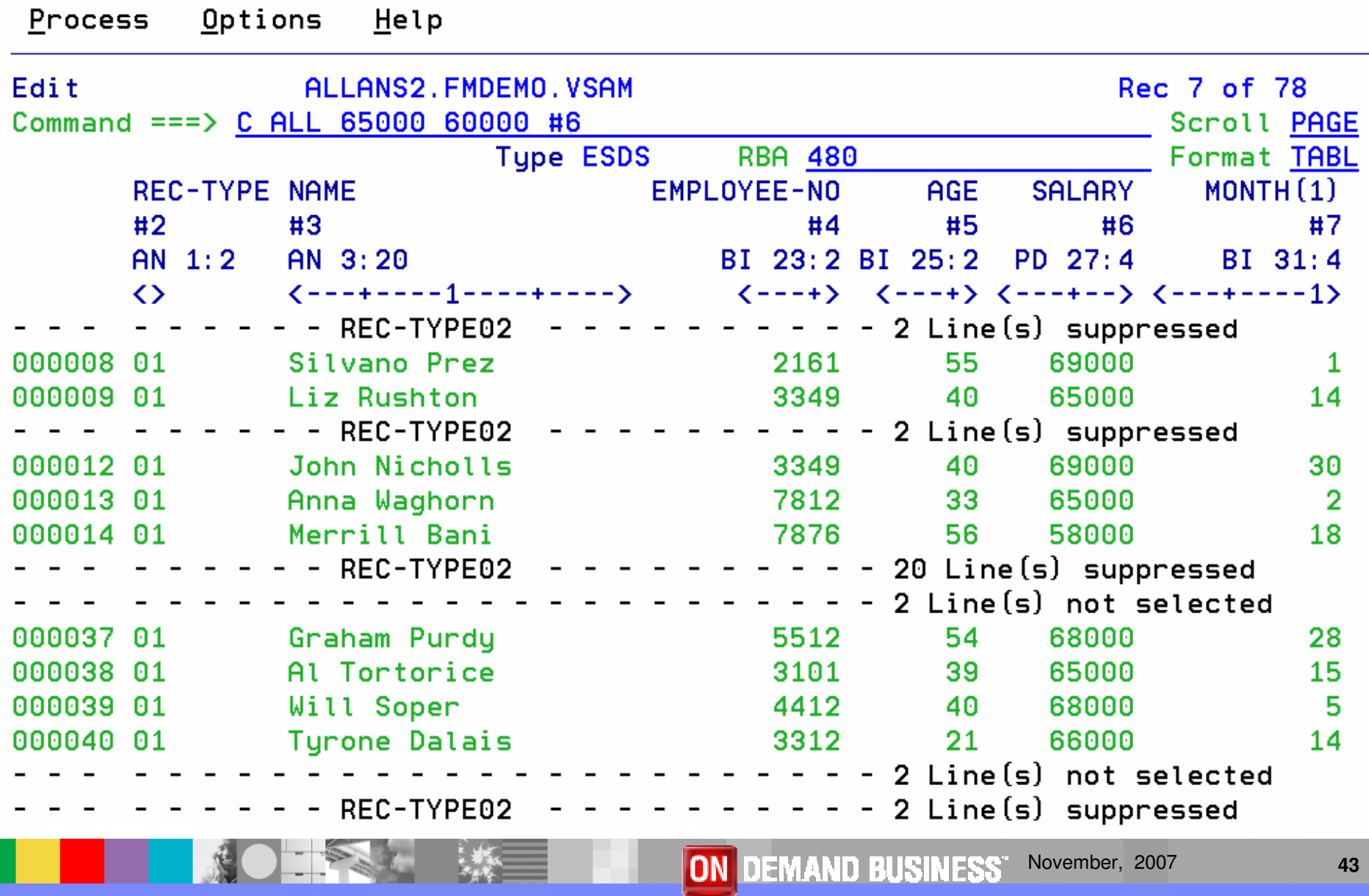

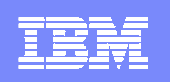

## Edit

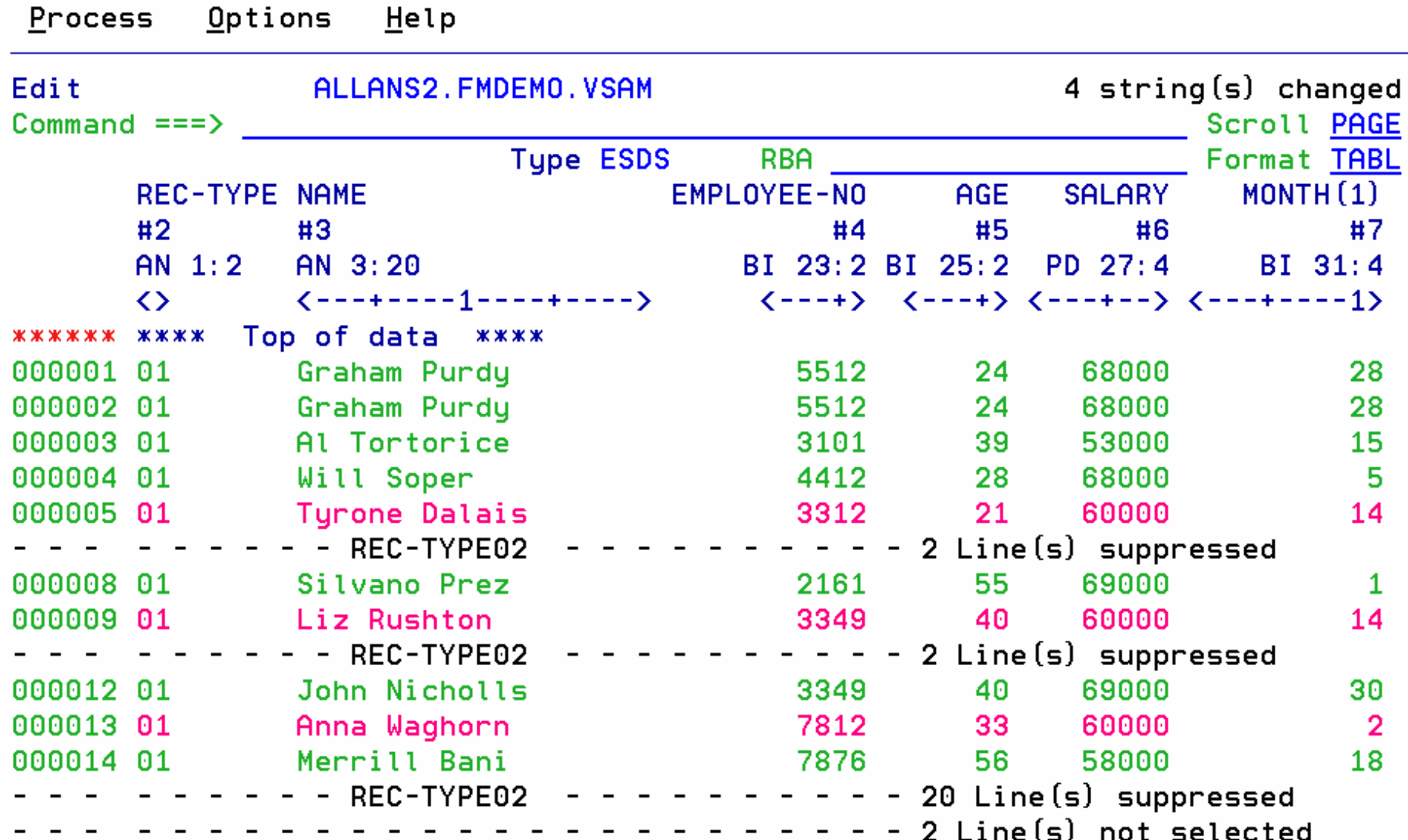

۰

**NOTE** 

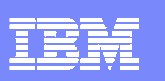

# **Utilities**

- $\mathcal{C}$  Copy data
	- Select records/fields using Boolean expressions
	- **Map**" fields from an input file to an output file
	- $\blacktriangleright$ Reformat and generate data while copying
	- Þ. Field values can be "scrambled" to protect sensitive data
	- ▶ Copy data into XML format
- $\mathcal{L}_{\mathcal{A}}$  Global Find/Change
	- Search for/change data across members in a PDS(E)
	- Perform a new search based on the results of a previous search
- $\overline{\phantom{a}}$  Compare
	- Compare records/fields between files
	- ▶ Use field level mapping for comparison criteria
	- Special options for load module comparisons

**KOTEKT** 

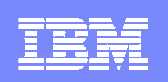

## **Utilities**

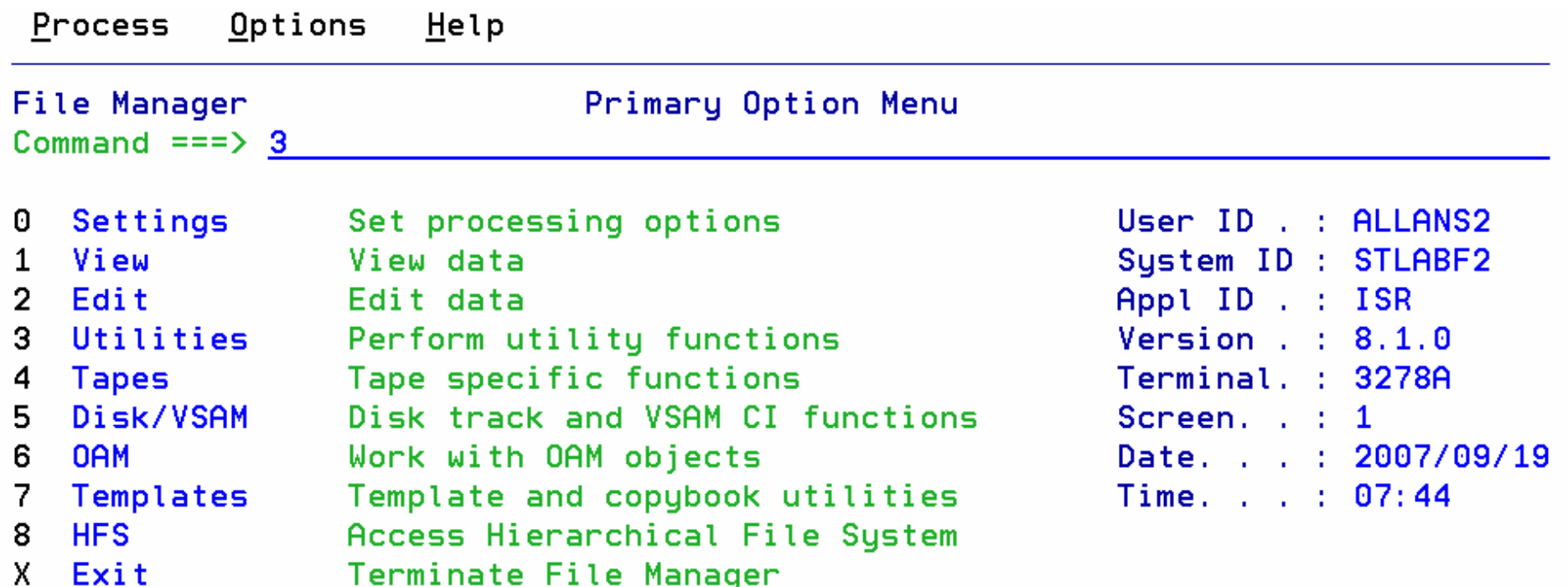

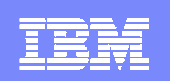

## Utilities – Compare Data

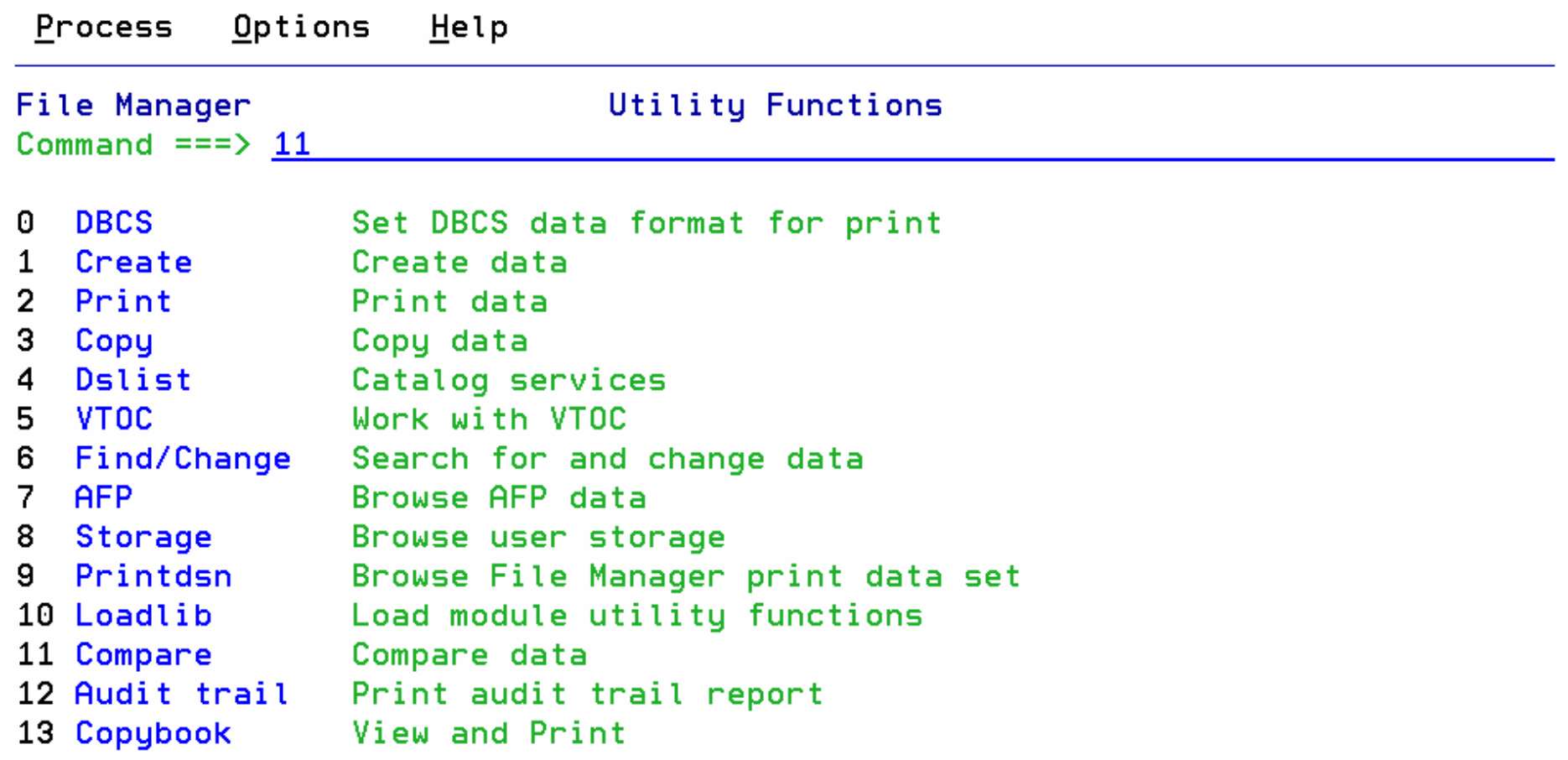

NO PE

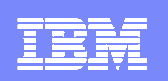

## Utilities – Compare Data

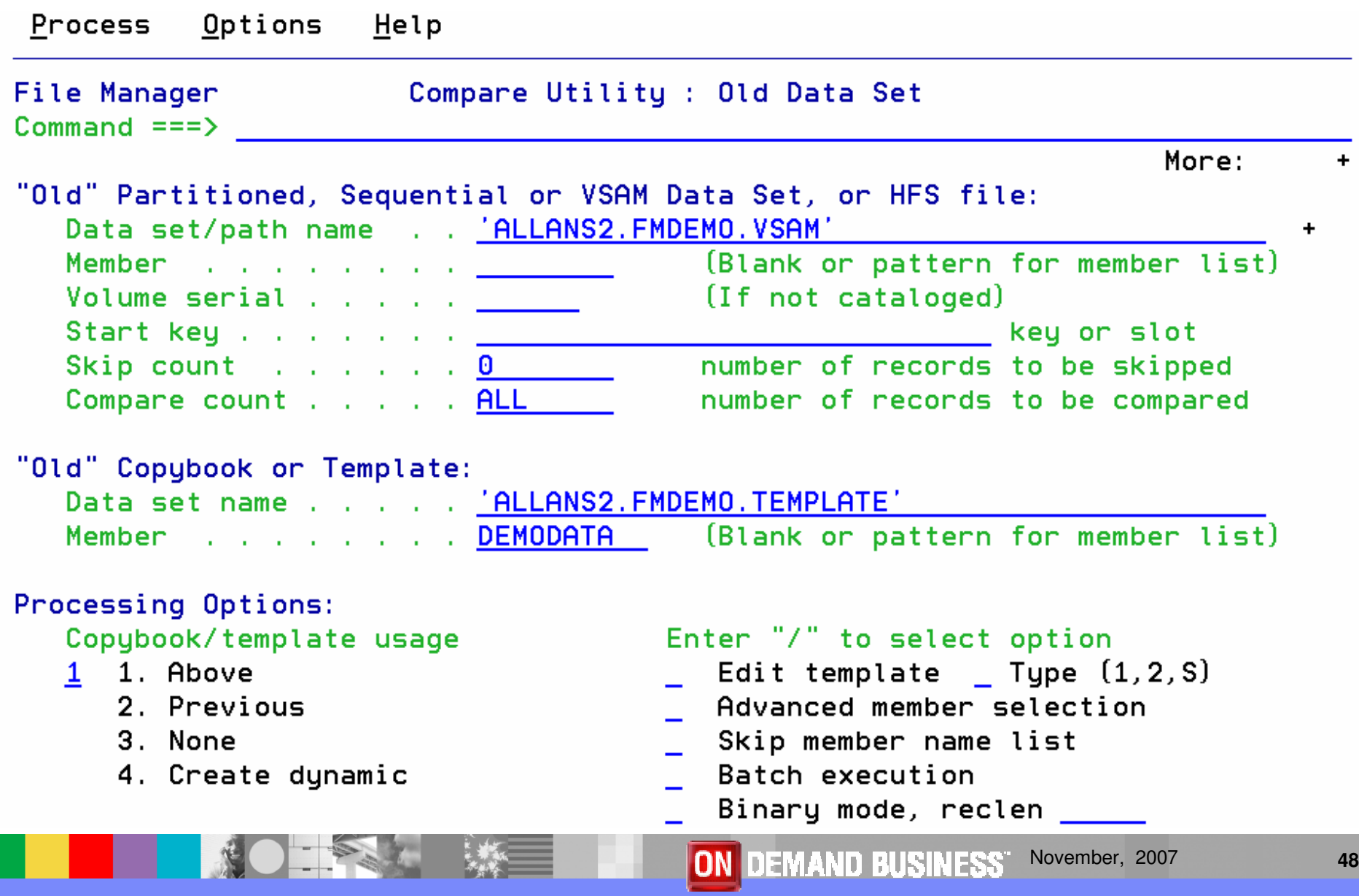

 $\overline{\phantom{a}}$ 

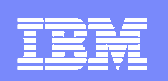

## Utilities – Compare Data

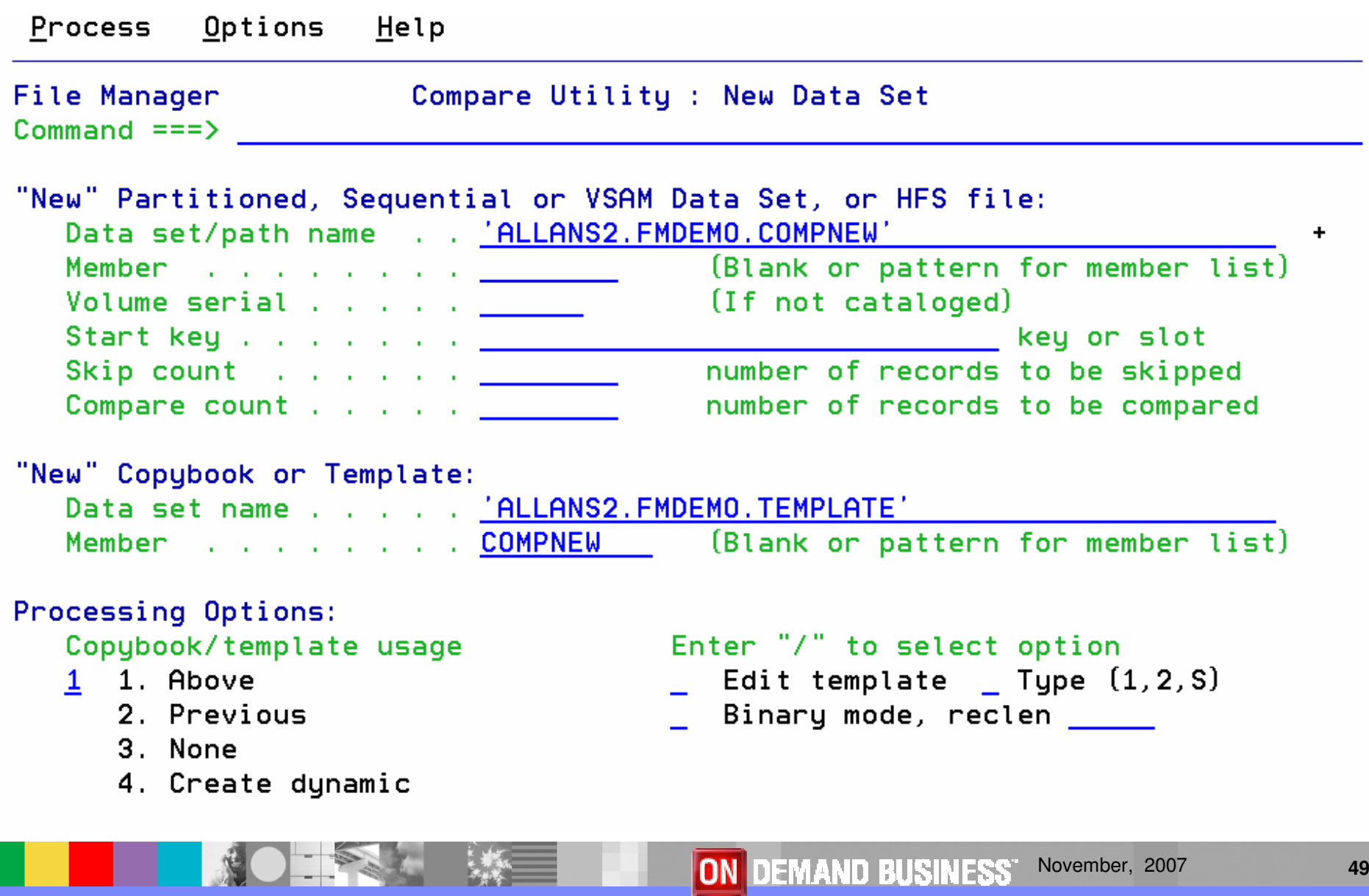

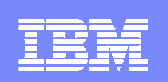

## Utilities – Compare Data

NO TPS

养

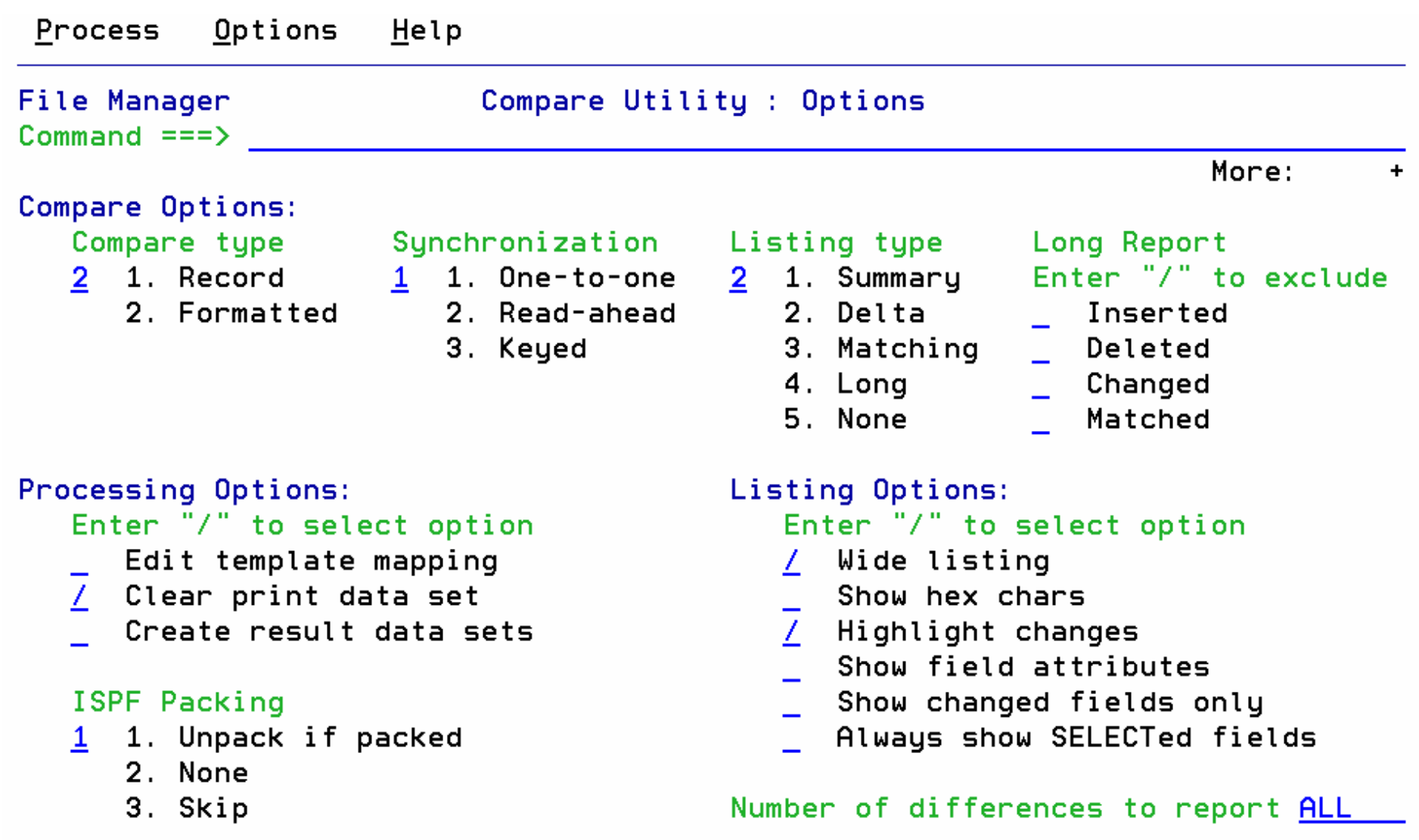

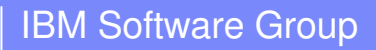

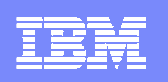

## Utilities – Compare Data - Output

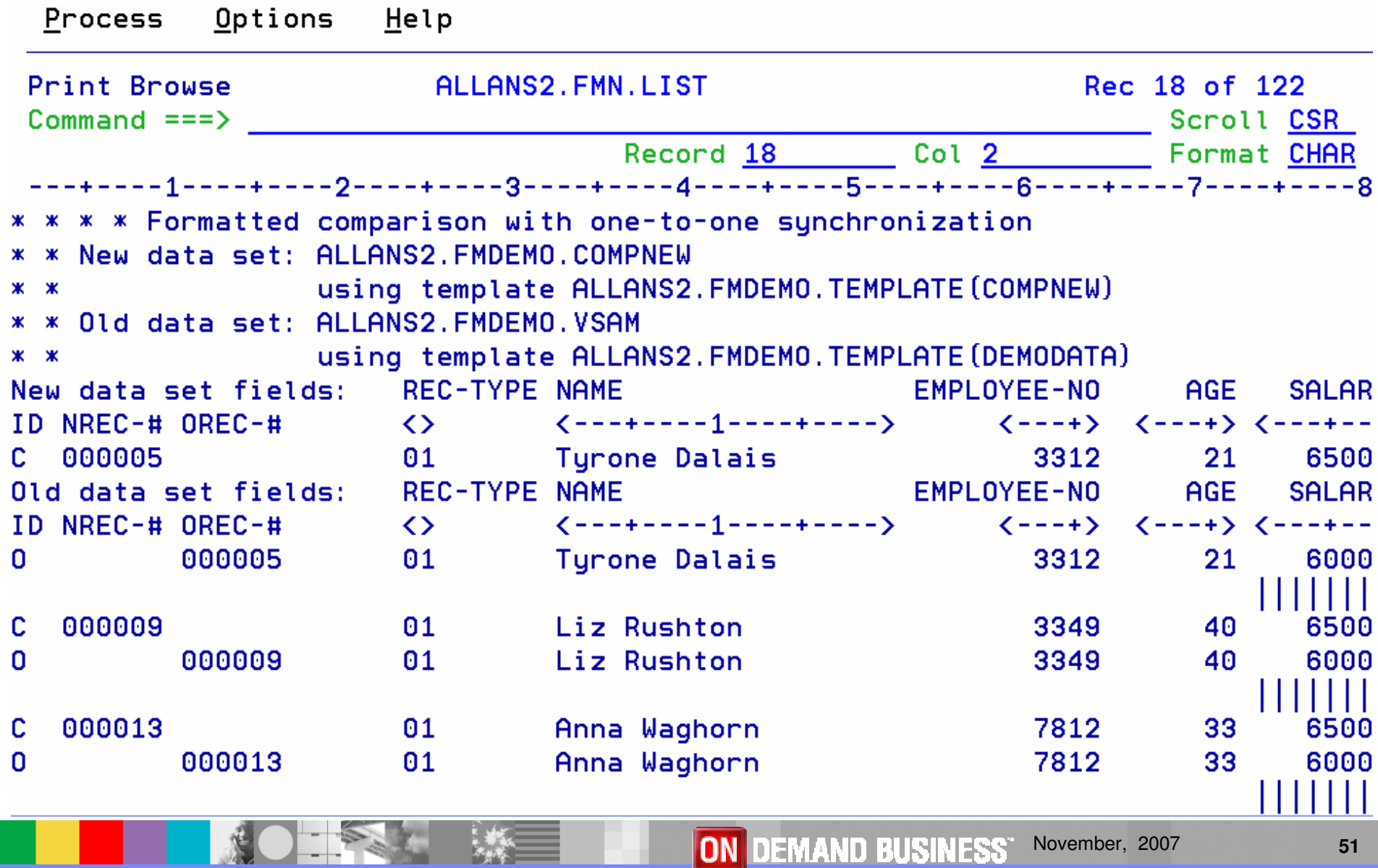

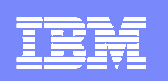

# Utilities – Compare Data - Output

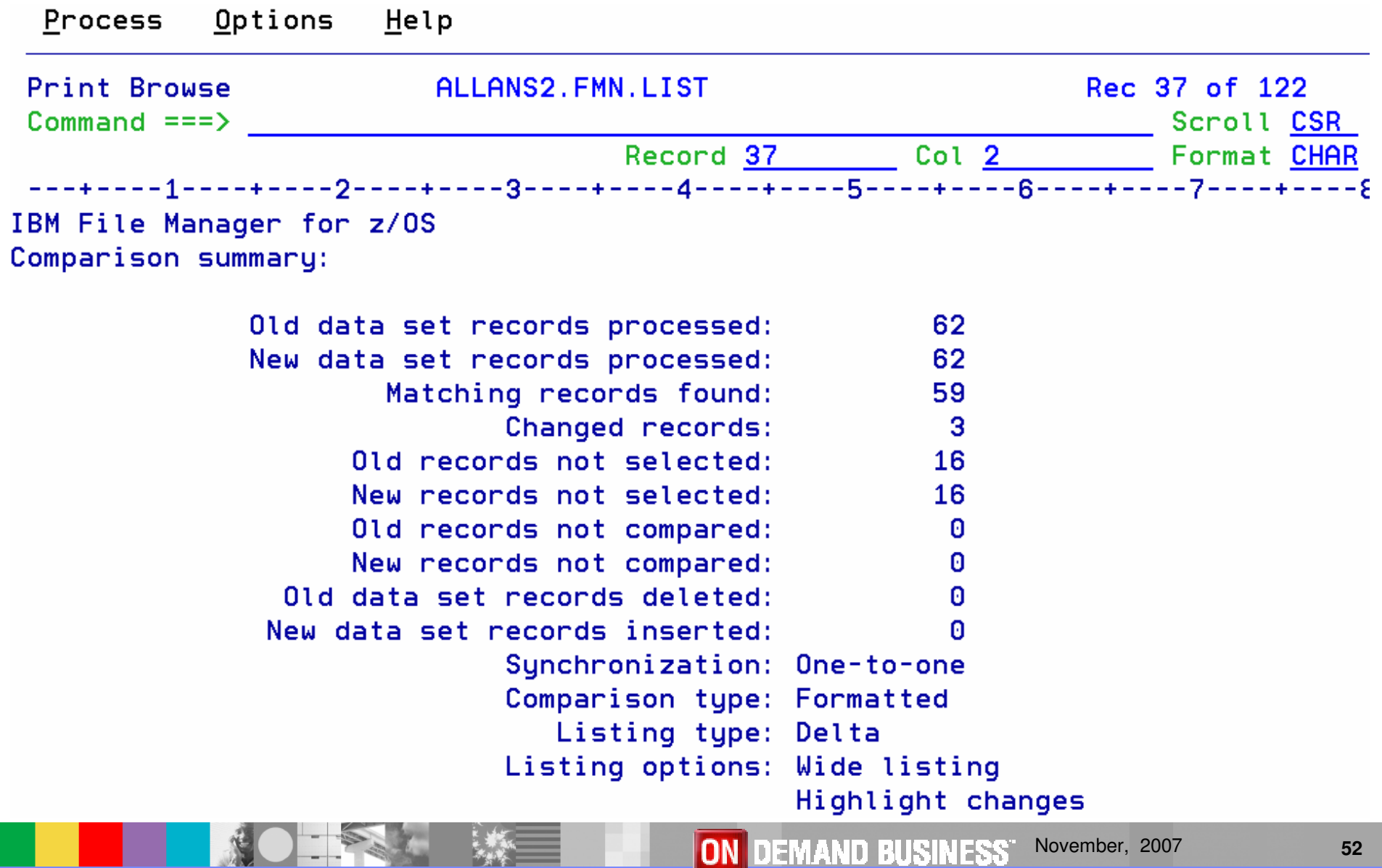

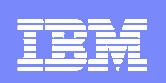

# File Manager CICS Features

- $\mathcal{L}_{\mathcal{A}}$ ISPF-like panels
- $\mathcal{L}_{\mathcal{A}}$  Full function edit and view
	- $\blacktriangleright$  Table
	- ▶ Single
- $\mathcal{L}_{\mathrm{eff}}$  Flexible selection criteria
	- ▶ Work with copybooks or templates
- ×. CICS Resource
	- $\blacktriangleright$  File
	- ▶ Temporary Storage
	- ▶ Transient Data
- Print data
- $\mathcal{L}_{\mathcal{A}}$ List Resources
- Support for extended addressability ESDSs
- Interface to File Manager z/OS
- Interface to File Manager IMS
- Modes Of Operation
	- $\blacktriangleright$  Interactive
- $\mathcal{L}_{\mathcal{A}}$  Interfaces
	- ▶ CICS
- Support for IBM Software
	- CICS TS V3.2

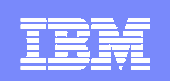

# Starting File Manager for CICS

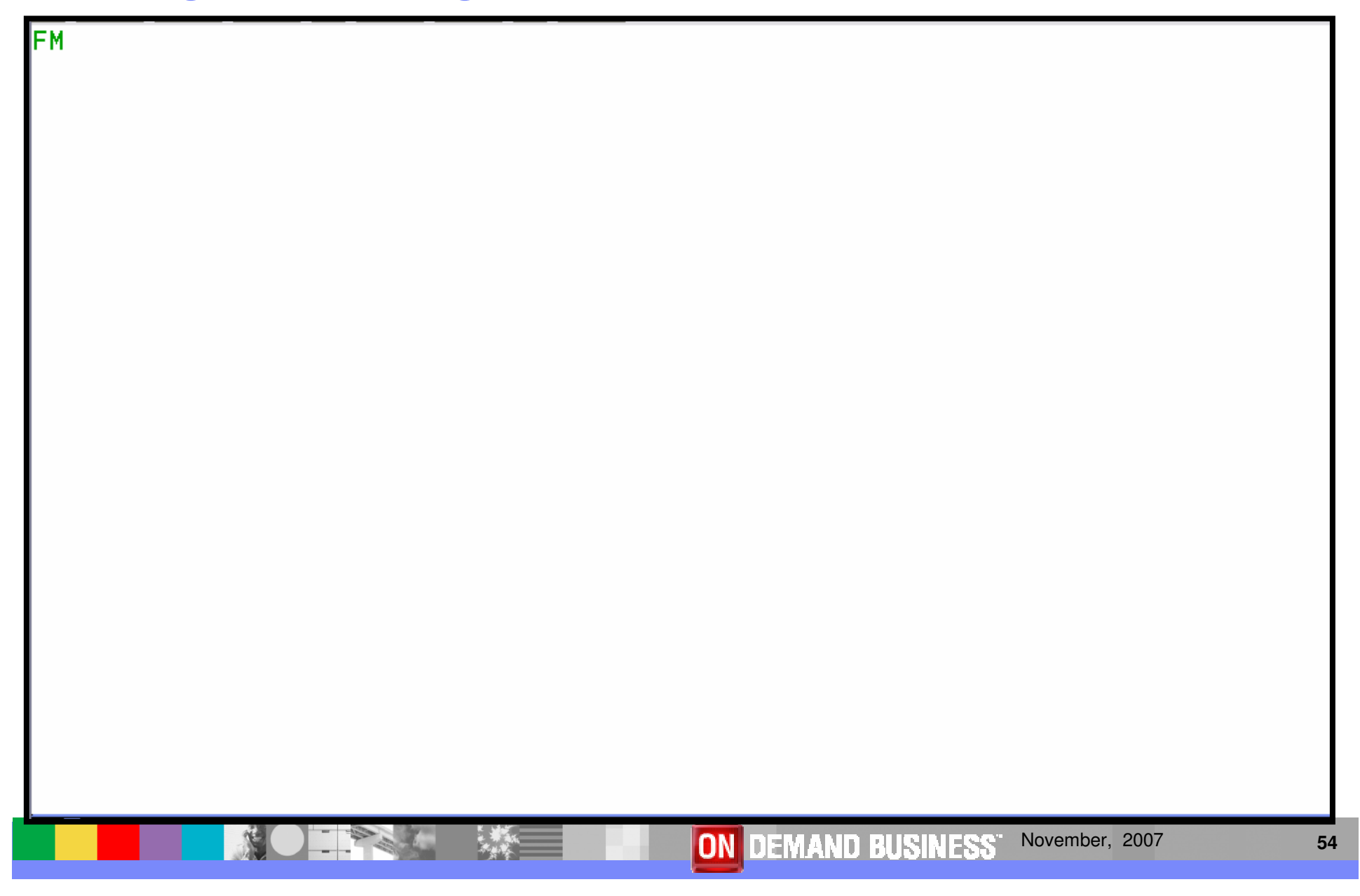

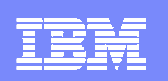

# FM / CICS Primary Option Menu

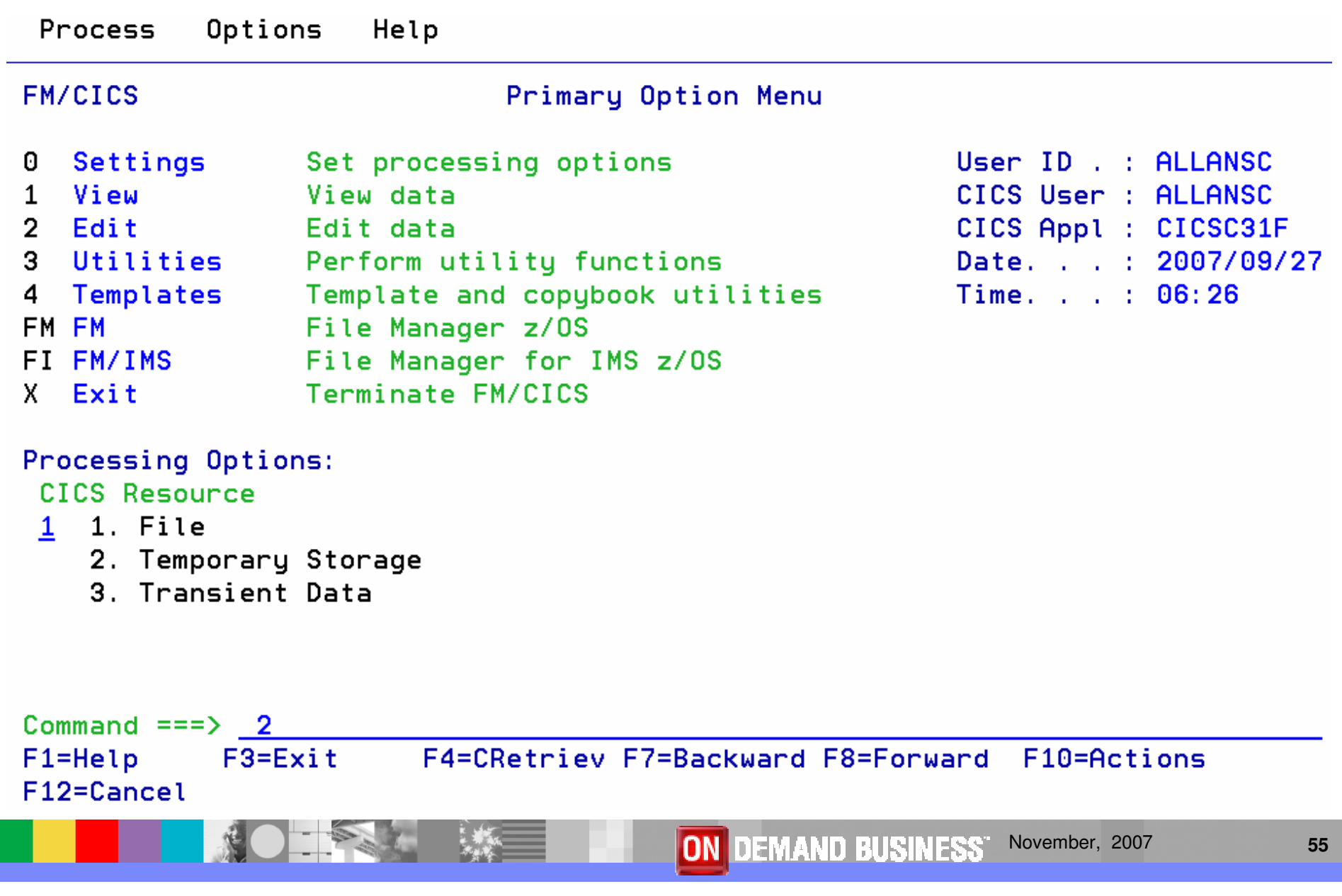

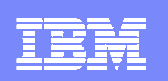

# Edit - CICS File

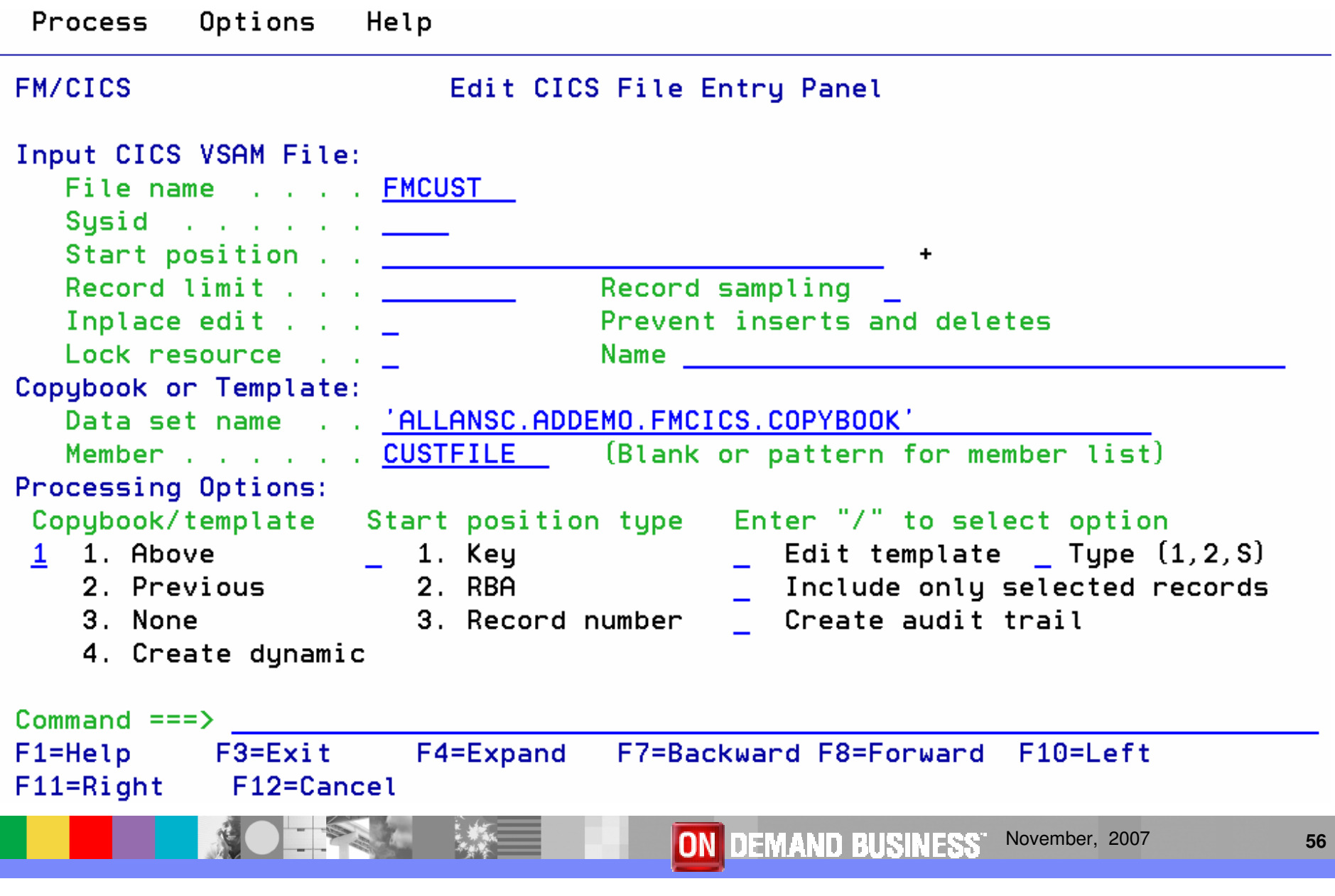

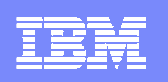

# Edit - CICS File

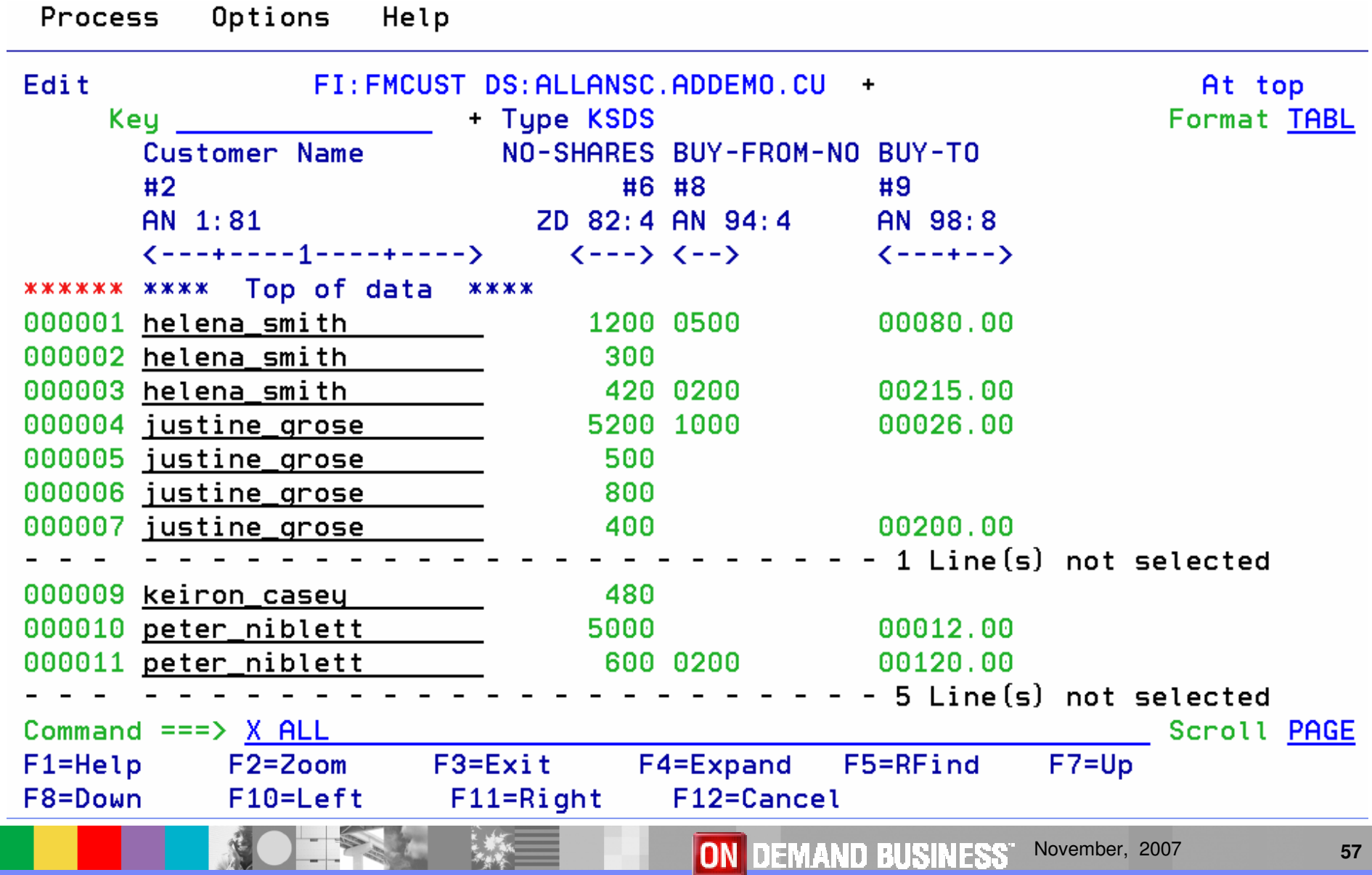

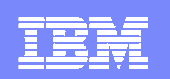

# **Application Performance Analyzer**

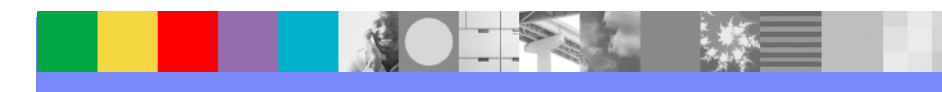

# Application Performance Analyzer Features

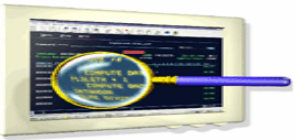

- П Application Performance Analyzer for z/OS collects samples from a monitored address space and analyzes the system or resource application in the following categories:
- Е Total address space utilization of all modules in the address space
- $\blacksquare$
- $\mathcal{C}$ CSECT utilization within each load module
- ▉
- $\mathcal{C}$ Instruction or statement utilization within each CSECT
- п
- $\mathcal{L}_{\mathcal{A}}$ Assembler, COBOL and PL/I statements utilization within each module
- $\mathcal{L}_{\mathcal{A}}$
- $\mathcal{C}$ MQSeries® queue information
- **In**
- $\mathcal{C}$ DASD statistics, including VSAM information
- ш
- П CPU usage

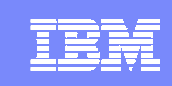

# Application Performance Analyzer for z/OS (APA)

- Key features
	- Measure and report resource use in virtually any IBM z/OS® address space
	- ▶ Isolate application performance problems
	- ▶ Pinpoint performance bottlenecks
	- $\blacktriangleright$  Identify constraints
	- Non-intrusive
	- ▶ Helps with design, development and maintenance
	- ▶ Shares side files with Fault Analyzer and Debug Tool
- **-IBM Product Support** 
	- ▶ Supports C/C++, Assembler, COBOL, PL/I, Java and CICS, DB2, IMS, WebSphere MQ and WebSphere Application Server
	- ▶ CICS TS V1 to V3, IMS V7 to V10, DB2 V7 to V9

**New in APA V8.1**

- **Java Enhancements**
- **• Unix System Services support**
- **• Report Enhancements**
- **• Usability Enhancements**

# Application Performance Analyzer Features

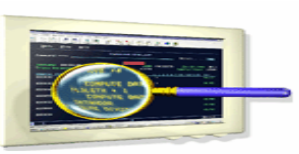

- ш Summary/Profile reports with drill down into detailed levels via an ISPF interface or PDF hardcopy
- CPU, Load Module, and CSECT analysis of all modules in the address space
- П Source statement (COBOL or PL1) or instruction utilization in each CSECT
- П Supports Fault Analyzer / Debug Tool Sidefiles
- ш Wait time analysis by category, task/module, or attribution
- П DASD I/O analysis by device, DDNAME, dataset and dataset attributes, EXCP's, VSAM with buffer pool, I/O wait, over time
- П SYSPLEX coupling facility reports
- П CICS session statistics, transaction analysis by CPU usage, mean and total service time, and waits by transaction

# Application Performance Analyzer Features

- П Types of Observation Sessions
	- ▶ Real-Time
	- ▶ Scheduled
	- ▶ Via batch submission
- $\mathcal{L}_{\mathcal{A}}$  Non-intrusive performance analyzer for applications and systems programmerss to
	- Improve response time in online applications
	- Improve batch turn around time
	- ▶ Identify excessive I/O activity
	- **Identify excessive CPU usage**
	- **Test the effects of increasing workload**
	- $\blacktriangleright$  Isolate performance problems in new and existing applications
- **Support for IBM Software** 
	- CICS TS V3.2
	- $\triangleright$  DB<sub>2</sub> V9
	- **IMS V10**

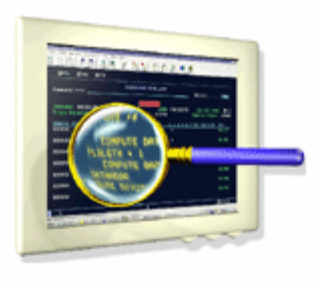

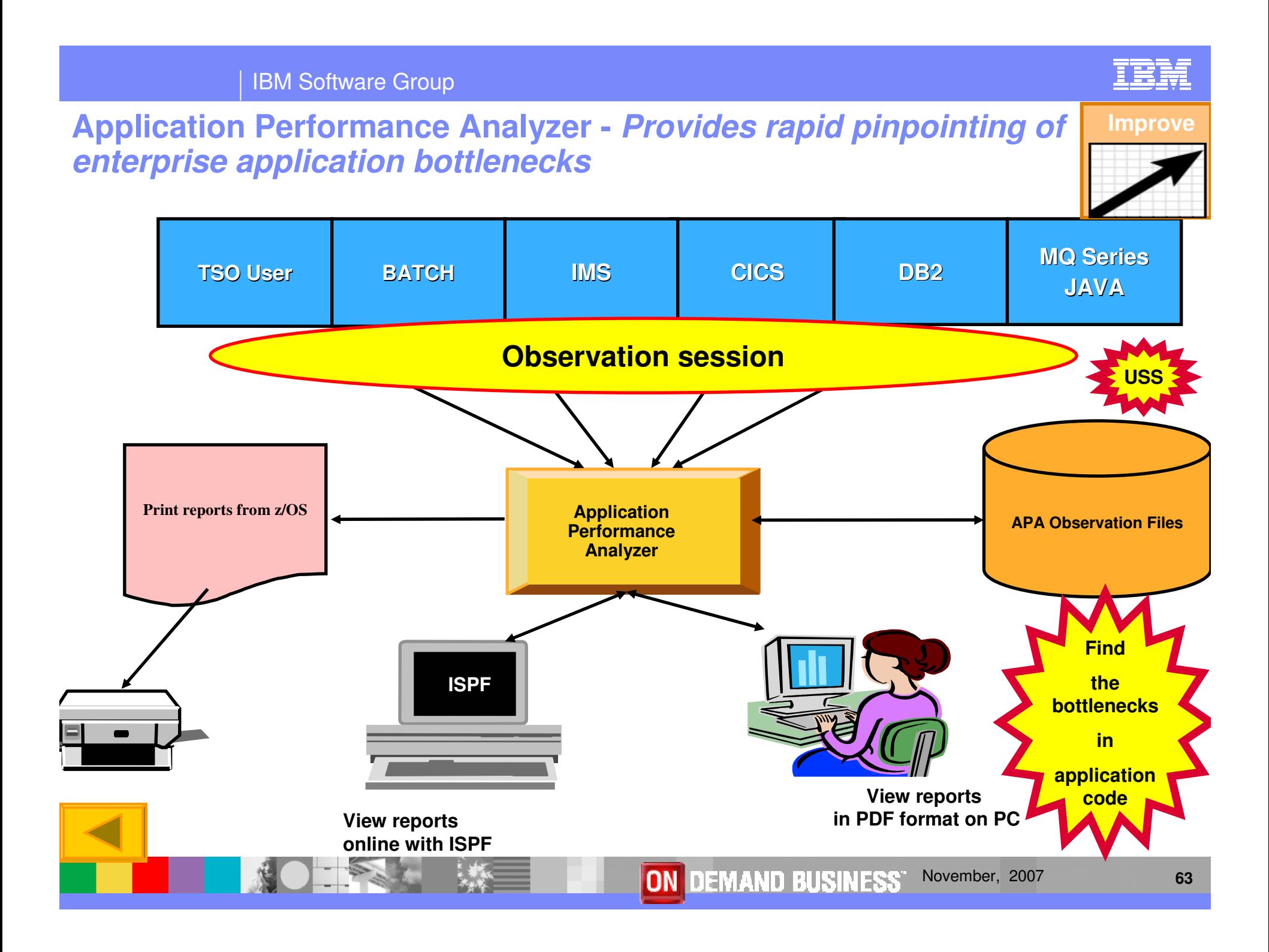

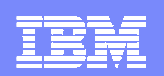

## Application Performance Analyzer Report Summary

#### **CICS**

 Session Statistics CPU Usage by Txn Mean Service Time by Txn Total Service Time by TxnService Time by Task Id Wait Time by Txn

#### **Wait**

 Time by Task/Category Time by Task/Module Time Referred Attribution

#### **MQSeries**

**Activity Summary**  Serv Time by Txn CPU Usage by Queue**Wait Time by Queue**  CPU Usage by Request**Wait Time by Reque**  CPU Usage by Txn Wait Time by Txn Serv Time by QueueServ Time by Request

#### **Storage & Statistics**

Measurement Profile Load Module Attributes Load Module Summary **TCB Summary**  Memory Usage Timeline Data Space Usage Timeline TCB Execution SummaryProcessor Utilization Summary

#### **CPU**

 Usage by Category Usage by Procedure Usage by Module Referred Attribution Usage by Code Slice Usage Timeline Usage Task/Category Usage Task/Module

#### **DASD**

 Usage by Device Activity Timeline Usage by DDNAMEI/O Wait Time Usage by Dataset VSAM Buffer Pool UsageDataset Attributes**Summary** DASD VSAM Statistics

#### **DB2**

 Measurement Profile SQL Wait Time by Statement SQL Activity Timeline SQL Wait Time by Plan SQL Activity by DBRM SQL CPU/Svc Time by DBRM SQL Activity by Statement SQL CPU/Svc Time by Stmt SQL Activity by Plan SQL CPU/Svc Time by Plan SQL Statement Attributes SQL Threads Analysis SQL Wait Time by DBRM CPU by Plan/Stored Proc

#### **IMS**

 Measurement ProfileDL/I Call Timeline DL/I Transaction Timeline Transaction Activity Timeline Usage by PSB Usage by TransactionUsage by DL/I Call Transaction Service TimesTransaction DL/I Counts

**Coupling Facility**

**Summary**  Mean Times Facility Total Times

November, 2007**ON DEMAND BUSINESS"** 

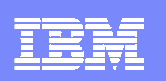

# Schedule Options

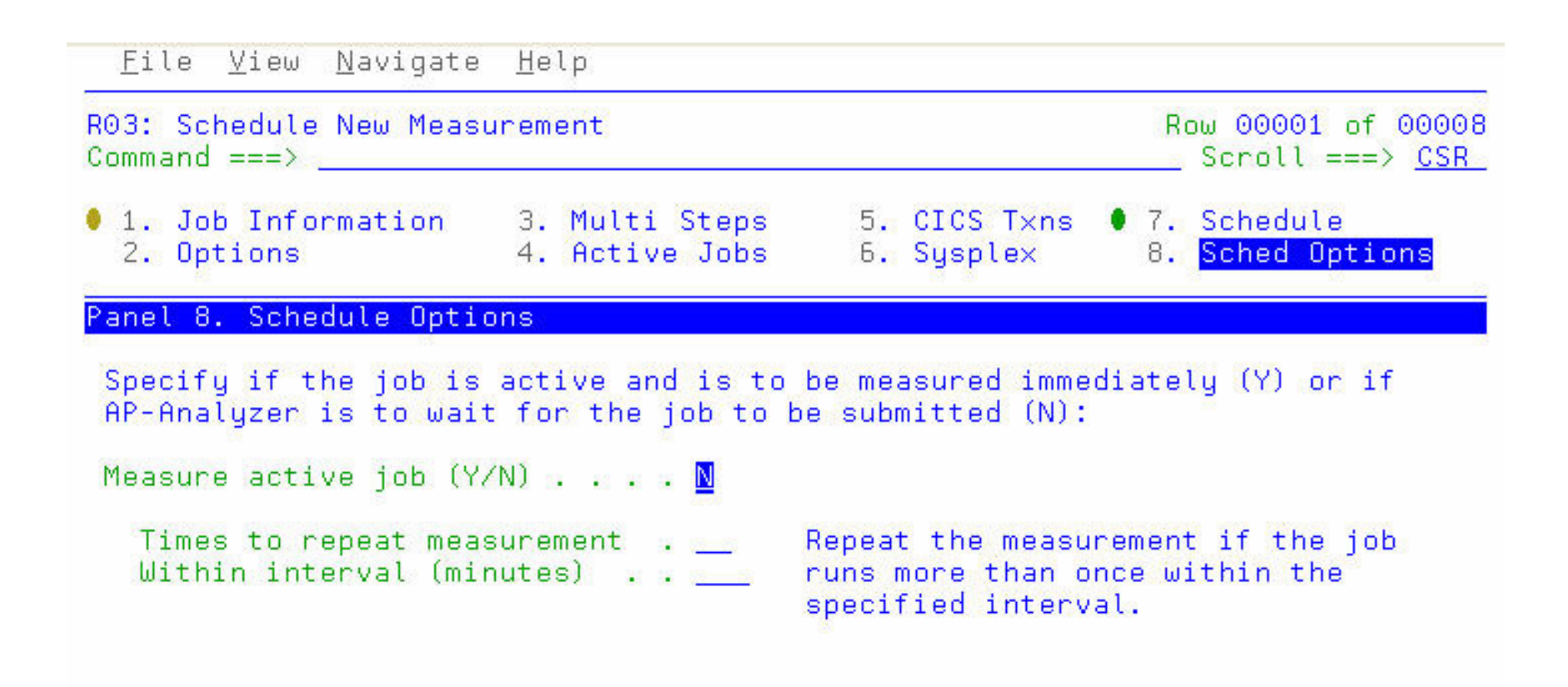

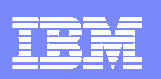

# S01: Measurement Profile - Suggested Start for Navigation

File View Navigate Help

MA<sub>1</sub>

b

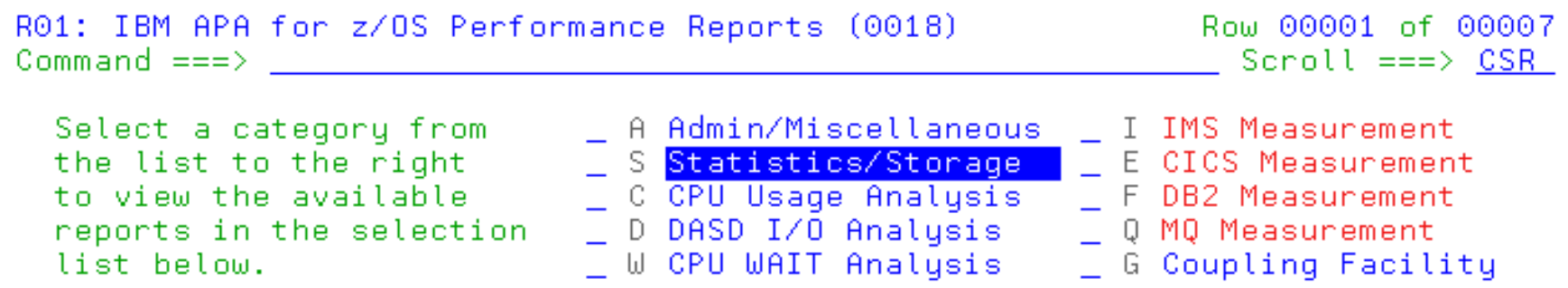

Enter S to make a selection or enter the report code on the command line

- S S01 Measurement Profile \_ S07 TCB Execution Summary S02 Load Module Attributes S03 Load Module Summary S04 TCB Summary S05 Memory Usage Timeline S06 Data Space Usage Timeline
	- S08 Processor Utilization Summary

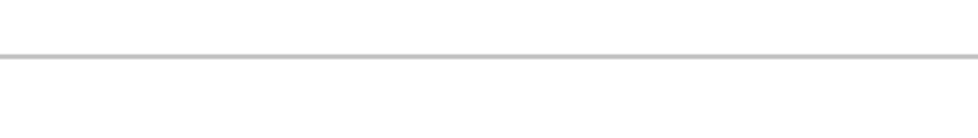

**Enter**

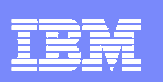

# S01: Measurement Profile - Summary

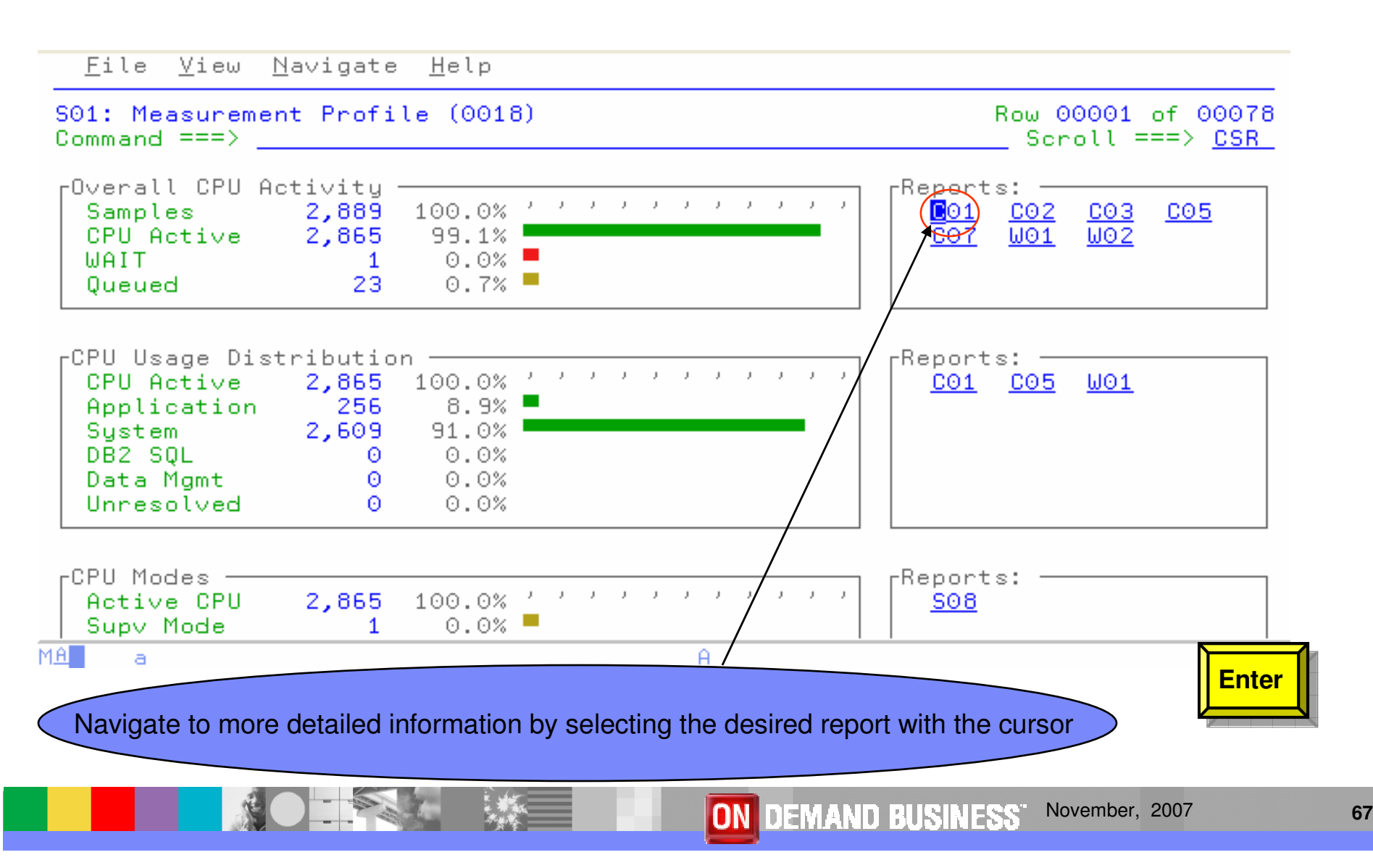

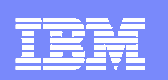

# C01: CPU Usage by Category

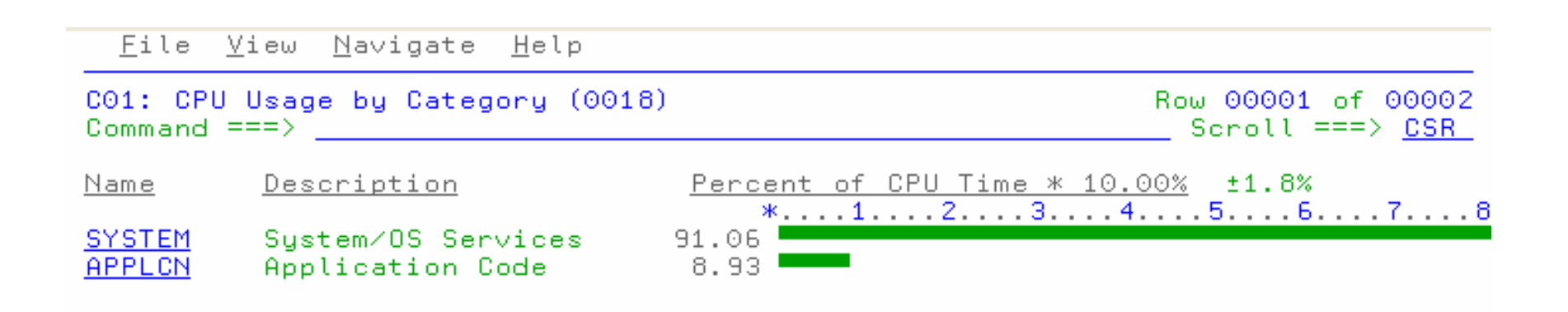

MA<sup>1</sup>  $\blacksquare$   $\theta$ 

09/002

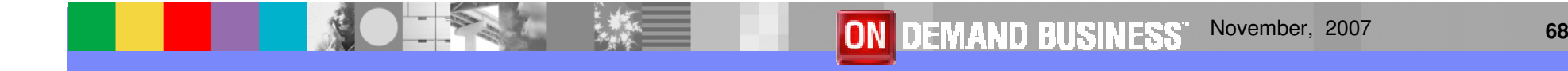

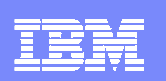

# Shortcut - Expand 3 levels

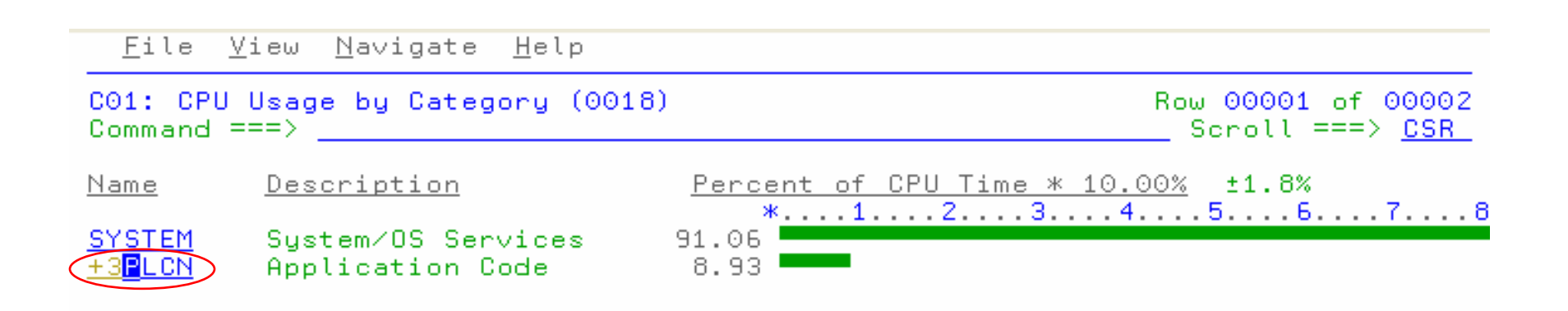

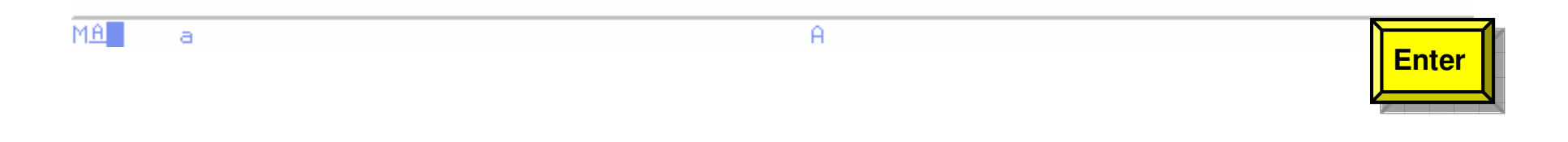

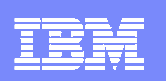

# C01: CPU Usage by Category - Expanded

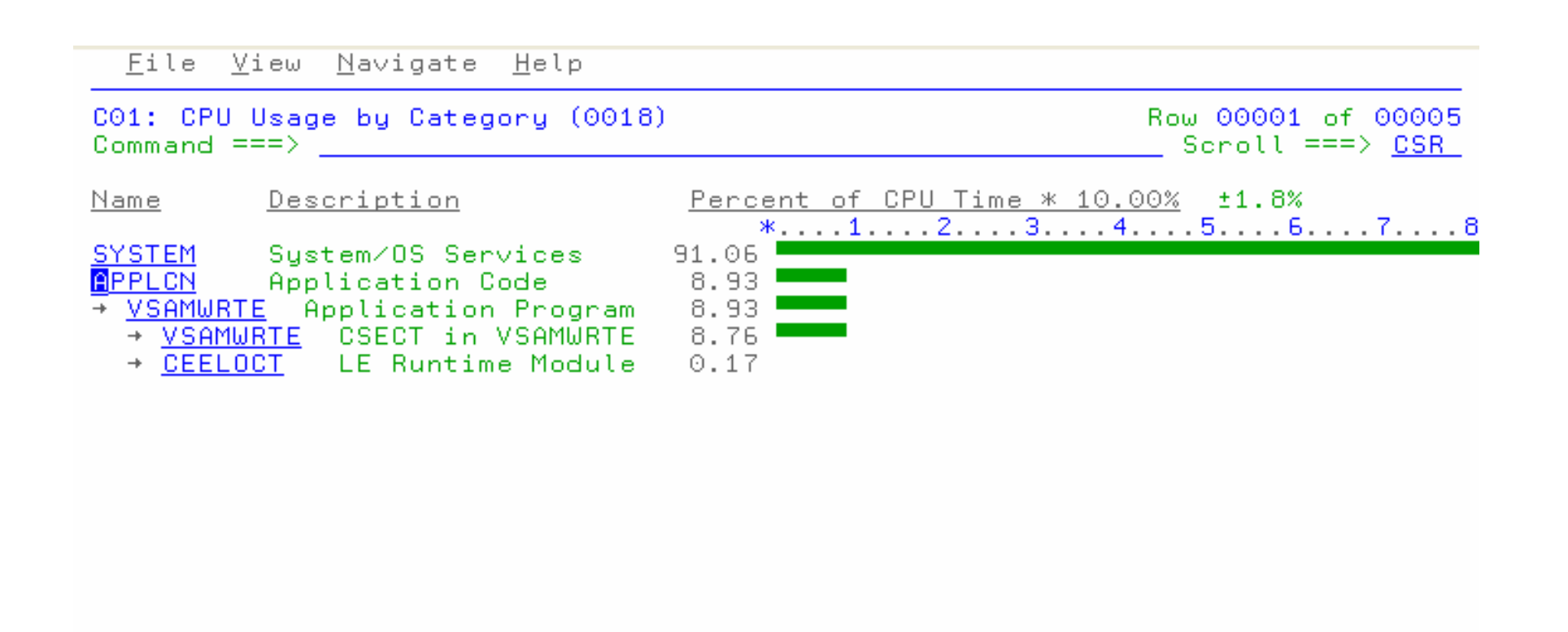

MA<sup>1</sup> a  $\theta$ 

09/002

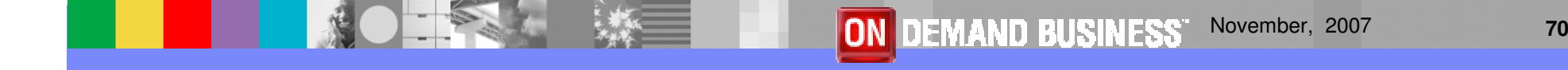

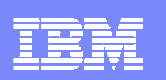

# Enter P to view program source

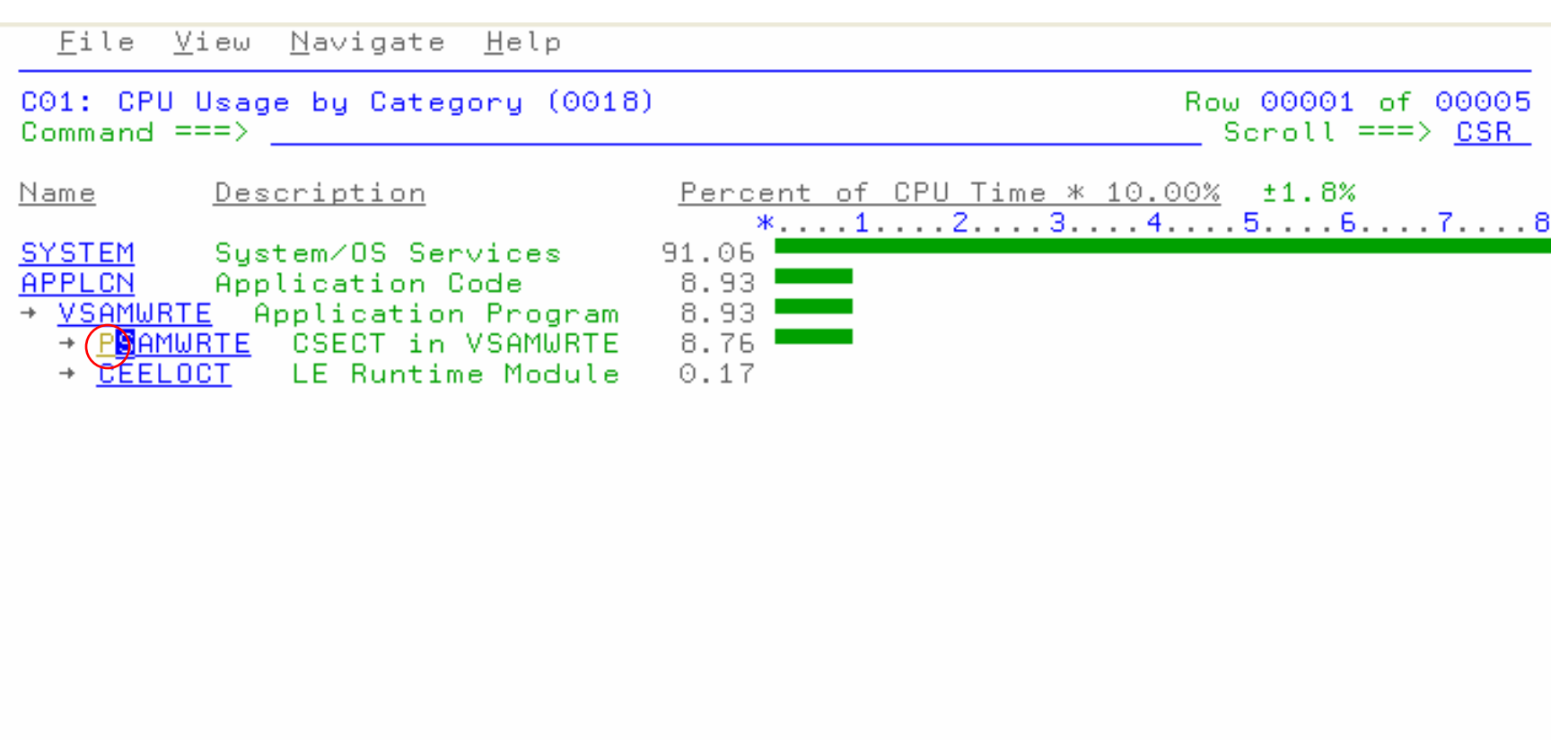

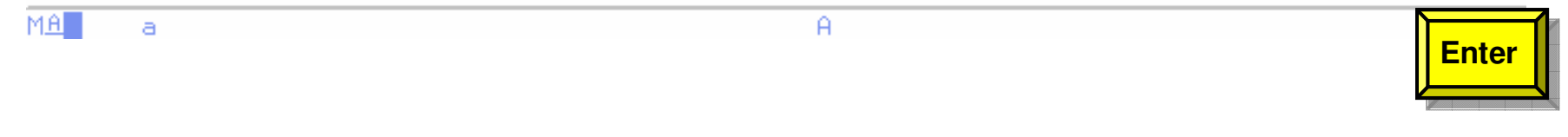

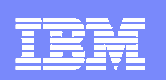

# P01 Source Program Attribution

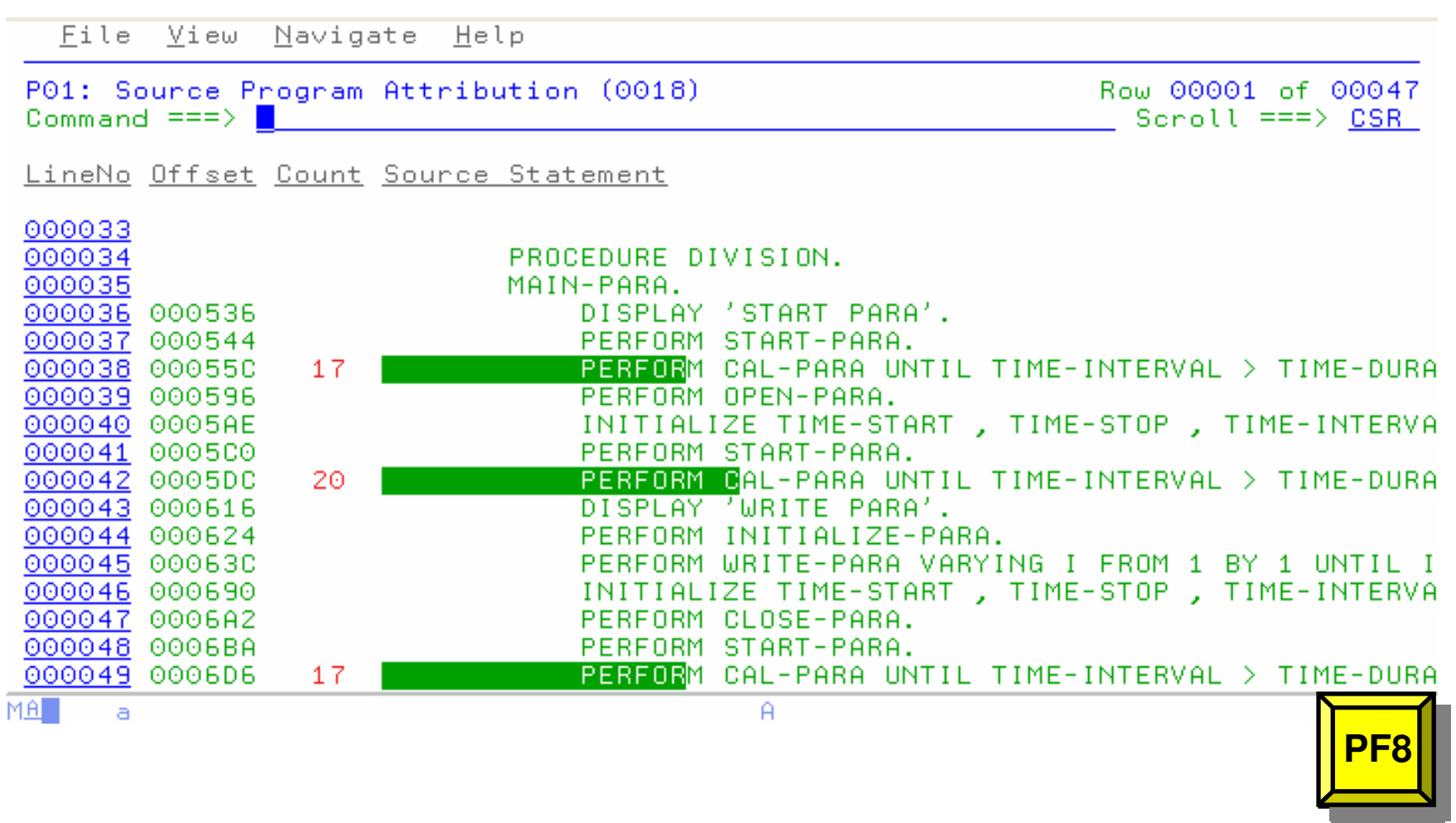
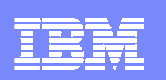

## P01: Source Program Attribution

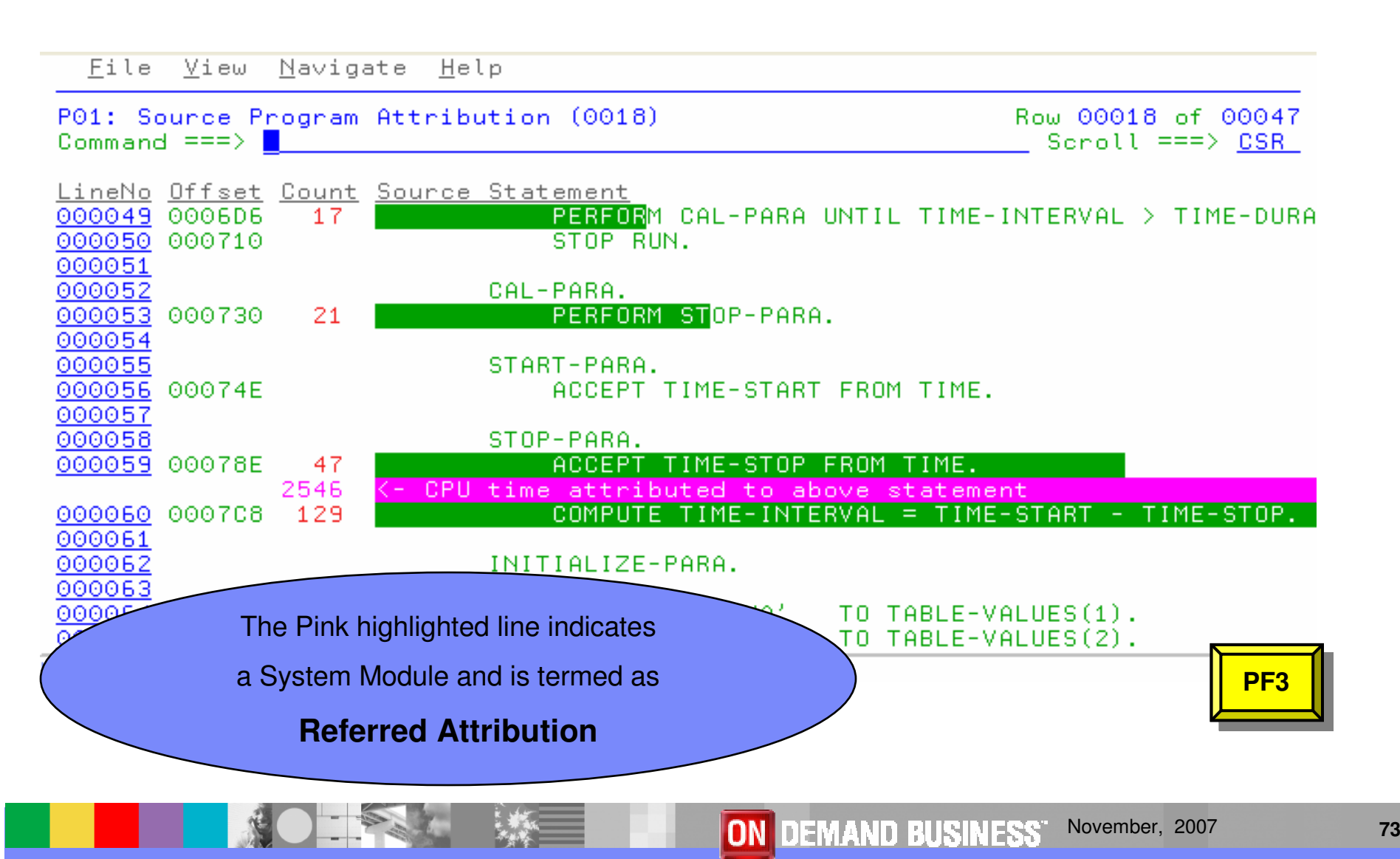

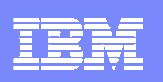

### C05: CPU Usage by Task/Category - Expanded

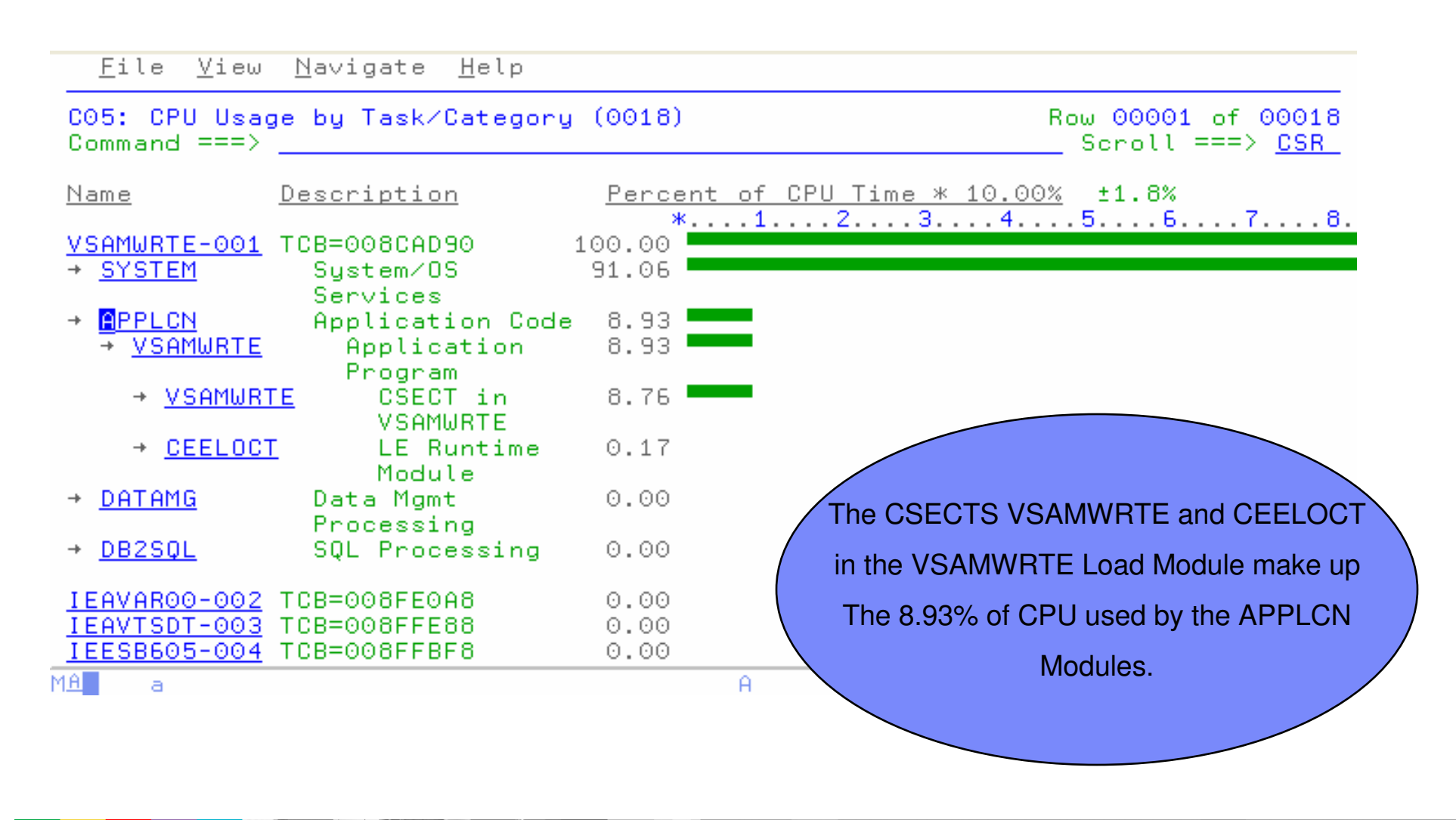

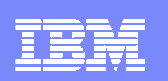

# C07 CPU Usage by Procedure

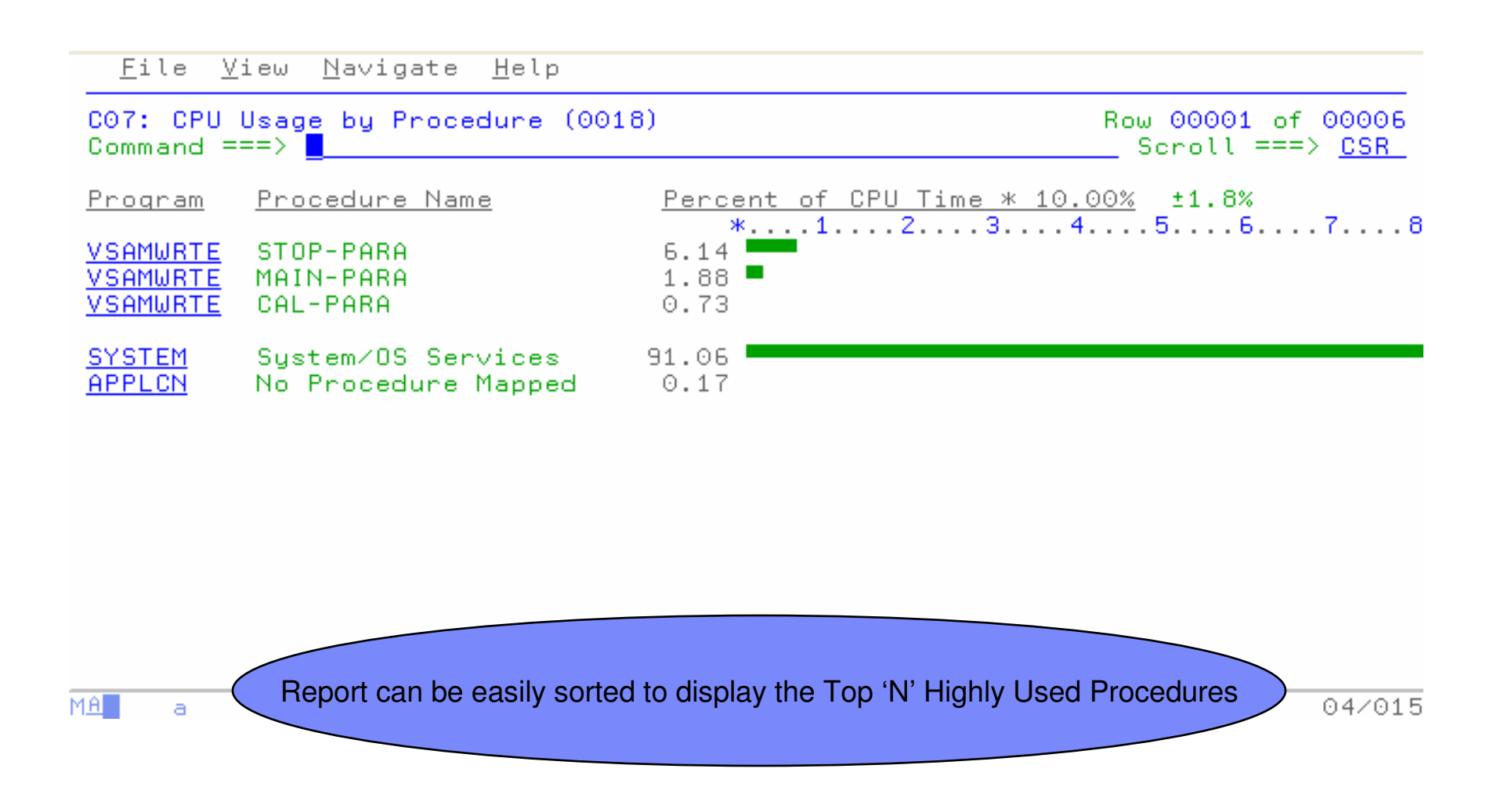

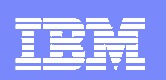

## Enter P to View the Source Listing

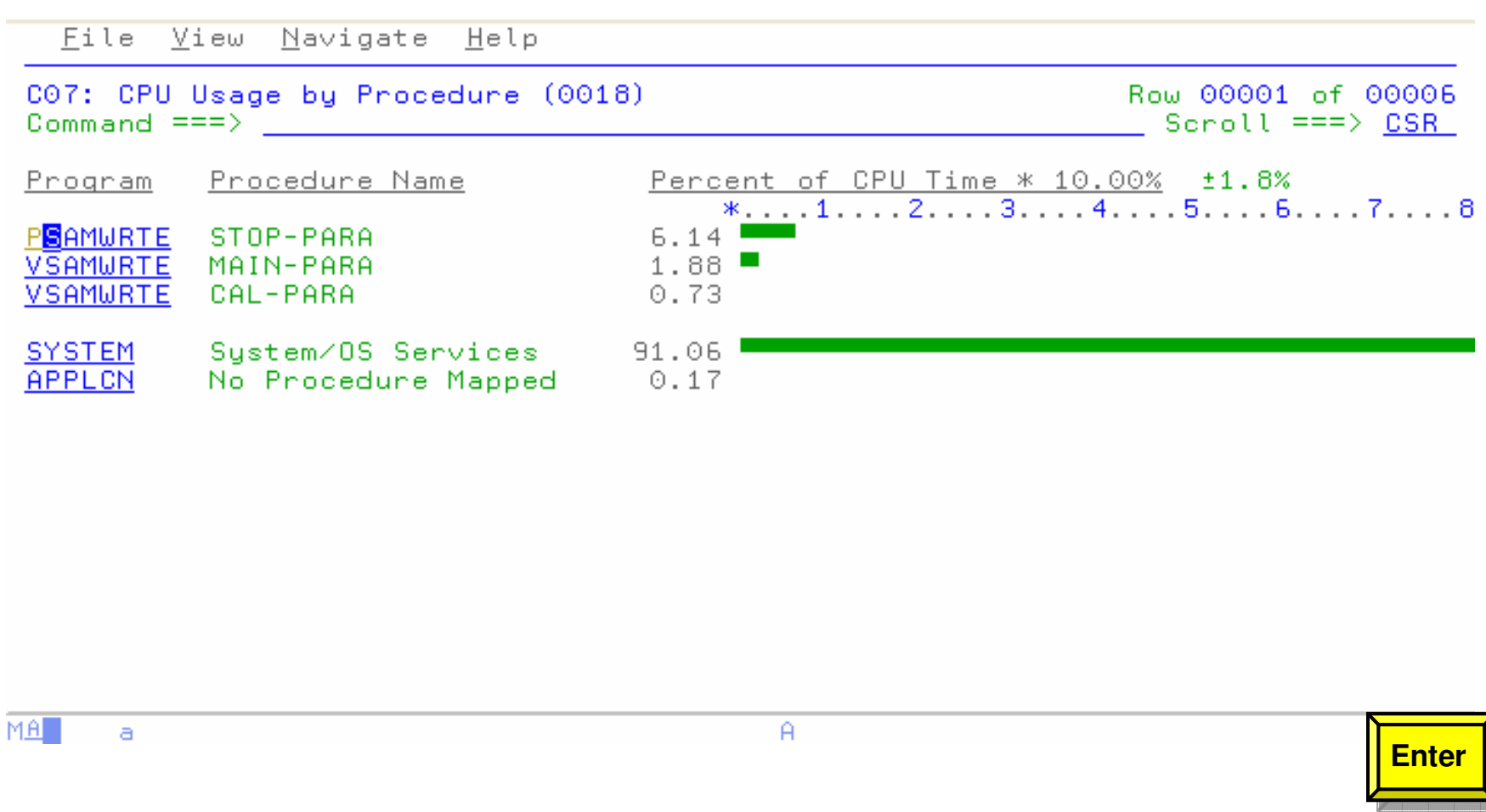

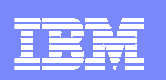

## P01: Source Program Attribution

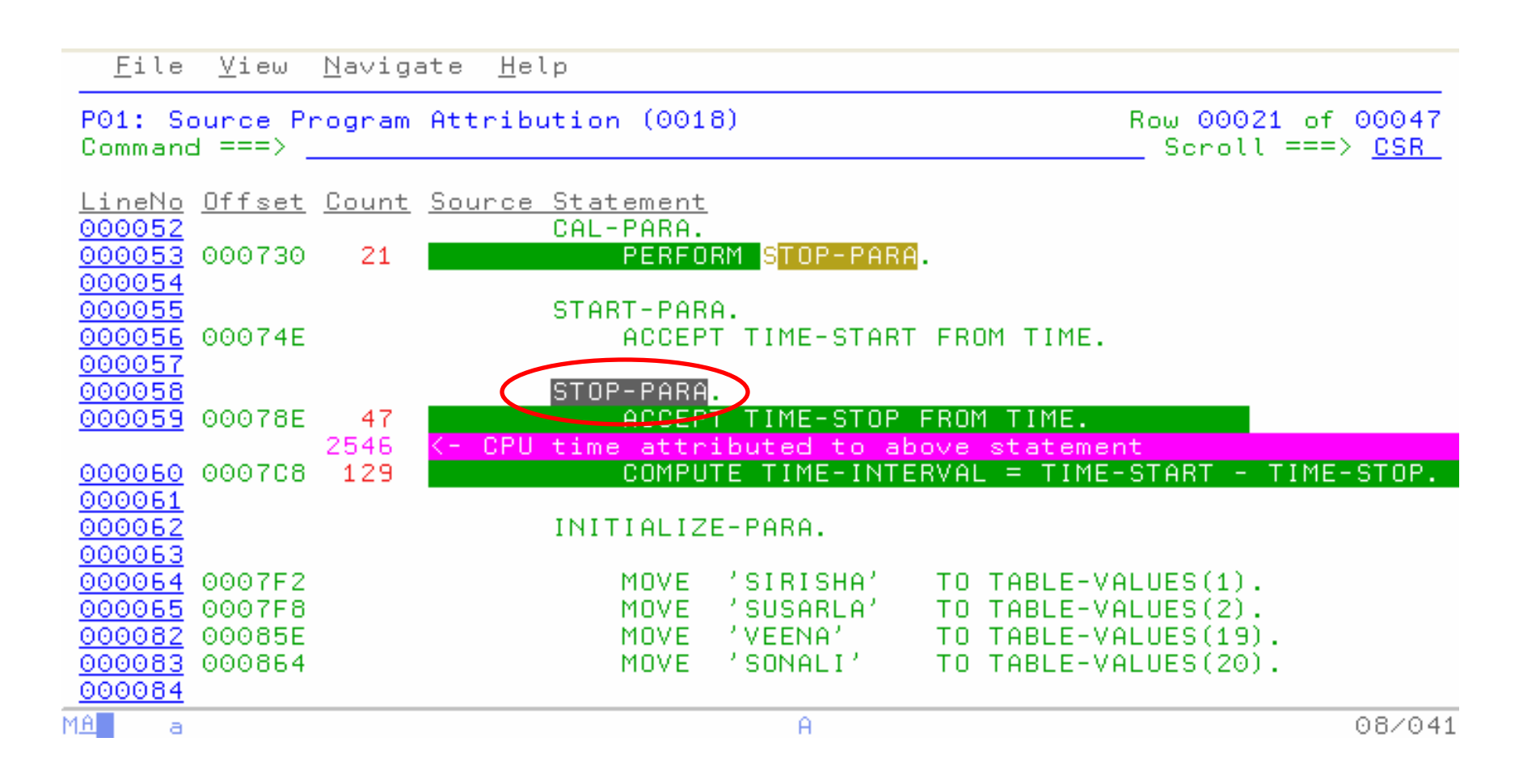

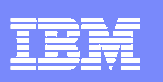

### W01: WAIT Time by Task/Category - Expanded

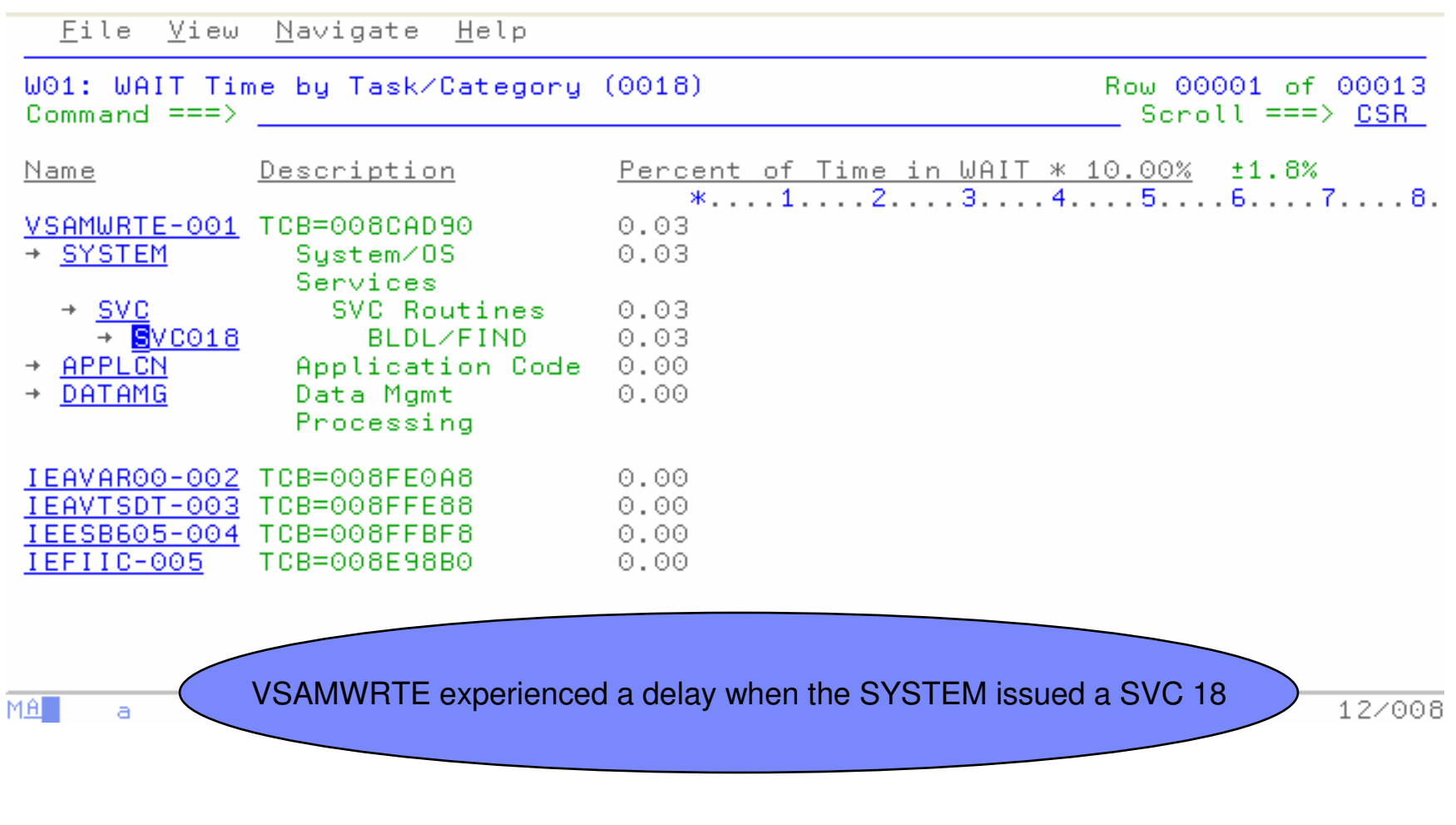

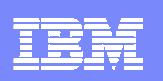

### W02: WAIT Time by Task/Module - Expanded

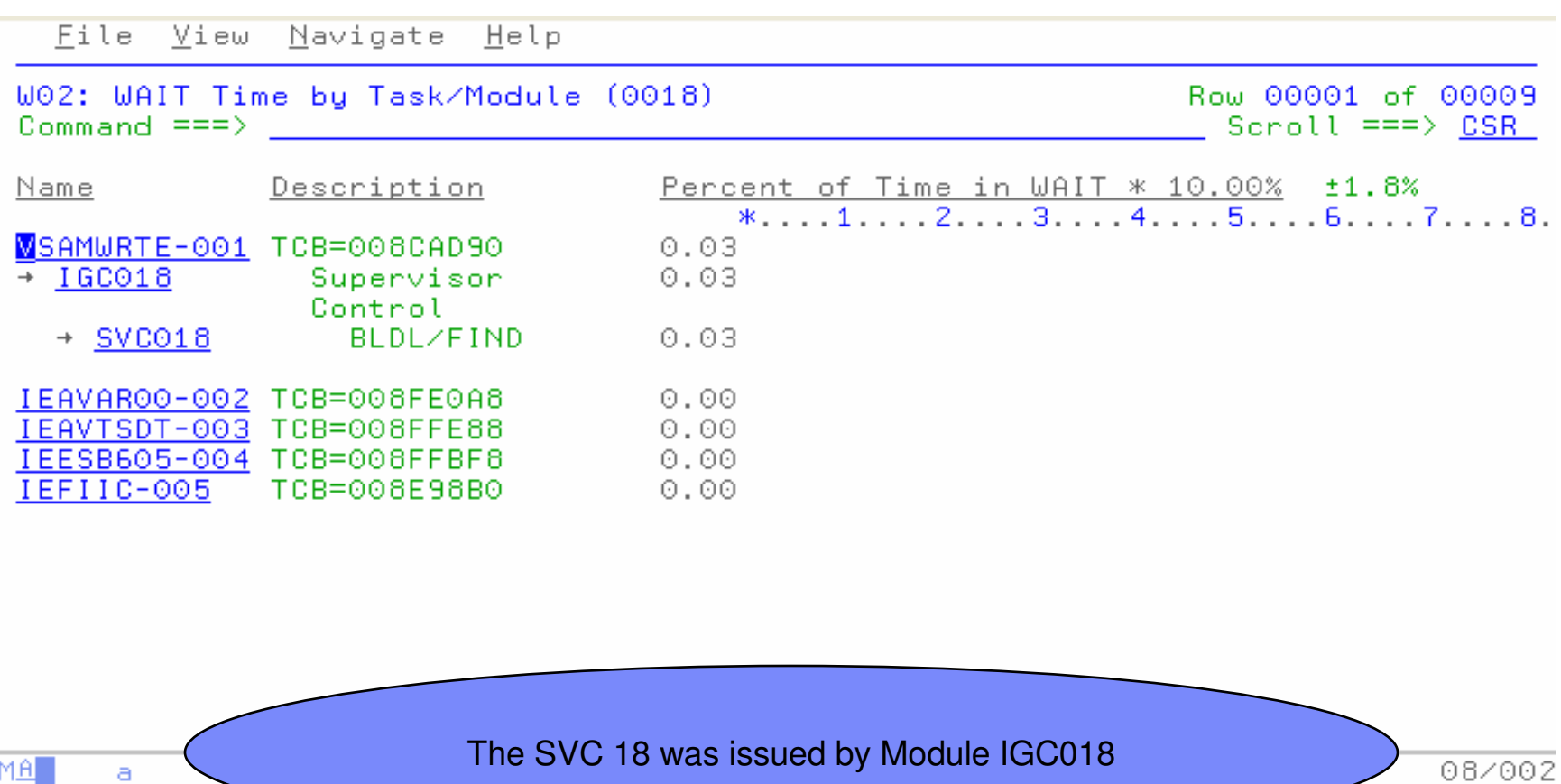

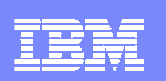

## DASD I/O Analysis "D" Reports

File View Navigate Help

D05 DASD EXCP Summary D06 DASD VSAM Statistics

R01: IBM APA for z/OS Performance Reports (0089) Row 00001 of 00007 Command  $==$   $>$  $Scroll == > CSR$ Select a category from \_ A Admin/Miscellaneous \_ I IMS Measurement the list to the right S Statistics/Storage E CICS Measurement C CPU Usage Analysis F DB2 Measurement to view the available D DASD I/O Analysis Q MQ Measurement reports in the selection W CPU WAIT Analysis G Coupling Facility list below.

Enter S to make a selection or enter the report code on the command line

D01 DASD Usage by Device D07 DASD Activity Timeline D08 DASD I/O Wait Time D02 DASD Usage by DDNAME D09 VSAM Buffer Pool Usage D03 DASD Usage by Dataset D04 Dataset Attributes

 $AB$ 04/015 a November, 2007ON DEMAND BUSINESS" **<sup>80</sup>**

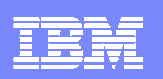

### D03: DASD Usage Time By Dataset - Expanded

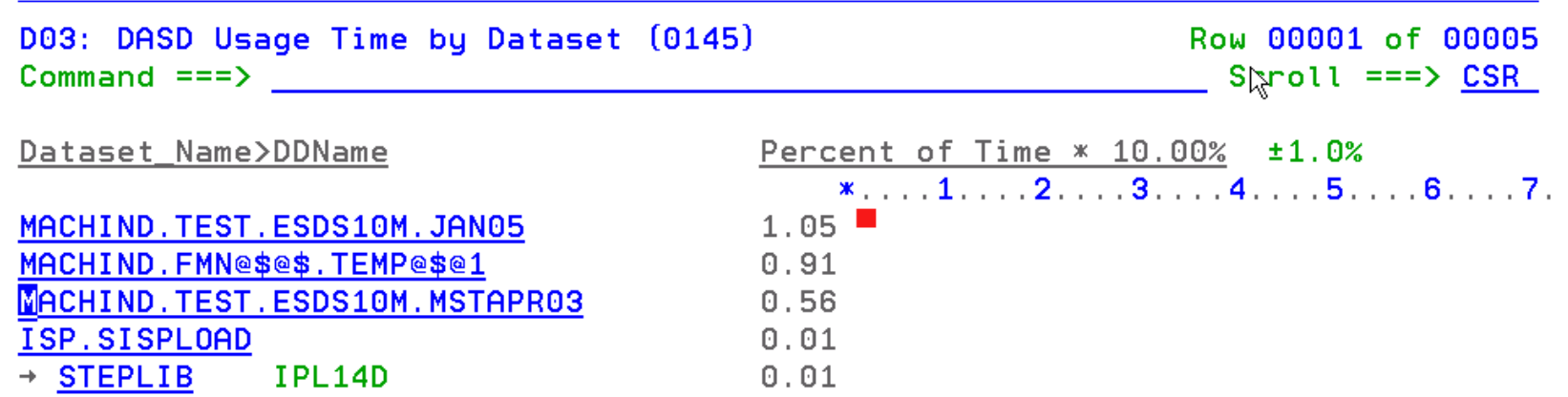

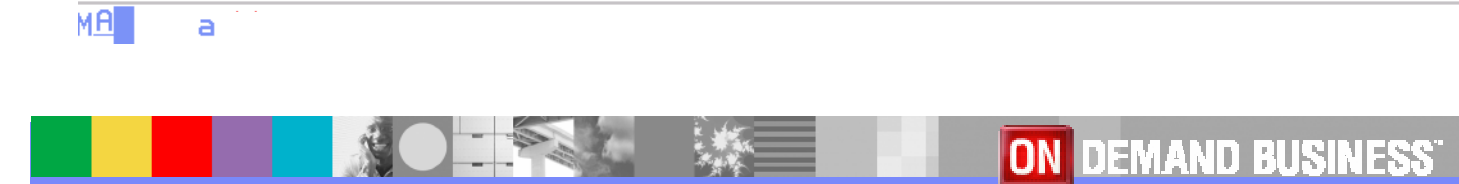

November, 2007

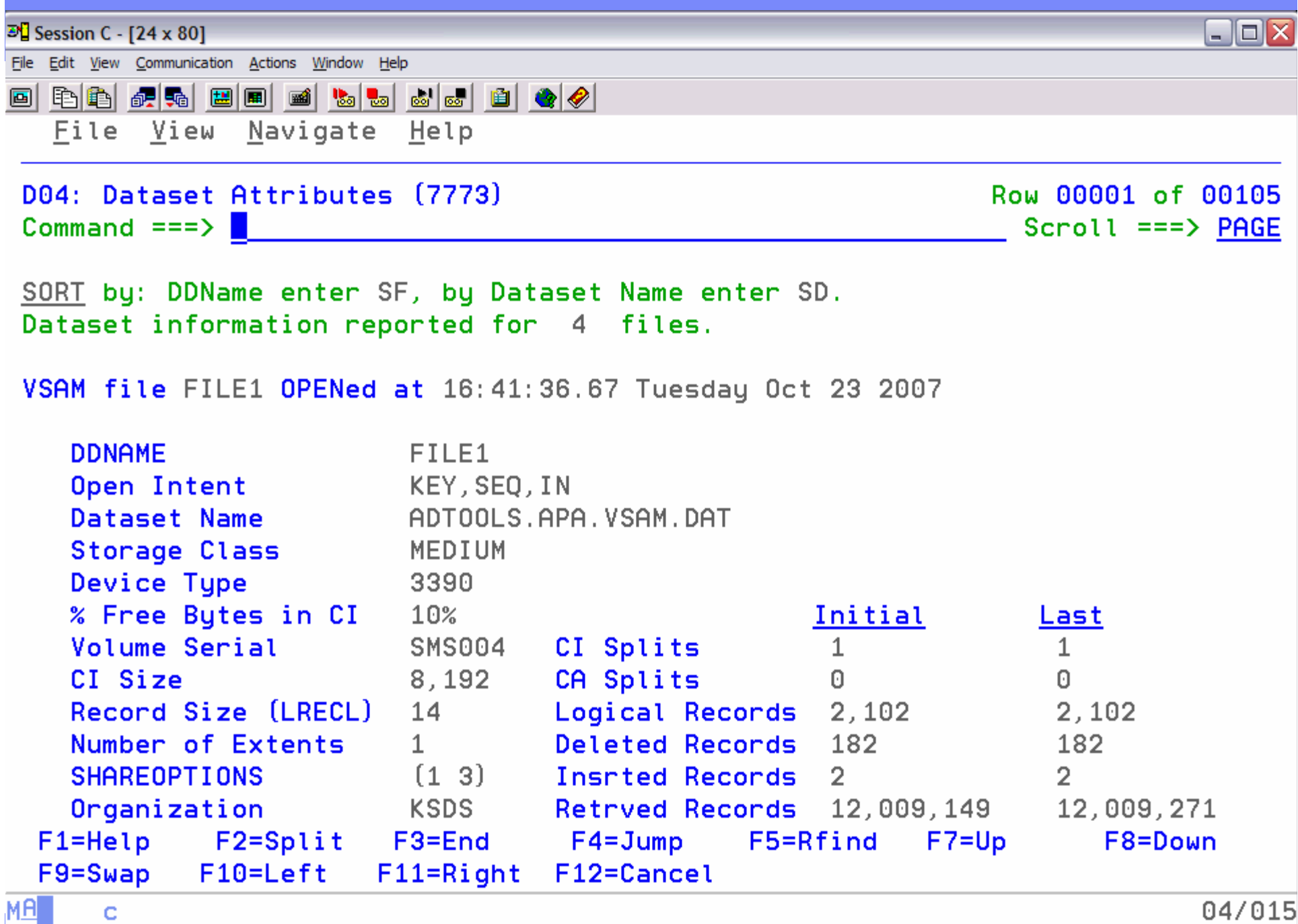

Connected to remote server/host 9.30.128.24 using lu/pool TCP00021 and port 23

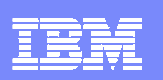

### D05: EXCP Summary – Expanded Detail

#### File View Navigate Help  $\mathbf{N}$ More:  $+$ The following report line was selected SYS00038-1 VSAM-DATA 11 220 209 VSAM file SYS00038(1) OPENed at 6:49:55.48 Tuesday May 10 2005 **DDNAME** SYS00038 Open Intent KEY, DIR, SEO, OUT Dataset Name MACHIND.FMN@\$@\$.TEMP@\$@1.DATA **Storage Class** MEDIUM Device Tupe 3390 % Free Bytes in CI  $0\%$ Initial Last Volume Serial **STF630** CI Splits  $\Omega$ 0 18,432 CI Size CA Splits  $\Theta$  $\Omega$ Record Size (LRECL) Logical Records 1,084,655 84 55,080 Deleted Records Number of Extents  $\mathbf{1}$ 0 0  $(2, 3)$ Insrted Records  $\theta$ **SHAREOPTIONS**  $\Omega$ **STEPLIB** Non-VSAM  $+3$ 28 250 222 **STEPLIB** Non-VSAM  $+4$ 28 250 222 SYS00038-3 VSAM-DATA 2777 2888 111  $AB$  $\overline{a}$

03/004

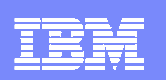

## D07: DASD Activity Timeline

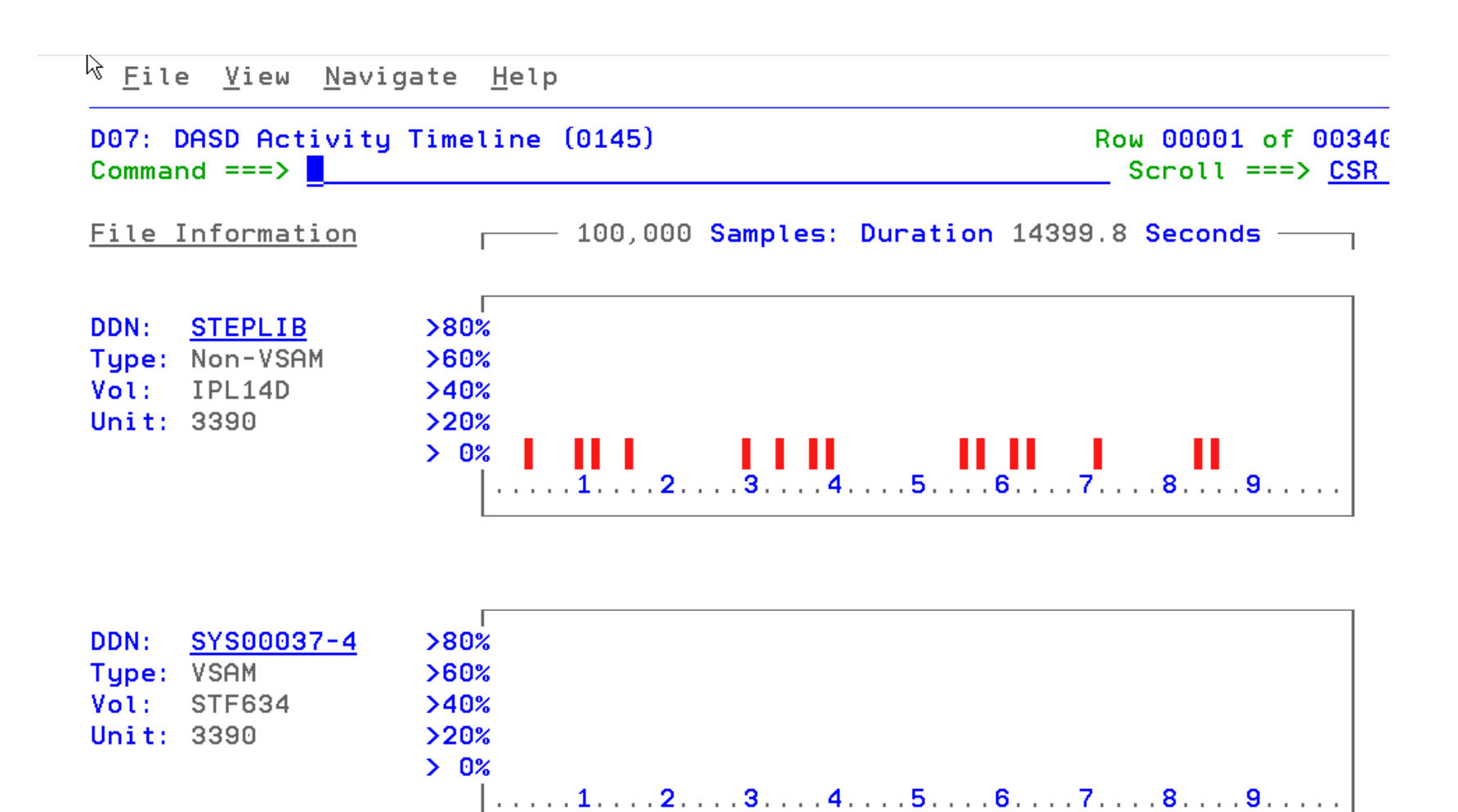

 $\overline{a}$ 

04/015

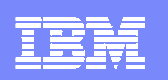

# Viewing the PDF Report

1.

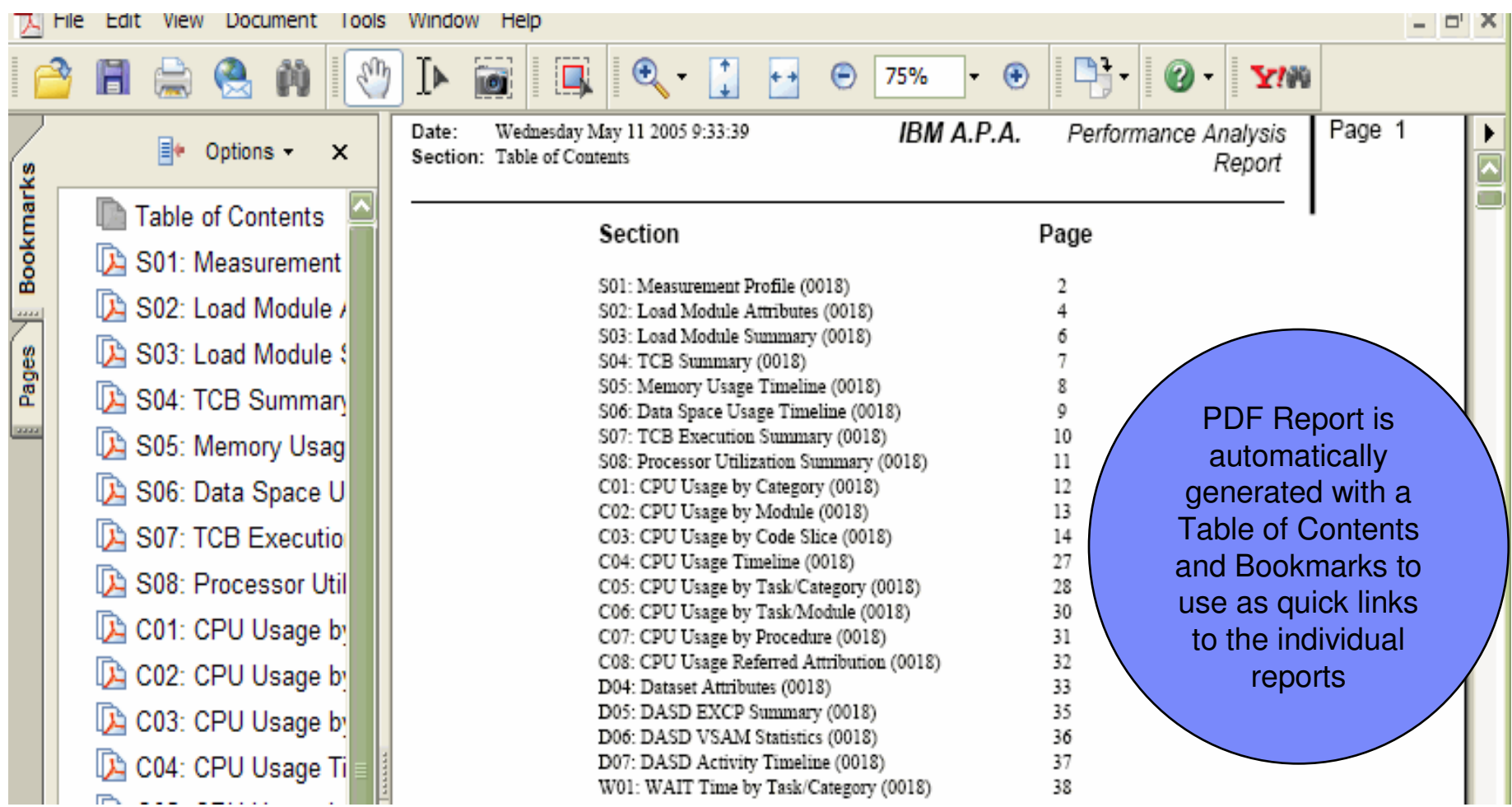

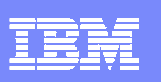

# Advantages

- z/OS Problem Determination and Deployment Tools that:
	- Exploits IBM's latest software and processor technology
	- ▶ Offer wide array of key features and functions
	- ▶ Can enhance the Application Development Lifecycle
	- **Provide opportunity for increased user productivity**
	- ▶ Are affordably priced
	- ▶ Have flexible terms and conditions
	- ▶ Have no license keys

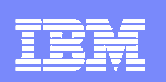

# For More Information

### **z/OS Problem Determination and Deployment Tools**

- **www.ibm.com/software/awdtools/deployment**
- **www.ibm.com/software/awdtools/faultanalyzer**
- **www.ibm.com/software/awdtools/filemanager**
- **www.ibm.com/software/awdtools/debugtool**
- **www.ibm.com/software/awdtools/apa**
- **www.ibm.com/software/awdtools/apaaa**
- **www.ibm.com/software/awdtools/workloadsimulator**
- **www.ibm.com/software/awdtools/tester/functional**
- **www.ibm.com/software/awdtools/tester/performance/zos**
- **www.ibm.com/software/awdtools/migration**
- **www.ibm.com/software/awdtools/tictoc/**
- **www.ibm.com/software/awdtools/ispfproductivitytool**
- **www.ibm.com/software/awdtools/fileexport**

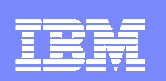

# For more information

### **E** Help Center

**http://publib.boulder.ibm.com/infocenter/pdthelp/v1r1/index.jsp**

#### $\overline{\mathbb{R}^2}$ **Redbooks**

**www.redbooks.ibm.com/abstracts/sg247372.html**

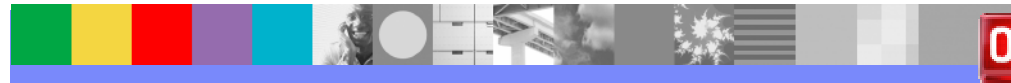

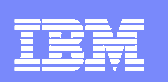

# For More Information

### **Training**

- Services
	- **Mentor Workshops**
- **Free Web-based** 
	- **Application Performance Analyzer**  $\mathcal{L}_{\mathcal{A}}$ 
		- **http://publib.boulder.ibm.com/infocenter/ieduasst/stgv1r0/index.jsp**
	- **Debug Tools Utilities and Advanced Functions**
		- **http://publib.boulder.ibm.com/infocenter/ieduasst/stgv1r0/index.jsp**
	- **Fault Analyzer**
		- **http://publib.boulder.ibm.com/infocenter/ieduasst/stgv1r0/index.jsp**
	- ×, **File Manager**
		- **http://publib.boulder.ibm.com/infocenter/ieduasst/stgv1r0/index.jsp**
	- $\overline{\phantom{a}}$  **Workload Simulator**
		- **http://www-128.ibm.com/developerworks/websphere/education/enablement/wbt/sw747.html**
- **z/OS Problem Determination and Deployment Tools Can Be Ordered From Your IBM z/Series Sales Representative**

#### IBM Software Group

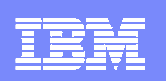

# IBM PD Tools Product Identification

- **Fault Analyzer for z/OS (5655-S15)**
- ш File Manager for z/OS (5655-S14)
- ▉ Debug Tool Utilities and Advanced Functions for z/OS (5655-S16)
- П Application Performance Analyzer for z/OS (5697-N63)
- Application Performance Analyzer Automation Assistant for z/OS (5799- HGC)
- ▉ Workload Simulator for z/OS & OS/390 (5655-I39)
- П Rational Functional Tester (5726-J07)
- ш Rational Performance Tester for z/OS (5724-J96)
- П Migration Utility (5697-N44)
- **Application Time Facility (5697-N42)**
- ISPF Productivity Tool (5698-A81)
- $\blacksquare$ File Export Utility (5697-I12)
- Rational Developer for System z

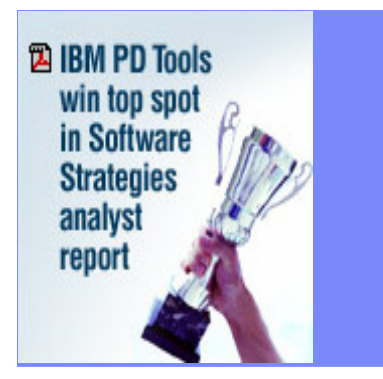

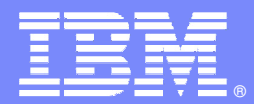

IBM Software Group

# **CICS VSAM Recovery**

### **Risk Management for Your Mission Critical VSAM Data**

**George Lees**

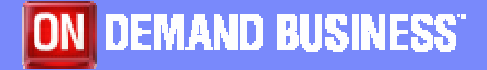

© 2007 IBM Corporation

November 2007

# CICS VSAM Recovery

- $\mathcal{C}$  **What does it do?**
	- ▶ Recovers lost or damaged VSAM data
	- ▶ Recovers updates made to data by CICS and/or batch applications
	- **Provides assistance and processes for VSAM Disaster Recovery**
	- **Automates VSAM backup and restore processes**
	- **Provides intelligent decision automation for certain VSAM error conditions**
	- ▶ Fully supports log records written by Transactional VSAM (DFSMStvs)

### **Benefits**

- Automates recovery for physically or logically damaged or lost VSAM files
- ▶ Quickens recovery from batch window errors
- ▶ Reduces overall VSAM recovery time
- **Provides database type recovery for your VSAM files**

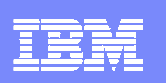

# CICS VSAM Recovery for z/OS (CICS VR)

### **Key features**

- Automated recovery
- Extensive functionality and authorizationmanagement the from ISPF panel interface
- ▶ Provide test-only forward recovery and backout
- ▶ Disaster recovery report
- ▶ Export and Import commands
- ▶ Change accumulation
- ▶ Batch support including logging
- ▶ NOTIFY support for IBM and non-IBM backups

### **CICS Support**

- ▶ CICS Transaction Server for z/OS, V2 and V3
- ▶ CICS Transaction Server for OS/390 V1.3

### **New in CICS VR V4.2**

- •**CICS TS V3.2 support**
	- •**Extended addressability Entry Sequenced Data Sets (ESDSs)**
	- •**Backout failure detection operates in a thread-safe mode**
- •**Integration with external backup products, including IBM ABARS**
- •**Enhanced logging support**

### **Coming Soon**

- •**Additional functionally for the ISPFdialog**
- •**Automation enhancements**
- •**Extend support for non IBM backups**

#### IBM Software Group

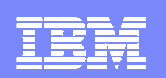

### **Architecture**

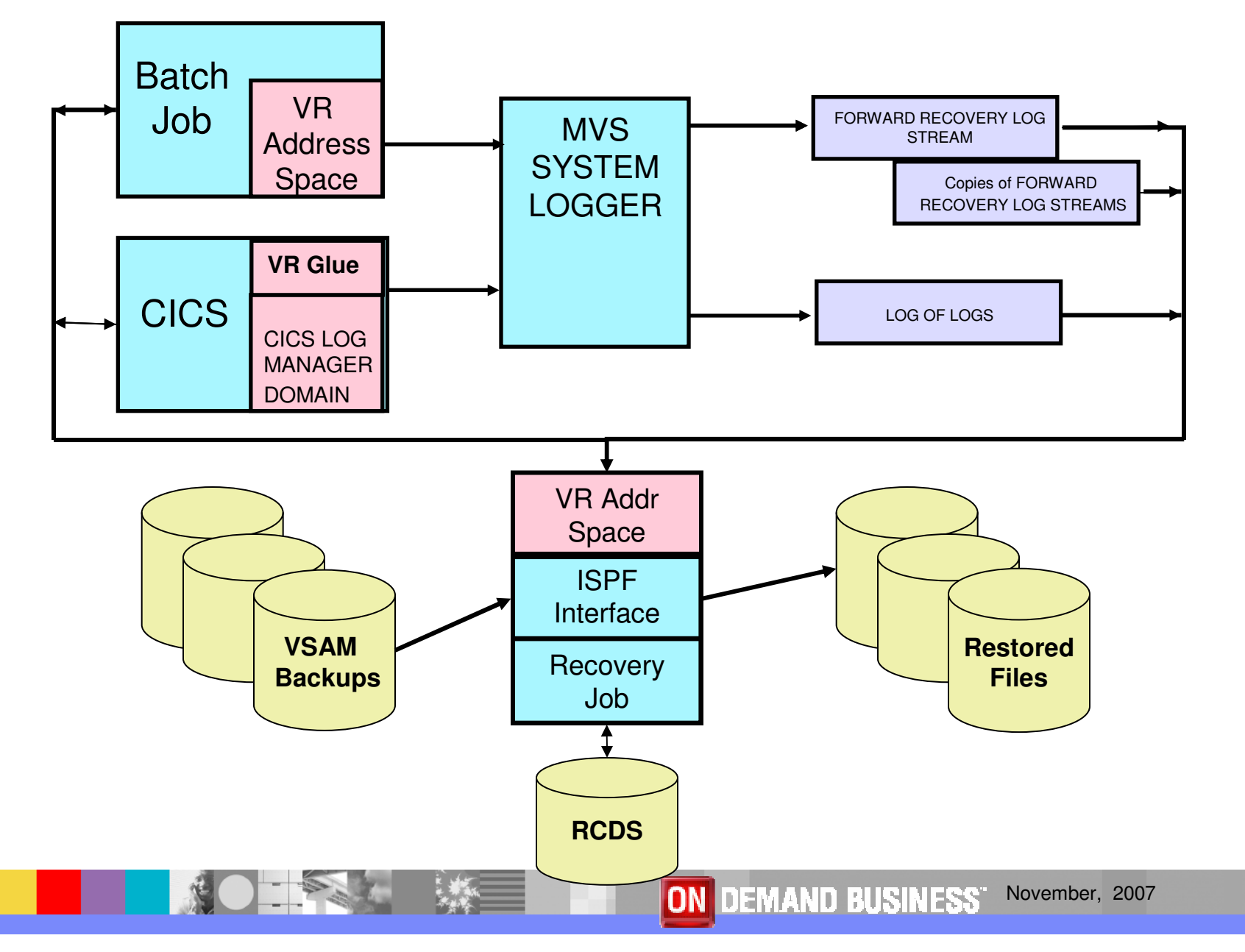

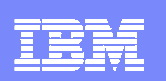

# CICS VR – Business Value

- $\Box$ Insurance protection for your mission critical VSAM files
- Use familiar database recovery techniques reducing the learning curve for implementation
- $\Box$ Provide consistency for all VSAM processing types
- $\Box$  Reduce cost of operator intervention and on call support with automation of VSAM file error detection
	- ▶ Detect VSAM errors and take corrective action
- $\blacksquare$  Potential savings in the batch cycle by reducing number of backups
- Assistance at Disaster Recovery with exported RCDS and quicker automated recovery
- $\Box$ Reduce human errors with automated recovery processes

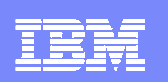

# CICSVR and Disaster recovery

# **CICSVR disaster recovery utilities**

- **Log stream copy**
	- **Create sequential data set copy of a forward recovery log stream**
- **RCDS import/export**
	- П **Create sequential data set that contains essential recovery information**
		- **Includes information related to logstreams, backups and change accumulation data sets**
- **Remote site change accumulation**
	- $\mathcal{L}_{\mathcal{A}}$  **Create change accumulation data sets for use at a remote recovery site**
	- **Will accumulate latest unread portion of forward recovery log stream**
- **Shadow recovery**<br>**Shadow recovery** 
	- **Maintain updated copies of VSAM spheres at a remote recovery site**

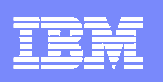

# CICSVR Summary

- CICS VR is your insurance policy for your Corporate VSAM data
	- $\blacktriangleright$  Data can be lost through operational error, hardware or software failure or total disaster
- Helps automate recovery in the following scenarios
	- Recover physically damaged or lost VSAM files at the primary site<br>
	Recover NGM 611
	- Recover VSAM files in a disaster recovery scenario (at a remote site)<br>
	Second in the above the contraction of the contraction of the contraction of the contraction of the contraction of the contraction of the contraction o
	- **DESPIE THE COVER VSAM files from particular updates**
	- Remove updates made by failed batch jobs steps
- **Helps quicken recovery from batch window errors**
- **STATE** Reduces recovery time
- **STATE** Recovers from updates made by CICS, batch, or both
- Supports CICS TS, Version 3, Version 2, and 1.3

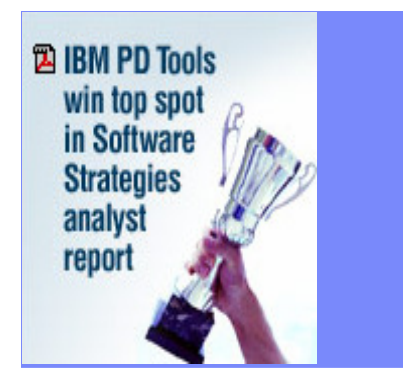

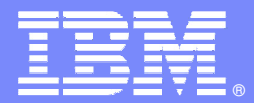

IBM Software Group

# **CICS VSAM Transparency**

#### **Exploit the Value of Your Business Data that Resides on VSAM**

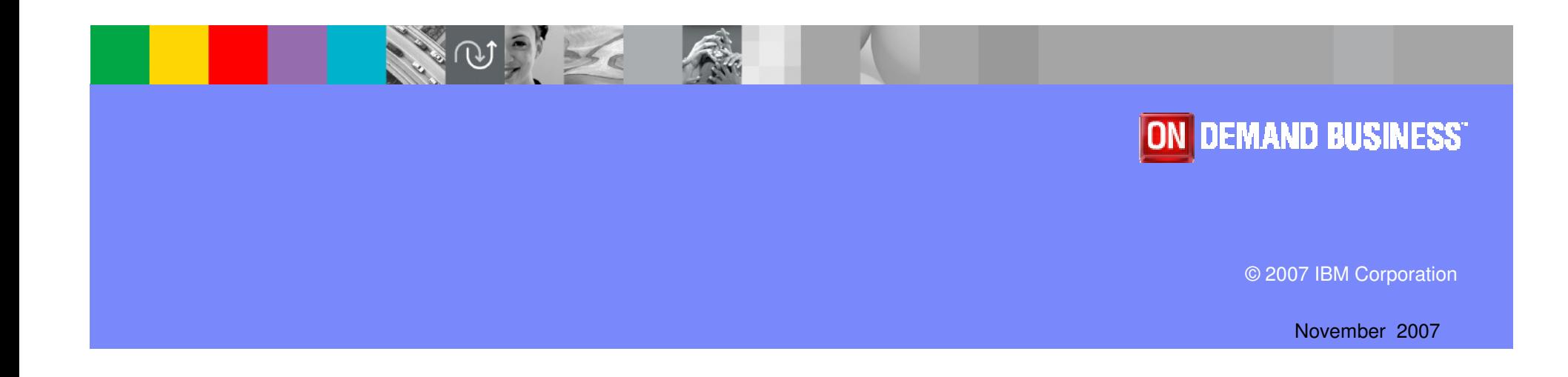

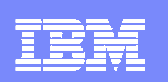

# CICS VSAM Transparency

#### $\mathcal{C}^{\mathcal{A}}$ **What does it do?**

- Move your data from VSAM to DB2 without application program changes
- Clean data via utilities to eliminate bad data "surprises"
- ▶ Re-engineer data to increase corporate value

#### $\mathcal{L}_{\mathcal{A}}$ **Benefits**

- **Low Risk migration strategy**
- Modify application programs at a controlled pace
- ▶ Can help lower the total cost of ownership of your zSeries platform

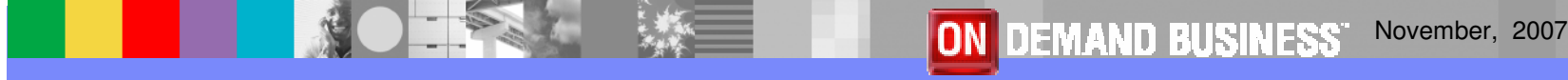

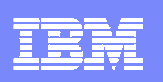

## CICS VSAM Transparency

- $\mathbb{R}^2$  Tool to migrate VSAM files to DB2 without changing applications programs
	- Single Instance of the data is maintained!!
- $\mathcal{L}_{\mathcal{A}}$ Both CICS and Batch programs can access data in DB2 under the control of CICS VT
- $\Box$ Migrated data can be accessed via SQL by new programs
- $\Box$  Low risk migration strategy
	- ▶ Fast path to move VSAM data to DB2
	- ▶ Not all VSAM files need to be migrated
	- **Modify application programs at a controlled pace**

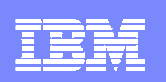

# CICS VT Capabilities

- Completely separate from application program
- $\overline{\mathbb{R}^2}$ Transparent access to data in DB2
- $\mathcal{L}_{\mathcal{A}}$ 100% static SQL
- $\mathbb{R}^3$ Migrate on a file by file basis
- $\mathcal{L}_{\mathcal{A}}$  Data can be re-engineered
	- **Same data returned to VSAM programs**
	- **Enhanced data available using SQL**

IBM Software Group

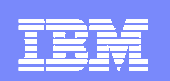

### WHAT EXACTLY IS CICS VT?

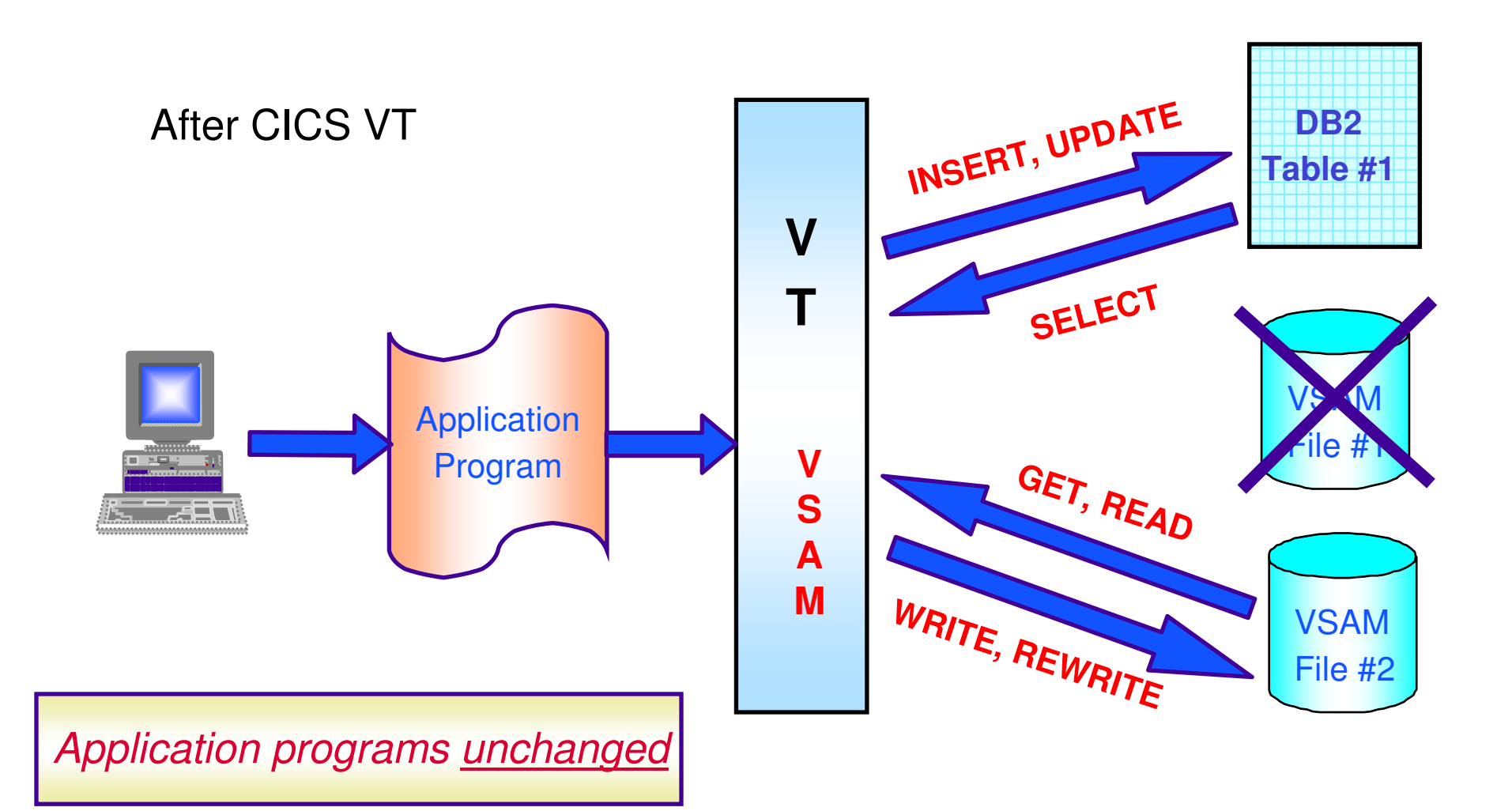

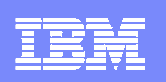

# CICS VSAM Transparency for z/OS (CICS VT)

### Key features

- ▶ Migrate VSAM files to DB2
	- **without changing application programs**
	- **single copy of the data**
- CICS programs access data via GLUE/TRUE access
- ▶ Batch programs access DB2 via CICS VT
- ▶ Cleansing migration utilities
- ▶ Add SQL to existing programs
- ▶ No additional region / STC required

CICS Support

- ▶ CICS Transaction Server for z/OS, V2 and V3
- ▶ CICS Transaction Server for OS/390 V1.3

#### **New in CICS VT V1.2**

- **CICS TS V3.2 support without modification**
- **CICS TS V3.2 threadsafe File Control API performance benefits**
- **Dual Mode Facility assists with testing of migrated data**
- **Automated Mapping Facility now supports PL/I and Assembler**
- **Re-entrant SQL driver modules**

# For more information

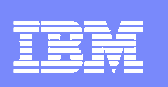

#### **Tools WEB sites**

▶ CICS tools, including library: www.ibm.com/cics/tools

#### $\blacktriangleright$ WebSphere zSeries tools:

www.ibm.com/software/websphere/zadportal

#### ▶ Try CICS tools for free for 60 days

www.ibm.com/software/os/zseries/trials/cicstools

#### **Program numbers**

5655-P30: CICS VSAM Recovery5697-I76: CICS VSAM Transparency

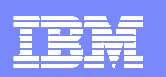

### Polling Questions

 **Q1. Please evaluate your level of satisfaction with today's teleconferenceIf it was High, press STAR ONE If it was Medium, press STAR TWOIf it was low, press STAR THREEQ2. Was the level of technical information presented in this teleconferenceIf it was At the right level, press STAR ONE If it was Not technical enough press STAR TWO If it was More technical than I needed to hear, press STAR THREEQ3. Would you like more information on IBM's File Manager product? If yes press star one If no press star twoQ4. Would you like more information on IBM's Application Performance Analyzer product? If yes press star oneIf no press star twoQ5. Would you like more information on IBM's CICS VSAM Recovery product?If yes press star oneIf no press star twoQ6. Would you like more information on IBM's CICS VSAM Transparency product?If yes press star oneIf no press star twoQ7. We hope you have enjoyed the teleconference today. Please let us know if you are interested in receiving additional information or follow-up regarding the products discussed today.If yes press star oneIf no press star two**

ON DEMAND BUSINESS November, 2007

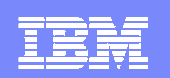

IBM Software Group

### Question and Answer

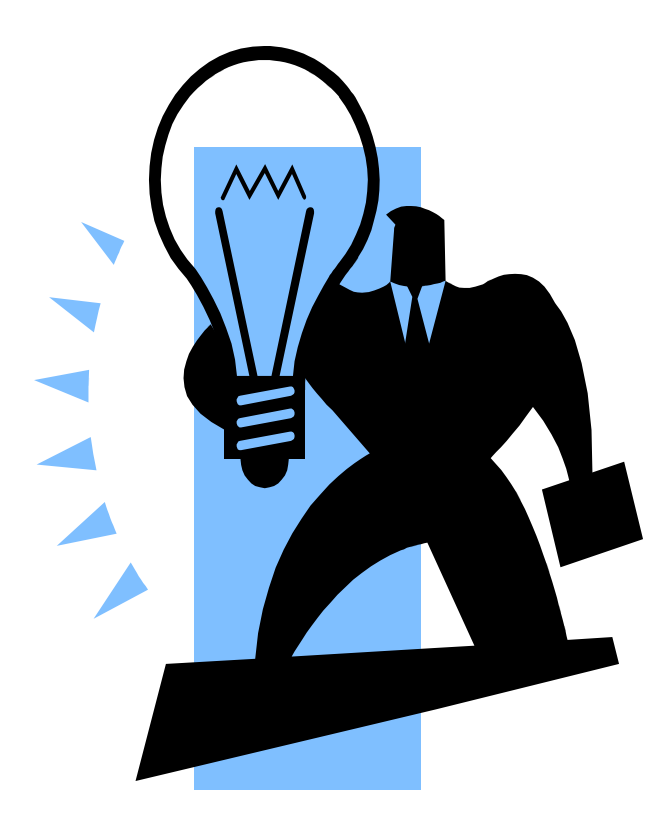

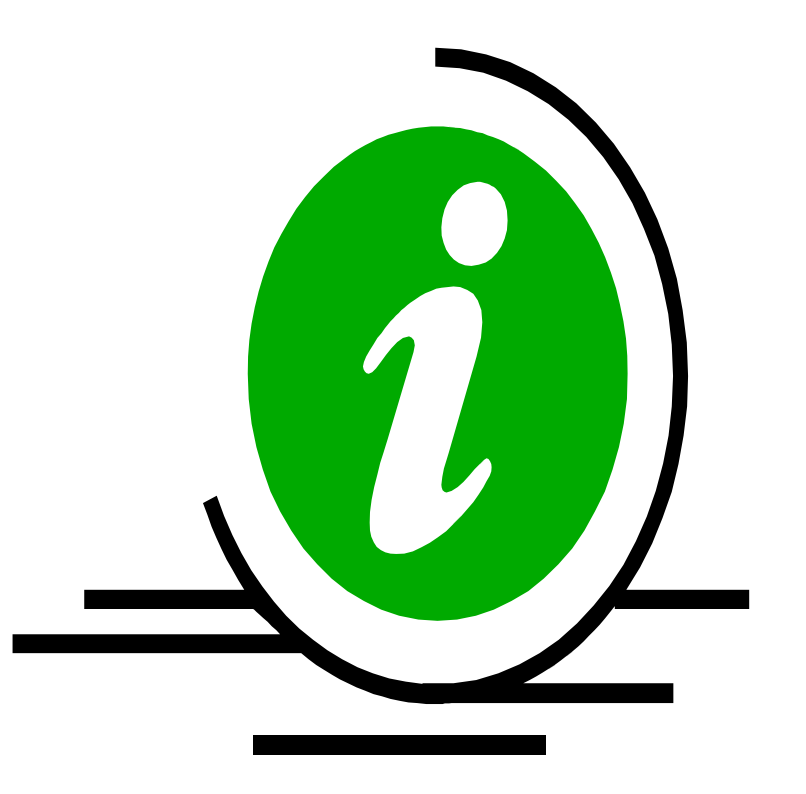

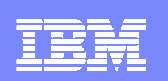

# Thank You for Joining Us today!

# Go to **www.ibm.com/software/systemz** to:

- ▶ Replay this teleconference
- ▶ Replay previously broadcast teleconferences
- ▶ Register for upcoming events